# 404/24 **Joels** 0

**PID Controllers** 

# Installation and Operation handbook

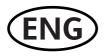

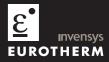

# MODELS 2408 and 2404 PID CONTROLLERS

# INSTALLATION AND OPERATION HANDBOOK

| Contents   |                                            | Page       |
|------------|--------------------------------------------|------------|
| Chapter 1  | INSTALLATION                               | 1-1        |
| Chapter 2  | OPERATION                                  | 2-1        |
| Chapter 3  | ACCESS LEVELS                              | 3-1        |
| Chapter 4  | TUNING                                     | 4-1        |
| Chapter 5  | PROGRAMMER OPERATION                       | 5-1        |
| Chapter 6  | CONFIGURATION                              | 6-1        |
| Chapter 7  | USER CALIBRATION                           | 7-1        |
| Appendix A | UNDERSTANDING THE ORDERING CODE            | <b>A-1</b> |
| Appendix B | SAFETY and EMC INFORMATION                 | B-1        |
| Appendix C | TECHNICAL SPECIFICATION                    | C-1        |
| Appendix D | LOAD CURRENT MONITORING AND<br>DIAGNOSTICS | D-1        |
| Appendix E | PROFIBUS COMMUNICATIONS                    | E-1        |
| Appendix F | RoHS                                       | F-1        |

"This product is covered by one or more of the following US Patents:

5,484,206; Additional patents pending.

PDS and INSTANT ACCURACY are trademarks of Eurotherm."

# Issue 11 of this handbook applies to software version 4 and includes RoHS statement.

# **Enhancements to Software Version 4**

The following enhancements have been added to software versions 4.

- Isolated Single Logic Output Module
- Transducer Power Supply Module to provide 5 or 10Vdc to an external transducer. (Not intended for melt pressure control)
- DeviceNet communications
- Linear over range limits are +5% of high instrument range and -5% of low instrument range for all process input ranges (i.e. 0-20mA, 4-20mA, 0-10V)
- Sensor break or input open circuit faults are detected on all analogue inputs (PV1.PV2 and remote input channels)
- PV2 alarm, full scale high and low limits default to maximum and minimum display limits
- Deviation alarms are not inverted when direct acting control is selected. Alarm behaviour when using reverse acting control is unchanged
- The PD track valve positioning parameter (PdLr) has been removed

#### **Controllers Affected:-**

| Standard controllers – which include programmers with up to 4 programs | Version 4.11 or later |
|------------------------------------------------------------------------|-----------------------|
| Setpoint programming controllers with up to 20 programs                | Version 4.61 or later |
| Profibus controllers – which include programmers with up to 4 programs | Version 4.32 or later |

• The 10Amp output relay in module 4 is not available on controllers supplied after Jan 04

#### **Related Information**

- DeviceNet Communications Handbook part no. HA027506 which includes the parameter address map.
- Profibus Communications Handbook part no. HA026290
- EMC (Electromagnetic Compatibility) Installation Guide, part no. HA025464

These are available on www. eurotherm.co.uk.

# **Chapter 1 INSTALLATION**

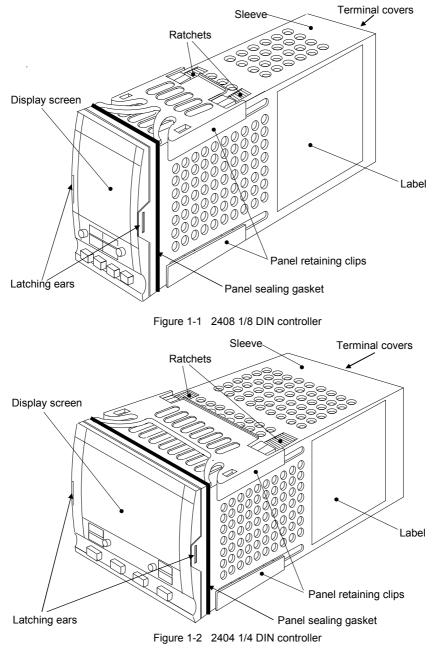

#### **Outline dimensions Model 2408**

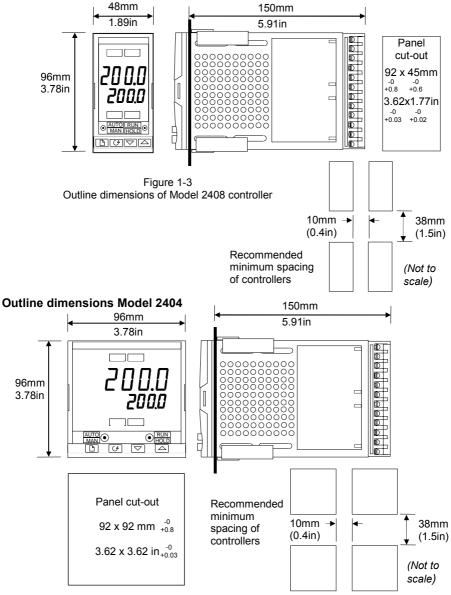

Figure 1-4 Outline dimensions Model 2404 controller

The electronic assembly of the controller plugs into a rigid plastic sleeve, which in turn fits into the standard DIN size panel cut-out shown in Figures 1-3 and 1-4.

# INTRODUCTION

Models 2408 and 2404 are high stability, temperature or process controllers with self and adaptive tuning. They have a modular hardware construction which accepts up to three plugin Input/Output modules and two interface modules to satisfy a wide range of control requirements. Two digital inputs and an optional alarm relay are included as part of the fixed hardware build.

The instruments are available as:

| ٠ | standard controllers - which include a basic 8-segment | nt programmer              |
|---|--------------------------------------------------------|----------------------------|
|   |                                                        | Models 2408/CC and 2404/CC |
| ٠ | setpoint programming controllers:                      | Models 2408/CP, P4, CM and |
|   |                                                        | 2404/CP, P4, CM            |
| ٠ | motorised valve controllers - which include a basic 8  | -segment programmer        |
|   |                                                        | Models 2408/VC and 2404/VC |
| ٠ | setpoint programming motorised valve controllers:      | Models 2408/VP, V4, VM and |
|   |                                                        | 2404/VP, V4, VM            |

#### Before proceeding, please read the chapter called, Safety and EMC Information.

#### **Controller labels**

The labels on the sides of the controller identify the ordering code, the serial number, and the wiring connections.

Appendix A, *Understanding the Ordering Code*, explains the hardware and software configuration of your particular controller.

# **MECHANICAL INSTALLATION**

## To install the controller

- 1. Prepare the control panel cut-out to the size shown in Figure 1-3, or 1-4.
- 2. Insert the controller through the panel cut-out.
- 3. Spring the upper and lower panel retaining clips into place. Secure the controller in position by holding it level and pushing both retaining clips forward.

*Note:* If the panel retaining clips subsequently need removing, in order to extract the controller from the control panel, they can be unhooked from the side with either your fingers, or a screwdriver.

## Unplugging and plugging-in the controller

If required, the controller can be unplugged from its sleeve by easing the latching ears outwards and pulling it forward out of the sleeve. When plugging the controller back into its sleeve, ensure that the latching ears click into place in order to secure the IP65 sealing.

# NEW SLEEVE DESIGN MKIII

From Jan-03 an improved design of 1/8 DIN long sleeve is shipped with all new 2408 controllers and indicators. (The month and year of manufacture are shown in the last two pairs of digits of the instrument serial number).

## Details

A new sealing gasket will be fitted onto the instrument bezel  $\mathbb{O}$ . This gasket replaces the gasket which was moulded into the front of the sleeve of all previous instruments. The gasket previously moulded into the sleeve where it fits behind the panel is now supplied as a separate item  $\mathbb{Q}$ .

#### **Reasons for the Change**

This change is to ensure that IP65 sealing is reliably achieved and less physical effort is required to insert the instrument into the new sleeve.

#### Recommendations

- 1. An instrument delivered after Jan 03 should be used with the sleeve supplied
- 2. If the instrument is required to replace one already in use, the existing sleeve should also be replaced
- 3. A new instrument can be fitted into an existing sleeve by carefully removing gasket ① but IP65 sealing will not be maintained
- 4. An existing instrument can be fitted into a new sleeve but IP65 sealing will not be maintained

It is, however, possible to achieve IP65 sealing for 3 and 4 above. A gasket kit is available by quoting Part No SUB24/GAS2408.

Then:-

- 5. To fit a new instrument in an older sleeve carefully remove gasket ①. Replace it with the thinner (1.25mm) gasket from the kit
- 6. To fit an existing instrument into a new sleeve fit the thicker (1.6mm) gasket from the kit between the instrument and the sleeve

The seal @ supplied as a separate item with a new instrument, should be placed over the sleeve prior to mounting it through the panel cut out as shown below:-

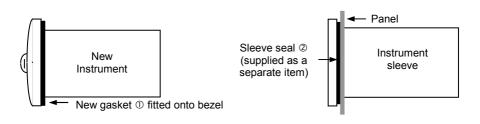

# **ELECTRICAL INSTALLATION**

This section consists of five topics:

- Rear terminal layouts
- Fixed connections
- Plug-in module connections
- Typical wiring diagrams
- Motorised valve connections.

## WARNING

You must ensure that the controller is correctly configured for your application. Incorrect configuration could result in damage to the process being controlled, and/or personal injury. It is your responsibility, as the installer, to ensure that the configuration is correct. The controller may either have been configured when ordered, or may need configuring now. See Chapter 6, *Configuration*.

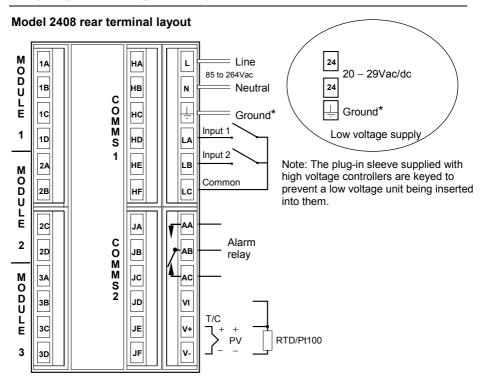

Figure 1-5 Rear terminal layout - Model 2408

\* The ground connection is provided as a return for internal EMC filters. It is not required for safety purposes, but must be connected in order to satisfy EMC requirements.

## Wire Sizes

All electrical connections are made to the screw terminals at the rear of the controller. They accept wire sizes from 0.5 to  $1.5 \text{ mm}^2$  (16 to 22 AWG) and should be tightened to a torque of 0.4Nm (3.5lbin). If you wish to use crimp connectors, the correct size is AMP part number 349262-1. The terminals are protected by a clear plastic hinged cover to prevent hands, or metal, making accidental contact with live wires.

#### **Rear terminal layouts**

The rear terminal layouts are shown in Figures 1-5 and 1-6. The right-hand column carries the connections to the power supply, digital inputs 1 and 2, alarm relay and sensor input. The second and third columns from the right carry the connections to the plug-in modules. The connections depend upon the type of module installed, if any. To determine which plug-in modules are fitted, refer to the ordering code and wiring data on the controller side labels.

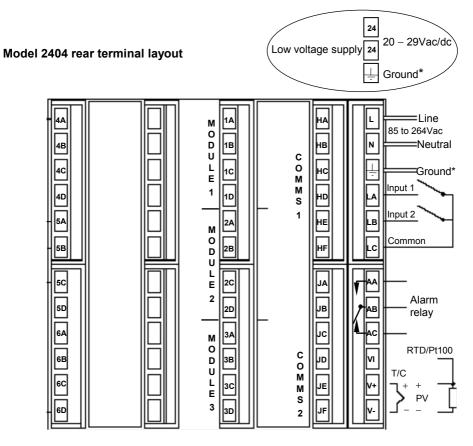

Figure 1-6 Rear terminal layout – Model 2404

#### Sensor input connections

The connections for the various types of sensor input are shown below.

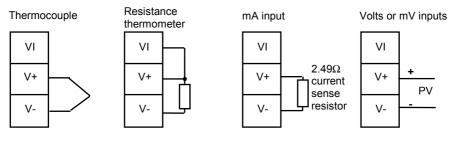

Fig 1-7 Sensor input connections

# **PLUG-IN MODULE CONNECTIONS**

#### Module 1, 2 and 3

Module positions 1, 2 and 3 are plug-in modules. They can be either two terminal modules of the types shown in Figure 1-7, or four terminal modules of the types shown in Table 1-1.

The tables show the connections to each module and the functions that they can perform. Module 1 is normally used for heating and module 2 for cooling although the actual functions will depend upon how the controller has been configured.

#### PDS modes

Table 1-8 refers to PDS modes 1 and 2.

PDS stands for 'Pulse Density Signalling' Input/Output. This is a proprietary technique for bi-directional transmission of analogue and digital data over a simple 2-wire connection. PDS 1 mode uses a logic output module to control aTE10S solid state relay and provides a load failure alarm.

PDS 2 mode uses a logic output module to control a TE10S solid state relay, provide load/SSR failure alarms, and read back the load current for display on the controller.

#### Two terminal modules

Note: Module 1 is connected to terminals 1A and 1B Module 2 is connected to terminals 2A and 2B Module 3 is connected to terminals 3A and 3B.

|                                                    |      | Terminal i |        |      |                                                                                 |  |
|----------------------------------------------------|------|------------|--------|------|---------------------------------------------------------------------------------|--|
| Module type                                        | А    | В          | С      | D    | Possible functions                                                              |  |
| Relay: 2-pin<br>(2A, 264 Vac max.)                 |      |            | Unused |      | Heating, cooling, alarm,<br>program event, valve<br>raise, or valve lower       |  |
| Logic - non-isolated<br>(18Vdc at 20mA)            |      |            | Uni    | used | Heating, cooling, PDSIO<br>mode 1, PDSIO mode 2,<br>program event               |  |
| Triac<br>(1A, 30 to 264Vac)                        | Line | Load       | Unused |      | Heating, cooling,<br>program event, valve<br>raise, or valve lower              |  |
| DC output:<br>- non-isolated<br>(10Vdc, 20mA max.) | +    |            | Unused |      | Heating, or cooling, or<br>retransmission of PV,<br>setpoint, or control output |  |

Table 1-1 Two terminal module connections

#### Snubbers

The relay and triac modules have an internal  $15 nF/100 \Omega$  'snubber' connected across their output, which is used to prolong contact life and to suppress interference when switching inductive loads, such as mechanical contactors and solenoid valves.

## WARNING

When the relay contact is open, or the triac is off, the snubber circuit passes 0.6mA at 110Vac and 1.2mA at 240Vac. You must ensure that this current, passing through the snubber, will not hold on low power electrical loads. It is your responsibility as the installer to ensure that this does not happen. If the snubber circuit is not required, it can be removed from the relay module (BUT NOT THE TRIAC) by breaking the PCB track that runs crosswise, adjacent to the edge connectors of the module. This can be done by inserting the blade of a small screwdriver into one of the two slots that bound it, and twisting.

#### Four terminal modules

Note: Module 1 is connected to terminals 1A, 1B, 1C and 1D Module 2 is connected to terminals 2A, 2B, 2C and 2D Module 3 is connected to terminals 3A, 3B, 3C and 3D

| Module type                                                     |                                                                      | Termina  | Possible functions |        |                                                            |  |
|-----------------------------------------------------------------|----------------------------------------------------------------------|----------|--------------------|--------|------------------------------------------------------------|--|
|                                                                 | А                                                                    | В        | С                  | D      |                                                            |  |
| Relay: changeover<br>(2A, 264 Vac max.)                         | N/O                                                                  | \        | N/C                |        | Heating, cooling,<br>alarm, or program<br>event output     |  |
| DC control: Isolated (10V, 20mA max.)                           | +                                                                    |          |                    |        | Heating, or cooling                                        |  |
| 24Vdc transmitter<br>supply *                                   | +                                                                    | _        |                    |        | To power process<br>inputs                                 |  |
| Potentiometer input 100 $\Omega$ to 15K $\Omega$ *              |                                                                      | +0.5Vdc  |                    | 0V     | Motorised Valve<br>Position feedback                       |  |
| DC retransmission                                               | +                                                                    |          |                    |        | Retrans. of setpoint,<br>or process value                  |  |
| DC remote input or<br>Process Value 2<br><i>(Module 3 only)</i> | 0-10Vdc RT source                                                    |          | ±100mV<br>0-20mA   |        | Remote Setpoint<br>Second PV                               |  |
| Dual output modules                                             |                                                                      |          |                    |        |                                                            |  |
| Dual relay<br>(2A, 264 Vac max.)                                |                                                                      |          |                    |        | Heating + cooling<br>Dual alarms<br>Valve raise &<br>lower |  |
| Dual Triac<br>(1A, 30 to 264Vac)                                | Line                                                                 | Load     | Line Load          |        | Heating + cooling<br>Valve raise &<br>lower                |  |
| Dual logic + relay<br>( <i>Logic</i> is non-isolated)           | +                                                                    |          |                    |        | Heating + cooling                                          |  |
| Dual Logic + triac<br>( <i>Logic</i> is non-isolated)           | +                                                                    |          | Line Load          |        | Heating + cooling                                          |  |
| Triple logic input and o                                        | Triple logic input and output modules - see ratings on the next page |          |                    |        |                                                            |  |
| Triple contact input                                            | Input 1 Input 2                                                      |          | Input 3            | Common |                                                            |  |
| Triple logic input                                              | Input 1                                                              | Input 2  | Input 3            | Common |                                                            |  |
| Triple logic output                                             | Output 1                                                             | Output 2 | Output 3           | Common | Program events                                             |  |

\* Can be ordered fitted in module positions 2 & 3 only.

| Module type                |   | Terminal identity |   | Terminal identity |                                                                                                    | / | Possible functions |
|----------------------------|---|-------------------|---|-------------------|----------------------------------------------------------------------------------------------------|---|--------------------|
|                            | А | В                 | С | D                 |                                                                                                    |   |                    |
| Isolated Logic<br>Output   | + |                   |   | -                 | This is a fully isolated module which can<br>be fitted in all three module slots. It may<br>be used for heating, cooling or events<br>outputs up to 18Vdc at 20mA. |   |                    |
| Transducer<br>Power Supply | + | -                 |   |                   | This provides fully isolated 5 or 10Vdc to power external transmitters up to 20mA. It can be fitted in module slots 1 and 2.                                       |   |                    |

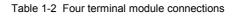

#### Connections for Process Value 2 in module position 3

The diagrams below show the connections for the various types of input. The input will have been configured in accordance with the ordering code.

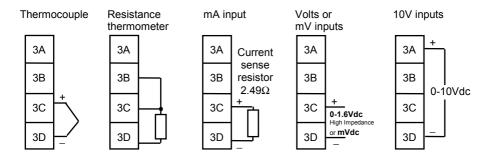

# Triple Logic Input and output ratings

 Triple logic input (current sinking) OFF state: ON state:

ON state output

| -3 | to 5 | Vdc     |   |    |
|----|------|---------|---|----|
| 10 | 0.   | 0.017.1 | 1 | `` |

10.8 to 30Vdc(max), at 2 to 8mA

12 to 13Vdc, at up to 8mA.

2. Triple contact closure or open collector transistor input

| Internally generated switching Vdc & mA: 15 to 19Vdc at 10 to 14mA |                                   |  |  |  |  |
|--------------------------------------------------------------------|-----------------------------------|--|--|--|--|
| OFF state                                                          | $>28$ K $\Omega$ input resistance |  |  |  |  |
| OFF state voltage                                                  | >14Vdc                            |  |  |  |  |
| ON state                                                           | $<100\Omega$ resistance           |  |  |  |  |
| ON state voltage                                                   | <1.0Vdc                           |  |  |  |  |
| Triple logic output (current sourcing)                             |                                   |  |  |  |  |
| OFF state output                                                   | 0 to 0.7Vdc.                      |  |  |  |  |

3.

# **COMMUNICATION MODULES 1 AND 2**

All 2408 and 2404 controllers can be fitted with up to two plug-in communications modules.

Only one of the two modules can be for serial communications and this will normally be installed in position COMMS 1 (although it is possible to install the serial communications module in position COMMS 2. Serial communications may be configured for either Modbus or EI bisynch protocol.

It is also possible to fit a PDS module in one or other of these positions.

Possible module types are shown in the table below.

| Communications module 1                 | Terminal identity (COMMS 1) |             |             |        |            |            |  |
|-----------------------------------------|-----------------------------|-------------|-------------|--------|------------|------------|--|
| Module type                             | HA                          | HB          | HC          | HD     | HE         | HF         |  |
| 2-wire EIA-485 serial<br>communications | Ι                           | -           | L           | Common | A (+)      | В (–)      |  |
| EIA-232 serial<br>communications        | -                           | -           | -           | Common | Rx         | Тх         |  |
| 4-wire EIA-485 serial<br>communications | -                           | A′<br>(Rx+) | B′<br>(Rx–) | Common | A<br>(Tx+) | B<br>(Tx–) |  |
| PDS Setpoint retransmission             | _                           | _           | _           | _      | Signal     | Common     |  |

| Communications module 2     | Terminal identity (COMMS 2) |        |        |  |  |  |
|-----------------------------|-----------------------------|--------|--------|--|--|--|
| Module type                 | JD                          | JE     | JF     |  |  |  |
| PDS Setpoint retransmission | -                           | Signal | Common |  |  |  |
| PDS Setpoint input          | -                           | Signal | Common |  |  |  |

Table 1-3 Communication modules 1 and 2 connections

#### Wiring of 2-wire EIA-485 serial communications link

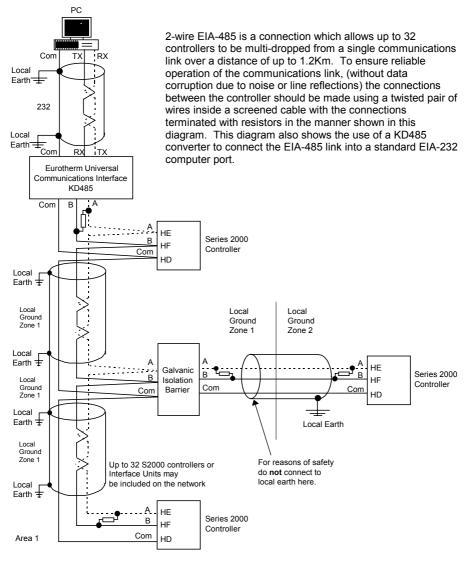

#### Note:

All resistors are 220 ohm 1/4W carbon composition. Local grounds are at equipotential. Where equipotential is not available wire into separate zones using a galvanic isolator. Use a repeater (KD845) for more than 32 units.

Figure 1-9 EIA-485 wiring

#### DeviceNet

Instruments fitted with software versions 4 onwards can be fitted with DeviceNet communications. The following shows the wiring connections for DeviceNet.

| Terminal  | CAN    | Color | Description                                                                                                    |
|-----------|--------|-------|----------------------------------------------------------------------------------------------------|
| Reference | Label  | Chip  |                                                                                                    |
| НА        | V+     | Red   | DeviceNet network power positive terminal. Connect<br>the red wire of the DeviceNet cable here. If the<br>DeviceNet network does not supply the power,<br>connect to the positive terminal of an external 11-25<br>Vdc power supply.   |
| НВ        | CAN_H  | White | DeviceNet CAN_H data bus terminal. Connect the white wire of the DeviceNet cable here.                                                                                                    |
| HC        | SHIELD | None  | Shield/Drain wire connection. Connect the DeviceNet cable shield here. To prevent ground loops, ground the DeviceNet network in only one location.                                                                                     |
| HD        | CAN_L  | Blue  | DeviceNet CAN_L data bus terminal. Connect the blue wire of the DeviceNet cable here.                                                                                                    |
| HE        | V-     | Black | DeviceNet network power negative terminal.<br>Connect the black wire of the DeviceNet cable here.<br>If the DeviceNet network does not supply the power,<br>connect to the negative terminal of an external 11-25<br>Vdc power supply. |
| HF        |        |       | Connect to instrument earth                                                                                                    |

Note: Power taps are recommended to connect the DC power supply to the DeviceNet trunk line. Power taps include:

- A Schottky Diode to connect the power supply V+ and allows for multiple power supplies to be connected.
- 2 fuses or circuit breakers to protect the bus from excessive current which could damage the cable and connectors.
- The earth connection, HF, to be connected to the main supply earth terminal.

## **Example of Devicenet Wiring**

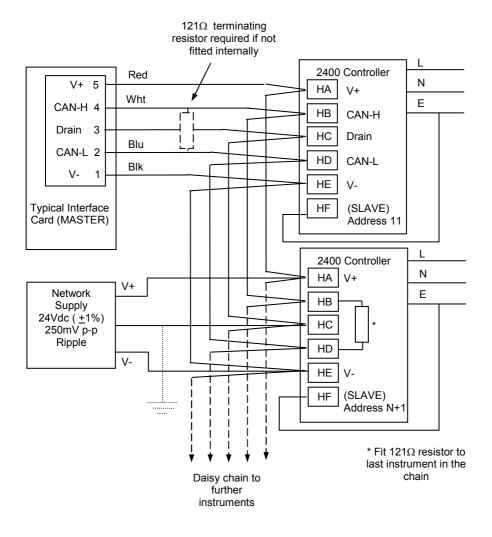

To configure DeviceNet Communications see Chapter 6.

#### **ProfiBus Wiring**

Controllers supplied with model numbers 2408*f* and 2404*f* are fitted with ProfiBus communications modules fitted in the H slot. Further details of ProfiBus communications is given in Appendix E and the ProfiBus Communications handbook part number HA026290. This handbook can be downloaded from <u>www.eurotherm.co.uk</u>.

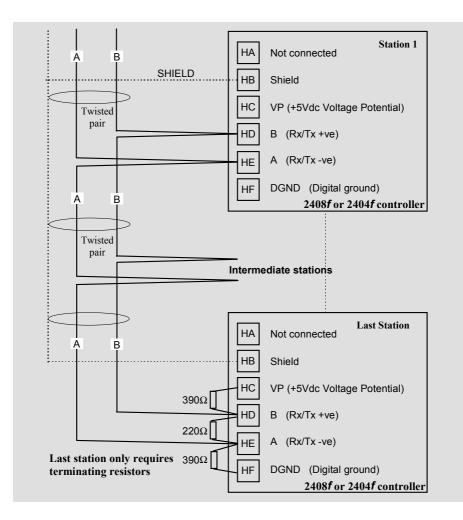

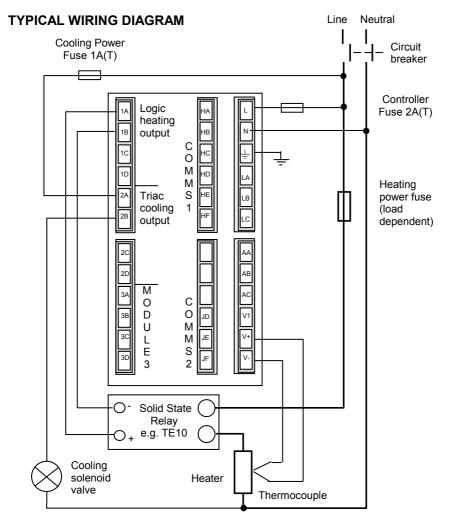

Fig 1-10 Typical wiring diagram, Model 2408 Controller

Safety requirements for permanently connected equipment state:

- A switch or circuit breaker shall be included in the building installation
- It shall be in close proximity to the equipment and within easy reach of the operator
- It shall be marked as the disconnecting device for the equipment.

Note: a single switch or circuit breaker can drive more than one instrument.

For logic drive capability see following chart:-

# Logic Drive Fan Out

The logic outputs from the 2400 series controllers are capable of driving more than one solid state relay (SSR) in series or parallel. The following table shows the number of SSRs which can be driven depending on type of SSR. S = Series; P = Parallel.

|                 | Drive<br>mA | SVDA        | RVDA        | TE10S       |              | 4258         |               |
|-----------------|-------------|-------------|-------------|-------------|--------------|--------------|---------------|
|                 |             | Logic<br>DC | Logic<br>DC | Logic<br>DC | Logic<br>10V | Logic<br>24V | Logic<br>20mA |
| Logic           | 18V@2<br>0  | 4S 6P       | 4S 3P       | 3S 2P       | 3S 3P        | 1S 2P        | 6S 1P         |
| Triple<br>logic | 12V@9       | 3S 3P       | 2S 1P       | 2S 1P       | 2S 1P        | 1            | 4S 1P         |

|                 |          | 450  |                 | TC1027<br>CE | TE200S      | TC2000<br>CE | RS3D<br>A   |
|-----------------|----------|------|-----------------|--------------|-------------|--------------|-------------|
|                 | Standard | TTL  | Multi-<br>drive | Logic V      | Logic<br>DC | Logic<br>DC  | Logic<br>DC |
| Logic           | 2S 3P    | 1S2P | 6S 1P           | 3S 3P        | 3S 3P       | 3S 1P        | 4S 2P       |
| Triple<br>logic | 1        | 1    | 4S 1P           | 2S 1P        | 2S 1P       | 0            | 0           |

# MOTORISED VALVE CONNECTIONS

Motorised valves will normally be wired either to dual relay, or dual triac, output modules installed in the Module 1 position, or to single channel relay and triac outputs installed in Module positions 1 and 2. In the latter case, the convention is to configure output 1 as the raise output and output 2 as the lower output.

Depending on the configuration, control of the valve is achieved in one of three ways:

- 1. With no position feedback potentiometer.
- 2. With a feedback potentiometer used to monitor the valve's position. It does not influence the control.
- 3. With a feedback potentiometer, where the valve's position is controlled in response to the signal from it.

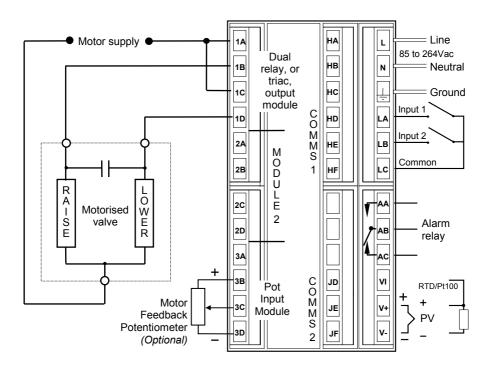

Fig 1-11 Motorised valve connections

# **Chapter 2 OPERATION**

This chapter has nine topics:

- FRONT PANEL LAYOUTS
- BASIC OPERATION
- OPERATING MODES
- AUTOMATIC MODE
- MANUAL MODE
- PARAMETERS AND HOW TO ACCESS THEM
- NAVIGATION DIAGRAM
- PARAMETER TABLES
- ALARMS

# FRONT PANEL LAYOUTS

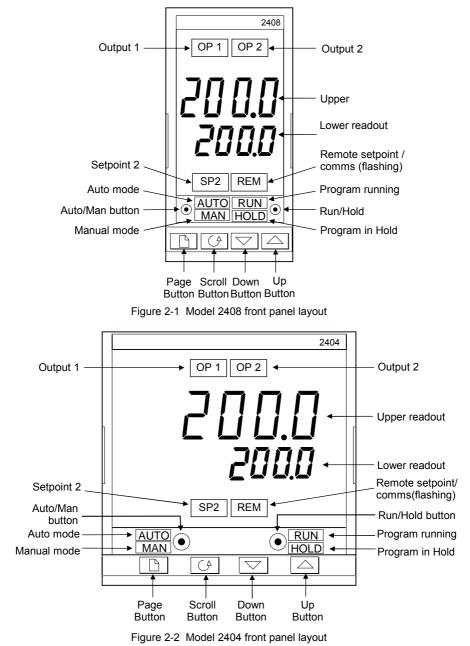

| Button or<br>indicator | Name                  | Explanation                                                                                                    |
|------------------------|-----------------------|----------------------------------------------------------------------------------------------------|
| OP1                    | Output 1              | When lit, it indicates that the output installed in module position 1 is on. This is normally the heating output on a temperature controller.                                                                                                    |
| OP2                    | Output 2              | When lit, it indicates that the output installed in module position 2 is on. This is normally the cooling output on a temperature controller.                                                                                                    |
| SP2                    | Setpoint 2            | When lit, this indicates that setpoint 2, (or a setpoint 3-16) has been selected.                                                                                                    |
| REM                    | Remote setpoint       | When lit, this indicates that a remote setpoint input<br>has been selected.<br>'REM' will also flash when communications is<br>active.                                                                                                    |
|                        | Auto/Manual<br>button | <ul> <li>When pressed, this toggles between automatic<br/>and manual mode:</li> <li>If the controller is in automatic mode the AUTO<br/>light will be lit.</li> <li>If the controller is in manual mode, the MAN<br/>light will be lit.</li> <li>The Auto/Manual button can be disabled in<br/>configuration level.</li> </ul>                                                                                                    |
| RUN<br>HOLD            | Run/Hold button       | <ul> <li>Press once to start a program (RUN light on.)</li> <li>Press again to hold a program (HOLD light on)</li> <li>Press again to cancel hold and continue running (HOLD light off and RUN light ON)</li> <li>Press and hold in for two seconds to reset a program (RUN and HOLD lights off)</li> <li>The RUN light will flash at the end of a program.</li> <li>The HOLD light will flash during holdback or when a PDS retransmission output is open circuit.</li> </ul> |
|                        | Page button           | Press to select a new list of parameters.                                                                                                    |
|                        | Scroll button         | Press to select a new parameter in a list.                                                                                                    |
|                        | Down button           | Press to decrease a value in the lower readout.                                                                                                    |
|                        | Up button             | Press to increase a value in lower readout.                                                                                                    |

| Figure 2-3 | Controller buttons and indicators |
|------------|-----------------------------------|
|------------|-----------------------------------|

# **BASIC OPERATION**

Switch on the power to the controller. It runs through a self-test sequence for about three seconds and then shows the measured temperature, or process value, in the upper readout and the target value, called the *setpoint*, in the lower readout. This is called the **Home** display.

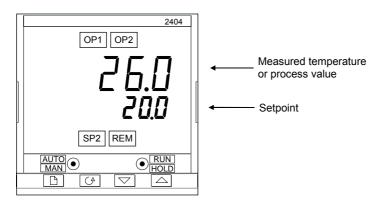

Figure 2-4 Home display

You can adjust the setpoint by pressing the  $\blacksquare$  or  $\bigcirc$  buttons. Two seconds after releasing either button, the display blinks to show that the controller has accepted the new value.

OP1 will light whenever output 1 is ON. This is normally the heating output when used as a temperature controller.

OP2 will light whenever output 2 is ON. This is normally the cooling output when used as a temperature controller.

**Note:** You can get back to this display at any time by pressing and together. Alternatively, you will always be returned to this display if no button is pressed for 45 seconds, or whenever the power is turned on.

# Alarms

If the controller detects an alarm condition, it flashes an alarm message in the Home display. For a list of all the alarm messages, their meaning and what to do about them, see *Alarms* at the end of this chapter.

# **OPERATING MODES**

The controller has two basic modes of operation:

- Automatic mode in which the output is automatically adjusted to maintain the temperature or process value at the setpoint.
- Manual mode in which you can adjust the output independently of the setpoint.

You toggle between the modes by pressing the AUTO/MAN button. The displays which appear in each of these modes are explained in this chapter.

Two other modes are also available:

- **Remote Setpoint mode,** in which the setpoint is generated from an external source. In this mode, the REM light will be on.
- Programmer mode which is explained in Chapter 5, Programmer Operation.

# AUTOMATIC MODE

You will normally work with the controller in automatic mode. If the MAN light is on, press the AUTO/MAN button to select automatic mode. The AUTO light comes on.

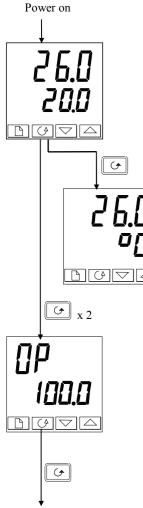

# The Home display

Check that the AUTO light is on. The upper readout shows the measured temperature. The lower readout shows the setpoint. To adjust the setpoint up or down, press a or v. (Note: If Setpoint Rate Limit has been enabled, then the lower readout will show the active setpoint. If or v is pressed, it will change to show and allow adjustment of, the target setpoint.)

Press Gonce.

# **Display units**

A single press of  $\bigcirc$  will flash the display units for 0.5 seconds, after which you will be returned to the **Home** display.

Flashing of the display units may have been disabled in configuration in which case a single press will take you straight to the display shown below.

Press 🔄 twice

# % Output power demand

The % output power demand is displayed in the lower readout. This is a read-only value. You cannot adjust it. Press **b** and **c** together to return to the **Home** display.

Press 🔄

Pressing  $\bigcirc$  from the Output Power display may access further parameters. These may be in this scroll list if the 'Promote' feature has been used (see Chapter 3, *Edit Level*). When you reach the end of this scroll list, pressing  $\bigcirc$  will return you to the **Home** display.

# MANUAL MODE

If the AUTO light is on, press the AUTO/MAN button to select manual mode. The MAN light comes on.

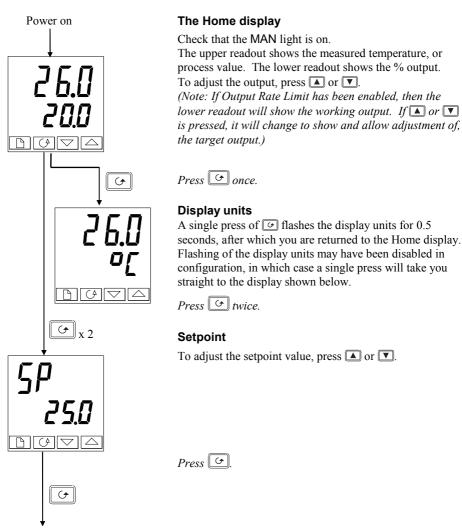

Pressing  $\bigcirc$  from the Output Power display may access further parameters. These may be in this scroll list if the 'Promote' feature has been used (see Chapter 3, *Edit Level*). When you reach the end of this scroll list, pressing  $\bigcirc$  will return you to the **Home** display.

# PARAMETERS AND HOW TO ACCESS THEM

Parameters are settings, within the controller, that determine how the controller will operate. For example, alarm setpoints are parameters that set the points at which alarms will occur. For ease of access, the parameters are arranged in lists as shown in the navigation diagram on Pages 2-10 and 2-11. The lists are:

| Home list        | PID list      | Communications list |
|------------------|---------------|---------------------|
| Run list         | Motor list    | Information list    |
| Programming list | Setpoint list | Access list.        |
| Alarm list       | Input list    |                     |
| Autotune list    | Output list   |                     |
|                  |               |                     |

Each list has a 'List Header' display.

# List header displays

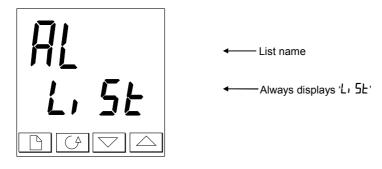

Figure 2-5 Typical list header display

A list header can be recognised by the fact that it always shows 'L, SL' in the lower readout. The upper readout is the name of the list. In the above example, 'RL' indicates that it is the Alarm list header. List header displays are read-only.

**To step through the list headers**, press **b**. Depending upon how your controller has been configured, a single press may momentarily flash the display units. If this is the case, a double press will be necessary to take you to the first list header. Keep pressing **b** to step through the list headers, eventually returning you to the Home display.

# To step through the parameters within a particular list, press .

When you reach the end of the list, you will return to the list header.

From within a list you can return to the current list header at any time can by pressing **D**. To step to the next list header, press **D** once again.

#### Parameter names

In the navigation diagram, each box shows the display for a selected parameter. The Operator parameter tables, later in this chapter, list all the parameter names and their meanings.

The navigation diagram shows all the parameters that can, *potentially*, be present in the controller. In practice, a limited number of them appear, as a result of the particular configuration.

The shaded boxes in the diagram indicate parameters that are hidden in normal operation. To view all the available parameters, you must select Full access level. For more information about this, see Chapter 3, *Access Levels*.

## Parameter displays

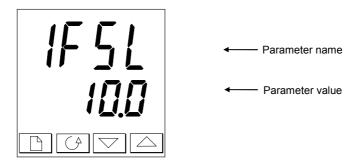

Figure 2-6 Typical parameter display

Parameter displays show the controller's current settings. The layout of parameter displays is always the same: the upper readout shows the parameter name and the lower readout its value. In the above example, the parameter name is IF5L (indicating *Alarm 1, full scale low*), and the parameter value is IDD.

## To change the value of a parameter

First, select the required parameter.

To change the value, press either  $\blacktriangle$  or  $\bigtriangledown$ . During adjustment, single presses change the value by one digit.

Keeping the button pressed speeds up the rate of change.

Two seconds after releasing either button, the display blinks to show that the controller has accepted the new value.

# **NAVIGATION DIAGRAM** (*PART A*) (*The parameters that appear depend upon how the controller has been configured*)

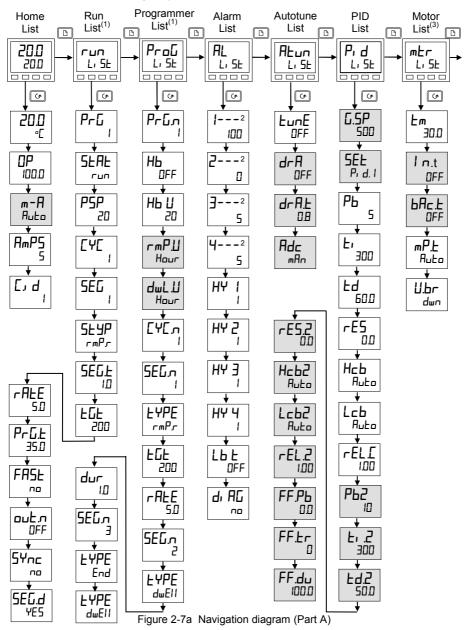

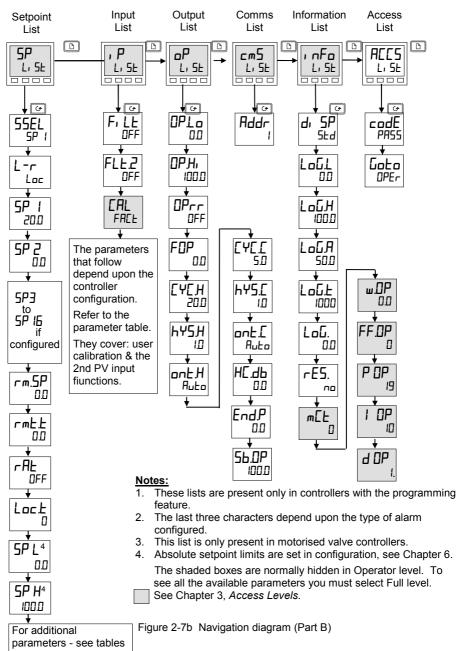

#### NAVIGATION DIAGRAM (PART B)

# PARAMETER TABLES

| Name | Description |
|------|-------------|
| Name | Description |

|                                                                                         | Home list                           |  |  |  |
|-----------------------------------------------------------------------------------------|-------------------------------------|--|--|--|
| Home                                                                                    | Measured value and Setpoint         |  |  |  |
| OP                                                                                      | % Output level                      |  |  |  |
| SP                                                                                      | Target setpoint (if in Manual mode) |  |  |  |
| m-A                                                                                     | Auto-man select                     |  |  |  |
| AmP5                                                                                    | Heater current (With PDSIO mode 2)  |  |  |  |
| Customer defined identification number                                                  |                                     |  |  |  |
| + Extra parameters, if the 'Promote' feature has been used (see Chapter 3, Edit Level). |                                     |  |  |  |

| гип   | Program run list – Present only in setpoint programming controllers                     |
|-------|-----------------------------------------------------------------------------------------|
| PrG   | Active program number (Only on 4, or 2□, program versions)                              |
| SEAF  | Program status (DFF, run, hoLd, HbAc, End)                                              |
| PSP   | Programmer setpoint                                                                     |
| [4[   | Number of cycles remaining in the program                                               |
| SEG   | Active segment number                                                                   |
| SLYP  | Active segment type                                                                     |
| SEGF  | Segment time remaining in the segment units                                             |
| FQF   | Target setpoint                                                                         |
| rALE  | Ramp rate (if a rate segment)                                                           |
| PrGŁ  | Program time remaining in hours                                                         |
| FASE  | Fast run through program (ا ח / ٤٢)                                                     |
| ᇟᆂᇧ   | Event output states (UFF / חם) (not 8-segment programmer)                               |
| SYnc  | Segment synchronisation ( ם / 465) (not 8-segment programmer)                           |
| SEG.d | Flash active segment type in the lower readout of the home display ( $\mu$ / $\Psi$ E5) |

| Name   |                                                                       | Description                                                                                                    |              |              |              |                               |                                                      |
|--------|-----------------------------------------------------------------------|----------------------------------------------------------------------------------------------------|--------------|--------------|--------------|-------------------------------|------------------------------------------------------|
|        |                                                                       |                                                                                                    |              |              |              |                               |                                                      |
| ProG   |                                                                       | Program edit list – Present only in setpoint programming controller.                                                              |              |              |              |                               |                                                      |
|        |                                                                       | For a                                                                                                    | fuller e     | explana      | ation c      | of thes                       | e parameters refer to Chapter 5                      |
| Ргбл   |                                                                       | Select                                                                                                    | progr        | am nui       | mber         | (Only o                       | on 4, or 20, program versions)                       |
| НЬ     |                                                                       | Holdba                                                                                                    | ack typ      | be for t     | he pro       | ogram                         | as a whole (if configured)(OFF, Lo, H, , or bAnd)    |
| ΗЬЦ    |                                                                       | Holdba                                                                                                    | ack va       | lue (in      | displa       | ay unit                       | s)                                                   |
| ┌╓┦╝   |                                                                       | Ramp                                                                                                    | units        | (SEc , 1     | мι Π,        | or Hol                        | וfor both <b>רהף.</b> and <b>רהף.</b> type segments] |
| dwL.U  |                                                                       | Dwell                                                                                                    | units (      | 5Ec, r       | n п, c       | or Hou                        |                                                      |
| [Ч[л   |                                                                       | Numb                                                                                                    | er of p      | rogran       | n cycle      | es (It                        | :o 999, or 'cont')                                   |
| SEGл   |                                                                       | Segment number                                                                                                    |              |              |              |                               |                                                      |
| FAbe   |                                                                       |                                                                                                    |              |              |              |                               |                                                      |
| The fo | The following parameters depend on the EYPE selected, as shown below. |                                                                                                    |              |              |              | YPE selected, as shown below. |                                                      |
|        | End                                                                   | rm₽.r                                                                                                    | rmP.Ł        | dwEll        | SEEP         | cALL                          |                                                      |
| НЬ     |                                                                       |                                                                                                    |              |              |              |                               | Holdback type: OFF, Lo, Hi, , or bAnd                |
| FQF    |                                                                       | $\checkmark$                                                                                                    | $\checkmark$ |              | $\checkmark$ |                               | Target setpoint for a 'rmP' or 'SEEP' segment        |
| rALE   |                                                                       | $\checkmark$                                                                                                    |              |              |              |                               | Ramp rate for a '¬¬¬P¬¬' segment                     |
| dur    |                                                                       | $\checkmark$ $\checkmark$ $\checkmark$ $\checkmark$ $\checkmark$ $\checkmark$ $\checkmark$ $\checkmark$ $\checkmark$ $\checkmark$ |              |              |              |                               |                                                      |
| Ргбл   |                                                                       | ✓ cALLed Pro⊡ram number                                                                                                    |              |              |              |                               |                                                      |
| сЧсл   |                                                                       |                                                                                                    |              |              |              | $\checkmark$                  | No. of cycles of cALL ed program                     |
| outn   | $\checkmark$                                                          | $\checkmark$                                                                                                    | $\checkmark$ | $\checkmark$ | $\checkmark$ |                               | Event output: DFF / not 8-segment programmer)        |
| 5꾸~~   |                                                                       | $\checkmark$                                                                                                    | $\checkmark$ | $\checkmark$ | $\checkmark$ |                               | Segment synchronisation: مص/4E5 (not 8-seg progr)    |
| Endle  | $\checkmark$                                                          |                                                                                                    |              |              |              |                               | End of prog – dwEII, FSEE, 5 DP                      |

#### Name Description AL Alarm list 1 - - -Alarm 1 setpoint value 2 - - -Alarm 2 setpoint value 3 - - -Alarm 3 setpoint value 4 - - -Alarm 4 setpoint value In place of dashes, the last three characters indicate the alarm type. See alarm types table: HY I Alarm 1 Hysteresis (display units) HY 2 Alarm 2 Hysteresis (display units) HY 3 Alarm 3 Hysteresis (display units) НЧ Ч Alarm 4 Hysteresis (display units) Lbe Loop Break Time in minutes dı AC Enable Diagnostic alarms 'no' / 'YES' Alarm types table -FSL PV Full scale low alarm -FSH PV Full scale high alarm -dEu PV Deviation band alarm -dHı PV Deviation high alarm -dLo PV Deviation low alarm -L[r Load Current low alarm -HEr Load Current high alarm -FL2 Input 2 Full Scale low alarm -FH2 Input 2 Full Scale high alarm -LOP Working Output low alarm -HDP Working Output high alarm -LSP Working Setpoint low alarm -H5P Working Setpoint high alarm 4r.AL Rate of change alarm (AL 4 only) Autotune list

|      | Autotulie list                                                  |  |  |
|------|-----------------------------------------------------------------|--|--|
| EunE | One-shot autotune enable                                        |  |  |
| drfl | Adaptive tune enable                                            |  |  |
| drA£ | Adaptive tune trigger level in display units. Range = 1 to 9999 |  |  |
| Adc  | Automatic Droop Compensation (PD control only)                  |  |  |

| Name          | Description                                                        |
|---------------|--------------------------------------------------------------------|
| Pid           | PID list                                                           |
| G.SP          | If Gain Scheduling has been                                        |
|               | enabled (see Chapter 4), this                                      |
|               | parameter sets the PV below<br>which 'P' d. I' is active and above |
|               | which $(P_1 \ d.2)$ is active and above                            |
| SEF           | Pr d. l' or Pr d.2' selected                                       |
| РЬ            | Proportional Band (SEL 1)                                          |
|               | (in display units)                                                 |
| E1            | Integral Time in secs (5EE 1)                                      |
| ۲d            | Derivative Time in secs (SEE 1)                                    |
| rE5           | Manual Reset (%) (5EE 1)                                           |
| Нсь           | Cutback High (SEE 1)                                               |
| Lcb           | Cutback Low (SEE 1)                                                |
| rELE          | Relative Cool Gain (SEL 1)                                         |
| РЬ2           | Proportional Band (SEE 2)                                          |
| F1 5          | Integral Time in secs (5EE 2)                                      |
| F95           | Derivative Time in secs (SEL 2)                                    |
| rE5.2         | Manual Reset (%) (5EE 2)                                           |
| НсЬ2          | Cutback High (5EE 2)                                               |
| Lcb2          | Cutback Low (5EE 2)                                                |
| rEL.2         | Relative Cool Gain (5EE 2)                                         |
|               | wing three parameters are used for                                 |
|               | control. If this facility is not being<br>in they can be ignored.  |
| FF <i>P</i> b | SP, or PV, feedforward propband                                    |
| FF±r          | Feedforward trim %                                                 |
| FF.du         | PID feedforward limits ± %                                         |
|               |                                                                    |
| mEr           | Motor list - see Table 4-3                                         |
| Em            | Valve travel time in seconds                                       |
| Int           | Valve inertia time in secs                                         |
| ЬЯс.Е         | Valve backlash time in secs                                        |
| mP <u>.</u> E | Minimum ON time of output pulse                                    |
| U.br          | Valve sensor break strategy                                        |

| SP    | Setpoint list                                                               |  |
|-------|-----------------------------------------------------------------------------|--|
| SSEL  | Select 5P 1 to 5P 16, depending on configuration                            |  |
| L-r   | Local (Loc) or remote (rmL)<br>setpoint select                              |  |
| 5P 1  | Setpoint one value                                                          |  |
| SP 2  | Setpoint two value                                                          |  |
| rm.5P | Remote setpoint value                                                       |  |
| rmŁ.Ł | Remote setpoint trim                                                        |  |
| rAE   | Ratio setpoint                                                              |  |
| Loc.Ł | Local setpoint trim                                                         |  |
| SP L  | Setpoint 1 low limit                                                        |  |
| SP H  | Setpoint 1 high limit                                                       |  |
| SP2L  | Setpoint 2 low limit                                                        |  |
| SP2H  | Setpoint 2 high limit                                                       |  |
| SPrr  | Setpoint Rate Limit                                                         |  |
| НЬЕЯ  | Holdback Type for setpoint rate limit (DFF, Lo, H, , or bAnd)               |  |
| НЬ    | Holdback Value for setpoint rate<br>limit in display units. (Hb上y ≠<br>□FF) |  |

| ıP              | Input list                                                                                                    |  |
|-----------------|----------------------------------------------------------------------------------------------------|--|
| F, LE           | IP1 filter time constant (0.0 -<br>999.9 seconds).                                                                                                    |  |
| FLE.2           | IP2 filter time constant (0.0 -<br>999.9 seconds).                                                                                                    |  |
| H, J P<br>Loj P | Transition of control between<br>, P. I and , P.2. ( <i>if configured</i> )<br>The transition region is set by the<br>values of 'LJ P' and 'H, J P'.<br>PV = , P. I below 'LJ P'<br>PV = , P.2 above 'H, J P' |  |
| F.1<br>F.2      | Derived function, ( <i>if configured</i> )<br>$PV = (F. I \times P I) + (F.2 \times P2)$ .<br><i>'F. I'</i> and <i>'F2'</i> are scalars with the<br>range -9.99 to 10.00                                      |  |
| PU, P           | Selects ', P. I' or ', P.2'                                                                                                    |  |
| Continue        | Continued in next column                                                                                                    |  |

| Name                                                                                                    | Description                                                                                                    |  |
|----------------------------------------------------------------------------------------------------|----------------------------------------------------------------------------------------------------|--|
|                                                                                                    |                                                                                                    |  |
| , P                                                                                                    | Input list - continued                                                                                                    |  |
| The next 3 parameters appear if User<br>Calibration has been enabled. (Refer to<br>Chapter 7.) By default they are hidden<br>when in Operator level. To prevent<br>unauthorised adjustment, we recommend<br>that they are only made available in FuLL<br>access level. |                                                                                                    |  |
| EAL                                                                                                    | 'FREE' - reinstates the factory<br>calibration and disables User<br>calibration. Next 2 parameters<br>will not appear.<br>'USEr' - reinstates any previously<br>set User calibration. All<br>parameters below now appear. |  |
| EAL.S                                                                                                    | Selected calibration point –<br>'nonE', ', P IL', ', P IH', ', P2L',<br>', P2H'                                                                                                    |  |
| Rd]∗                                                                                                    | User calibration adjust, if EAL.5 =<br>'ı P IL', 'ı P IH', 'ı P2L', 'ı P2H'                                                                                                    |  |
| 0F5. 1                                                                                                    | IP1 calibration offset                                                                                                    |  |
| OF 5.2                                                                                                    | IP2 calibration offset                                                                                                    |  |
| m∐. 1                                                                                                    | IP1 measured value (at terminals)                                                                                                    |  |
| mU.2                                                                                                    | IP2 measured value (at terminals), if DC input in Module 3 position                                                                                                    |  |
| EJE.I                                                                                                    | IP1 cold junction temp. reading                                                                                                    |  |
| 5.JL J                                                                                                    | IP2 cold junction temp. reading                                                                                                    |  |
| Li . 1                                                                                                    | IP1 linearised value                                                                                                    |  |
| L, 2                                                                                                    | IP2 linearised value                                                                                                    |  |
| PU.SL                                                                                                    | Shows the currently selected PV input - 'ı P. I' or 'ı P.2'                                                                                                    |  |

\* Do not make adjustments using the Hd J parameter unless you wish to change the controller calibration.

| Name | Description |
|------|-------------|
|      |             |

| ٥P                                         | Output list                      |  |
|--------------------------------------------|----------------------------------|--|
| Does not appear if Motorised Valve control |                                  |  |
|                                            | configured.                      |  |
| OPLo                                       | Low power limit (%)              |  |
| OP.Hi                                      | High power limit (%)             |  |
| OPrr                                       | Output Rate Limit (% per sec)    |  |
| FOP                                        | Forced output level (%)          |  |
| [Y[]                                       | Heat cycle time (0.2S to 999.9S) |  |
| ႹჄЅӇ                                       | Heat hysteresis (display units)  |  |
| ont.H                                      | Heat output min. on-time (secs)  |  |
|                                            | Auto (0.05S), or 0.1 - 999.9S    |  |
| EYEE                                       | Cool cycle time (0.2S to 999.9S) |  |
| hY5 <u>[</u>                               | Cool hysteresis (display units)  |  |
| ont.C                                      | Cool output min. on-time (secs)  |  |
|                                            | Auto (0.05S), or 0.1 - 999.9S    |  |
| HE.db Heat/cool deadband (display          |                                  |  |
|                                            | units)                           |  |
| EndP                                       | To set power level in end        |  |
|                                            | segment                          |  |
| 56.0P                                      | Sensor Break Output Power (%)    |  |

| cm5  | Comms list             |
|------|------------------------|
| Addr | Communications Address |

| cm5          | DeviceNet (additional<br>parameters)  |
|--------------|---------------------------------------|
| Nw.SE        | Indicates network status              |
| гып          | Network connected and<br>operational  |
| rdy          | Network connected but not operational |
| oFF <u>L</u> | Network not connected                 |

| ı nFa   | Information list                                                                                                    |  |
|---------|----------------------------------------------------------------------------------------------------|--|
| d, 5P   | Configure lower readout of Home<br>display to show:<br>UPo5 Valve position<br>5Ld Standard - display setpoint<br>AmP5 Load current in amps<br>UP Output<br>5LAL Program status<br>PrGL Program time remaining in<br>hours<br>L 2 Process value 2<br>rAL Ratio setpoint<br>PrG Selected program number<br>r5P Remote setpoint |  |
| LoG.L   | PV minimum                                                                                                    |  |
| Горн    | PV maximum                                                                                                    |  |
| LoGA    | PV mean value                                                                                                    |  |
| LoGE    | Time PV above Threshold level                                                                                                    |  |
| LoGu    | PV Threshold for Timer Log                                                                                                    |  |
| Continu | Continued in next column                                                                                                    |  |

#### Name Description

| ı nFo                                  | Information list - continued    |  |
|----------------------------------------|---------------------------------|--|
| rE5.L                                  | Logging Reset - '₩Ε5/םם'        |  |
| The following set of parameters is for |                                 |  |
| diagnostic purposes.                   |                                 |  |
| ш.0P                                   | Working output                  |  |
| FF.DP                                  | Feedforward component of output |  |
| UD                                     | PID output to motorised valve   |  |

| ACCS | Access List                               |
|------|-------------------------------------------|
| codE | Access password                           |
| Goto | Goto level - OPEr, FuLL, Ed, E or<br>conF |
| EonF | Configuration password                    |

## ALARMS

#### Alarm annunciation

Alarms are flashed as messages in the Home display. A new alarm is displayed as a double flash followed by a pause, old (acknowledged) alarms as a single flash followed by a pause. If there is more than one alarm condition, the display cycles through all the relevant alarm messages. Table 2-1 and Table 2-2 list all of the possible alarm messages and their meanings.

#### Alarm acknowledgement and resetting

Pressing both  $\square$  and  $\bigcirc$  at the same time will acknowledge any new alarms and reset any latched alarms.

#### Alarm modes

Alarms will have been set up to operate in one of several modes, either:

- Non-latching, which means that the alarm will reset automatically when the Process Value is no longer in the alarm condition.
- Latching, which means that the alarm message will continue to flash even if the alarm condition no longer exists and will only clear when reset.
- **Blocking**, which means that the alarm will only become active after it has first entered a safe state on power-up.

#### Alarm types

There are two types of alarm: Process alarms and Diagnostic alarms.

#### **Process alarms**

These warn that there is a problem with the process which the controller is trying to control.

| Alarm<br>Display | What it means            |
|------------------|--------------------------|
| _FSL*            | PV Full Scale Low alarm  |
| _FSH*            | PV Full Scale High alarm |
| _dEu*            | PV Deviation Band alarm  |
| _dH, *           | PV Deviation High alarm  |
| _dLo*            | PV Deviation Low alarm   |
| _L[r*            | Load Current Low alarm   |
| _H[r*            | Load Current High alarm  |

| Alarm<br>Display | What it means                                         |  |  |
|------------------|-------------------------------------------------------|--|--|
| _FL2*            | Input 2 Full Scale Low alarm                          |  |  |
| _FH2∗            | Input 2 Full Scale High alarm                         |  |  |
| _LOP*            | Working Output Low alarm                              |  |  |
| _HOP*            | Working Output High alarm                             |  |  |
| _LSP∗            | Working Setpoint Low alarm                            |  |  |
| _HSP*            | Working Setpoint High alarm                           |  |  |
| 4r AE            | PV Rate of change alarm<br>Always assigned to Alarm 4 |  |  |

\* In place of the dash, the first character will indicate the alarm number. Table 2-1 Process alarms

### **Diagnostic alarms**

These indicate that a fault exists in either the controller or the connected devices.

| Display<br>shows | What it means                                                                                                    | What to do about it                                                                                                    |
|------------------|----------------------------------------------------------------------------------------------------|----------------------------------------------------------------------------------------------------|
| EEEr             | Electrically Erasable<br>Memory Error:<br>The value of an operator,<br>or configuration,<br>parameter has been<br>corrupted. | This fault will automatically take you into<br>Configuration level. Check all of the<br>configuration parameters before returning to<br>Operator level. Once in Operator level, check all<br>of the operator parameters before resuming<br>normal operation. If the fault persists, or occurs<br>frequently, contact your supplier |
| 5.br             | Sensor Break:<br>Input sensor is unreliable<br>or the input signal is out of<br>range.                                       | Check that the sensor is correctly connected.                                                                                                    |
| Lbr              | <i>Loop Break</i><br>The feedback loop is open<br>circuit.                                                                   | Check that the heating and cooling circuits are working properly.                                                                                                    |
| LdF              | Load failure<br>Indication that there is a<br>fault in the heating circuit<br>or the solid state relay.                      | This is an alarm generated by feedback from a TE10S solid state relay (SSR) operating in PDSIO mode 1 - see Chapter 1, <i>Electrical Installation</i> . It indicates either an open or short circuit SSR, blown fuse, missing supply or open circuit heater.                                                                       |
| 55r.F            | Solid state relay failure<br>Indication that there is a<br>fault in the solid state<br>relay.                                | This is an alarm generated by feedback from a TE10S solid state relay (SSR) operating in PDSIO mode 2 - see Chapter 1, <i>Electrical Installation</i> . It indicates either an open or short circuit condition in the SSR.                                                                                                    |
| ℍĿŗℱ             | Heater failure<br>Indication that there is a<br>fault in heating circuit.                                                    | This is an alarm generated by feedback from a TE10S solid state relay (SSR) operating in PDSIO mode 2 - see Chapter 1, <i>Electrical Installation</i> . It indicates either a blown fuse, missing supply, or open circuit heater.                                                                                                  |
| CEDP             | <u>C</u> urrent <u>T</u> ransformer <u>O</u> pen<br><u>C</u> ircuit                                                          | Indicates that the PDS input is open circuit.<br>Mode 5 only                                                                                                    |
| CE.Sh            | <u>C</u> urrent <u>T</u> ransformer <u>S</u> hort<br><u>C</u> ircuit                                                         | Indicates that the PDS input is short circuit<br>Mode 5 only                                                                                                    |
| HwEr             | Hardware error<br>Indication that a module is<br>of the wrong type,<br>missing, or faulty.                                   | Check that the correct modules are fitted.                                                                                                    |

| ם נסח | No I/O<br>None of the expected I/O<br>modules is fitted.                                                | This error message normally occurs when pre-<br>configuring a controller without installing any of<br>the required I/O modules.                                                |  |  |
|-------|----------------------------------------------------------------------------------------------------|----------------------------------------------------------------------------------------------------|--|--|
| rmEF  | Remote input failure.<br>Either the PDSIO input, or<br>the remote DC input, is<br>open or short circuit | Check for open, or short circuit wiring on the PDSIO, or remote DC, input.                                                                                                    |  |  |
| LLLL  | Out of range low reading                                                                                | Check the value of the input.                                                                                                    |  |  |
| нннн  | Out of range high reading                                                                               | Check the value of the input.                                                                                                    |  |  |
| Err I | Error 1: ROM self-test fail                                                                             | Return the controller for repair.                                                                                                    |  |  |
| Err2  | Error 2: RAM self-test fail                                                                             | Return the controller for repair.                                                                                                    |  |  |
| Err∃  | Error 3: Watchdog fail                                                                                  | Return the controller for repair.                                                                                                    |  |  |
| Err4  | <i>Error 4:</i> Keyboard failure<br>Stuck button, or a button<br>was pressed during power<br>up.        | Switch the power off and then on, without touching any of the controller buttons.                                                                                              |  |  |
| ErrS  | <i>Error 5:</i> Faulty internal communications.                                                         | Check printed circuit board interconnections. If the fault cannot be cleared, return the controller for repair.                                                                |  |  |
| Errb  | Digital filter chip faulty or<br>loose board inside<br>controller                                       | Return the controller for repair.                                                                                                    |  |  |
| Err7  | PV id failure/PSU failure                                                                               | Return the controller for repair.                                                                                                    |  |  |
| Err8  | Module 1 id error                                                                                       | Faulty or loose module or may be isolation problem                                                                                                    |  |  |
| Err9  | Module 2 id error                                                                                       | Faulty or loose module or may be isolation problem                                                                                                    |  |  |
| Errfl | Module 3 id error                                                                                       | Faulty or loose module or may be isolation problem                                                                                                    |  |  |
| dCF   | DC output fail                                                                                          | Return the controller for repair                                                                                                    |  |  |
| ŁuEr  | Tune error – shown If any<br>one stage of the auto-<br>tuning process exceeds<br>two hours              | Check response time of process: check that the<br>sensor has not failed: check that the loop is not<br>broken. Acknowledge by pressing 'page' key<br>and 'scroll' key together |  |  |
| P.br  | Potentiometer break                                                                                     | Check that the feedback potentiometer is correctly connected or the pot is not open circuit                                                                                    |  |  |

| Table 2-2 Diagnostic alarms |
|-----------------------------|
|-----------------------------|

# Chapter 3 ACCESS LEVELS

This chapter describes the different levels of access to the operating parameters within the controller.

There are three topics:

- THE DIFFERENT ACCESS LEVELS
- SELECTING AN ACCESS LEVEL
- EDIT LEVEL

## THE DIFFERENT ACCESS LEVELS

There are four access levels:

- Operator level, which you will normally use to operate the controller.
- Full level, which is used to commission the controller.
- Edit level, which is used to set up the parameters that you want an operator to be able to see and adjust when in Operator level.
- **Configuration level**, which is used to set up the fundamental characteristics of the controller.

| Access<br>level | Display<br>shows | What you can do                                                                                                    | Password<br>Protection |
|-----------------|------------------|----------------------------------------------------------------------------------------------------|------------------------|
| Operator        | OPEr             | In this level, operators can view and adjust the value of parameters defined in Edit level (see below).                                                                                                    | No                     |
| Full            | Full             | In this level, all the parameters relevant to a particular configuration are visible. All alterable parameters may be adjusted.                                                                                                    | Yes                    |
| Edit            | Edi E            | In this level, you can determine which<br>parameters an operator is able to view and<br>adjust in Operator level. You can hide, or<br>reveal, complete lists, individual parameters<br>within each list and you can make parameters<br>read-only or alterable. (See <i>Edit level</i> at the<br>end of this chapter). | Yes                    |
| Configuration   | conF             | This special level allows access to set up the fundamental characteristics of the controller.                                                                                                    | Yes                    |

Figure 3-1 Access levels

## SELECTING AN ACCESS LEVEL

Access to Full, Edit or Configuration levels is protected by a password to prevent unauthorised access.

If you need to change the password, see Chapter 6, Configuration.

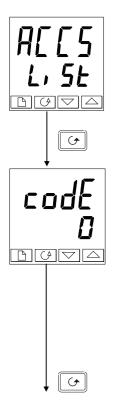

#### Access list header

Press D until you reach the access list header 'ACES'.

Press 🖸

#### **Password entry**

The password is entered from the 'c d E' display. Enter the password using r e d E'. Once the correct password has been entered, there is a two second delay after which the lower readout will change to show 'PR55' indicating that access is now unlocked.

The pass number is set to ' l' when the controller is shipped from the factory.

*Note*; A special case exists if the password has been set to  $^{\circ}\mathbf{D}^{\circ}$ . In this case access will be permanently unlocked and the lower readout will always show  $^{\circ}PHSS^{\circ}$ .

Press ( to proceed to the 'Loto' page.

(If an *incorrect* password has been entered and the controller is still 'locked' then pressing returns you to the 'HEES' list header.)

#### Access to Read-only Configuration

From this display, pressing  $\blacktriangle$  and  $\bigtriangledown$  together will take you into Read-Only Configuration without entering a password. This will allow you to view all of the configuration parameters, but not adjust them. If no button is pressed for ten seconds, you will be returned to the Home display. Alternatively, pressing  $\square$  and  $\bigcirc$ together takes you immediately back to the Home display.

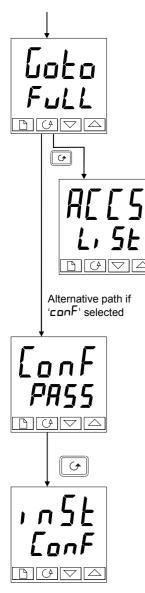

## Level selection

The ' $\Box \Box \vdash \Box$ ' display allows you to select the required access level. Use  $\blacksquare$  and  $\bigtriangledown$  to select from the following display codes:  $\square PEr$ : Operator level Full: Full level Ed.  $\models$ : Edit level  $\square DEr$ : Configuration level

Press 🖸

If you selected either 'DPEr', 'FulL' or 'Ed, E' level you will be returned to the 'ALLS' list header in the level that you chose. If you selected 'conF', you will get a display showing 'ConF' in the upper readout (see below).

### **Configuration password**

When the ' $\Box anF$ ' display appears, you must enter the Configuration password in order to gain access to this level. Do this by repeating the password entry procedure described in the previous section.

The configuration password is set to  ${}^{2}$ , when the controller is shipped from the factory. If you need to change the configuration password, see Chapter 6, *Configuration*.

Press 🖸

### **Configuration level**

The first display of configuration is shown. See Chapter 6, *Configuration*, for details of the configuration parameters.

For instructions on leaving configuration level, see Chapter 6, *Configuration*.

## **Returning to Operator Level**

To return to operator level from either 'FuLL' or 'Ed, E' level, repeat entry of the password and select 'DPEr' on the 'LoE' display.

In  $Ed_i E'$  level, the controller will automatically return to operator level if no button is pressed for 45 seconds.

## EDIT LEVEL

Edit level is used to set which parameters you can view and adjust in Operator level. It also gives access to the 'Promote' feature, which allows you to select and add ('Promote') up to twelve parameters into the Home display list, thereby giving simple access to commonly used parameters.

#### Setting operator access to a parameter

First you must select **Ed**, **\mathbf{E}** level, as shown on the previous page.

Once in Ed, E level, you select a list, or a parameter within a list, in the same way as you would in Operator, or Full, level - that is to say, you move from list header to list header by pressing  $\square$ , and from parameter to parameter within each list using  $\boxdot$ .

However, in Edit level what is displayed is not the value of a selected parameter, but a code representing that parameter's availability in Operator level.

When you have selected the required parameter, use **A** and **V** buttons to set its availability in Operator level.

There are four codes:

ALEr Makes a parameter alterable in Operator level. PrD Promotes a parameter into the Home display list. rERd Makes a parameter, or list header, read-only (it can be viewed but not altered). HI dE

Hides a parameter, or list header.

For example:

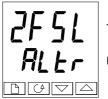

The parameter selected is Alarm 2, Full Scale Low

It will be alterable in Operator level

### Hiding or revealing a complete list

To hide a complete list of parameters, all you have to do is hide the list header. If a list header is selected, only two selections are available: rEAd and HI dE. (It is not possible to hide the 'AEES' list, which always displays the code: 'L, SE'.)

### Promoting a parameter

Scroll through the lists to the required parameter and choose the 'P - D' code. The parameter is then automatically added (promoted) into the Home display list. (The parameter will also be accessible, as normal, from the standard lists.) A maximum of twelve parameters can be promoted. Promoted parameters are automatically 'alterable'.

Please note, in the 'PrOGL' SE', the parameters from segment number (SEG, ) onwards cannot be promoted.

# **Chapter 4 TUNING**

Before tuning, please read Chapter 2, *Operation*, to learn how to select and change a parameter.

This chapter has five topics:

- WHAT IS TUNING?
- AUTOMATIC TUNING
- MANUAL TUNING
- COMMISSIONING OF MOTORISED VALVE CONTROLLERS
- GAIN SCHEDULING

## WHAT IS TUNING?

In tuning, you match the characteristics of the controller to those of the process being controlled in order to obtain good control. Good control means:

- Stable, 'straight-line' control of the temperature at setpoint without fluctuation
- No overshoot, or undershoot, of the temperature setpoint
- Quick response to deviations from the setpoint caused by external disturbances, thereby rapidly restoring the temperature to the setpoint value.

Tuning involves calculating and setting the value of the parameters listed in Table 4-1. These parameters appear in the ' $P_1$  d' list.

| Parameter             | Code | Meaning or Function                                                                                                    |  |  |
|-----------------------|------|----------------------------------------------------------------------------------------------------|--|--|
| Proportional band     | РЬ   | The bandwidth, in display units, over which the output power is proportioned between minimum and maximum.                                                       |  |  |
| Integral time         | E,   | Determines the time taken by the controller to remove steady-<br>state error signals.                                                                           |  |  |
| Derivative time       | Fq   | Determines how strongly the controller will react to the rate-of-<br>change of the measured value.                                                              |  |  |
| High Cutback          | НсЬ  | The number of display units, above setpoint, at which the controller will increase the output power, in order to prevent undershoot on cool down.               |  |  |
| Low cutback           | LсЬ  | The number of display units, below setpoint, at which the controller will cutback the output power, in order to prevent overshoot on heat up.                   |  |  |
| Relative cool<br>gain | rEL  | Only present if cooling has been configured and a module is fitted. Sets the cooling proportional band, which equals the $Pb$ value divided by the $rEL$ value. |  |  |

Table 4-1 Tuning parameters

## AUTOMATIC TUNING

Two automatic tuning methods are provided in the 2408 and 2404:

- A one-shot tuner, which automatically sets up the initial values of the parameters listed in Table 4-1 on the previous page.
- Adaptive tuning, which continuously monitors the error from setpoint and modifies the PID values, if necessary.

## **One-shot Tuning**

The 'one-shot' tuner works by switching the output on and off to induce an oscillation in the measured value. From the amplitude and period of the oscillation, it calculates the tuning parameter values.

If the process cannot tolerate full heating or cooling being applied during tuning, then the level of heating or cooling can be restricted by setting the heating and cooling power limits in the ' $\mathbf{D}^{\mathbf{P}}$ ' list. However, the measured value *must* oscillate to some degree for the tuner to be able to calculate values.

A One-shot Tune can be performed at any time, but normally it is performed only once during the initial commissioning of the process. However, if the process under control subsequently becomes unstable (because its characteristics have changed), you can re-tune again for the new conditions.

It is best to start tuning with the process at ambient temperature. This allows the tuner to calculate more accurately the low cutback and high cutback values which restrict the amount of overshoot, or undershoot.

### How to tune

- 1. Set the setpoint to the value at which you will normally operate the process.
- 2. In the 'ALun' list, select 'LunE' and set it to 'on'.
- 3. Press the Page and Scroll buttons together to return to the Home display. The display will flash 'LunE' to indicate that tuning is in progress.
- 4. The controller induces an oscillation in the temperature by first turning the heating on, and then off. The first cycle is not complete until the measured value has reached the required setpoint.
- 5. After two cycles of oscillation the tuning is completed and the tuner switches itself off.
- 6. The controller then calculates the tuning parameters listed in Table 4-1 and resumes normal control action.

If you want 'Proportional only', 'PD', or 'PI' control, you should set the ' $\mathcal{L}_{i}$ ' or ' $\mathcal{L}_{d}$ ' parameters to  $\Box FF$  before commencing the tuning cycle. The tuner will leave them off and will not calculate a value for them.

#### Typical automatic tuning cycle

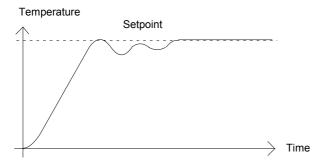

#### Calculation of the cutback values

*Low cutback* and *High cutback* are values that restrict the amount of overshoot, or undershoot, that occurs during large step changes in temperature (for example, under start-up conditions).

If either low cutback, or high cutback, is set to ' $\mathbf{Hu}\mathbf{L}\mathbf{a}$ ' the values are fixed at three times the proportional band, and are not changed during automatic tuning.

#### Adaptive tune

Adaptive tuning is a background algorithm, which continuously monitors the error from setpoint and analyses the control response during process disturbances. If the algorithm recognises an oscillatory, or under-damped, response it recalculates the Pb,  $b_1$  and bd values.

Adaptive tune is triggered whenever the error from setpoint exceeds a trigger level. This trigger level is set in the parameter 'dr RL', which is found in the Autotune list. The value is in display units. It is automatically set by the controller, but can also be manually re-adjusted.

#### Adaptive tune should be used with:

- 1. Processes whose characteristics change as a result of changes in the load, or setpoint.
- 2. Processes that cannot tolerate the oscillation induced by a One-shot tune.

#### Adaptive tune should not be used:

- 1. Where the process is subjected to regular external disturbances that could mislead the adaptive tuner.
- 2. On highly interactive multiloop applications. However, moderately interactive loops, such as multi-zone extruders, should not give a problem.

## MANUAL TUNING

If for any reason automatic tuning gives unsatisfactory results, you can tune the controller manually. There are a number of standard methods for manual tuning. The one described here is the Ziegler-Nichols method.

With the process at its normal running temperature:

- 1. Set the Integral Time ' $\Box$ ' and the Derivative Time ' $\Box$ d' to  $\Box$ FF.
- 2. Set High Cutback and Low Cutback, 'Hcb' and 'Lcb', to 'Auto'.
- 3. Ignore the fact that the temperature may not settle precisely at the setpoint.
- 4. If the temperature is stable, reduce the proportional band '**Pb**' so that the temperature just starts to oscillate. If the temperature is already oscillating, increase the proportional band until it just stops oscillating. Allow enough time between each adjustment for the loop to stabilise. Make a note of the proportional band value 'B' and the period of oscillation 'T'.
- 5. Set the Pb, ti, td parameter values according to the calculations given in Table 4-2.

| Type of control   | Proportional<br>band 'Pb' | Integral time 'ti' | Derivative time<br>'td' |
|-------------------|---------------------------|--------------------|-------------------------|
| Proportional only | 2xB                       | OFF                | OFF                     |
| P + I control     | 2.2xB                     | 0.8xT              | OFF                     |
| P + I + D control | 1.7xB                     | 0.5xT              | 0.12xT                  |

Table 4-2 Tuning values

#### Setting the cutback values

The above procedure sets up the parameters for optimum steady state control. If unacceptable levels of overshoot or undershoot occur during start-up, or for large step changes in temperature, then manually set the cutback parameters 'Lcb' and 'Hcb'.

#### Proceed as follows:

- 1. Set the low and high cutback values to three proportional bandwidths (that is to say, Lcb = Hcb = 3 x Pb).
- 2. Note the level of overshoot, or undershoot, that occurs for large temperature changes (see the diagrams below).

In example (a) increase 'Lcb' by the overshoot value. In example (b) reduce 'Lcb' by the undershoot value.

#### Example (a)

#### Temperature

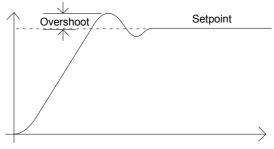

#### Example (b)

Temperature

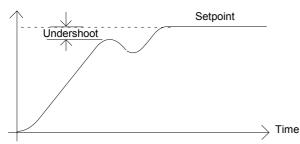

Where the temperature approaches setpoint from above, you can set Hcb' in a similar manner.

### Integral action and manual reset

In a full three-term controller (that is, a PID controller), the integral term 'ti' automatically removes steady state errors from the setpoint. If the controller is set up to work in two-term mode (that is, PD mode), the integral term will be set to 'OFF'. Under these conditions the measured value may not settle precisely at setpoint. When the integral term is set to 'OFF' the parameter *manual reset* (code 'rE5') appears in the 'P, dL, 5E' in 'FuLL' level. This parameter represents the value of the power output that will be delivered when the error is zero. You must set this value manually in order to remove the steady state error.

### Automatic droop compensation (Adc)

The steady state error from the setpoint, which occurs when the integral term is set to  $\Box FF$ , is sometimes referred to as 'droop'. 'Hdc' automatically calculates the manual reset value in order to remove this droop. To use this facility, you must first allow the temperature to stabilise. Then, in the autotune parameter list, you must set 'Hdc' to 'cHLc'. The controller will then calculate a new value for manual reset, and switch 'Hdc' to 'mHn'.

(Hdc) can be repeated as often as you require, but between each adjustment you must allow time for the temperature to stabilise.

## Tune Error

If any one stage of the automatic tuning process is not completed within two hours a diagnostic alarm will occur. The display shows EUEr - Tune Error. This alarm could occur if:

- 1. The process to be tuned has a very slow response time
- 2. The sensor has failed or is incorrectly aligned
- 3. The loop is broken or not responding correctly

## MOTORISED VALVE CONTROL

The 2408 and 2404 can be configured for motorised valve control as an alternative to the standard PID control algorithm. This algorithm is designed specifically for positioning motorised valves.

These are ordered pre-configured as Model numbers:

- 2408/VC and 2404/VC motorised valve controllers
- 2408/VP and 2404/VP motorised valve controllers with a single setpoint programmer
- 2408/V4 and 2404/V4 motorised valve controllers storing four setpoint programs.
- 2408/VM and 2404/VM motorised valve controllers storing twenty setpoint programs.

Figure 1-11 in Chapter 1 shows how to connect a motorised valve controller. The control is performed by delivering open, or close, pulses in response to the control demand signal.

The motorised valve algorithm can operate in one of three ways:

- 1. The so-called *boundless* mode, which does not require a position feedback potentiometer for control purposes; although one can be connected and used purely to display the valve's position.
- 2. Bounded, (*or position*), control mode, which requires a feedback potentiometer. This is closed-loop control determined by the valve's position.

The desired control mode is selected in the 'n5E' list in configuration level.

The following parameter list will appear in the navigation diagram shown in Chapter 2, if your controller is configured for motorised valve control.

| Name  | Description                                                                                                    | Values  |         |         |  |
|-------|----------------------------------------------------------------------------------------------------|---------|---------|---------|--|
| mEr   | Motor list                                                                                                    | Min     | Max     | Default |  |
| Fw    | Valve travel time in seconds.<br>This is the time taken for the valve to travel from<br>its fully closed position to its fully open position.                           | 0.1     | 240.0   | 30.D    |  |
| Int   | Valve inertia time in seconds.<br>This is the time taken for the valve to stop moving<br>after the output pulse is switched off.                                        | DFF     | 20.0    | OFF     |  |
| ЬЯс.Е | Valve backlash time in seconds.<br>This is the minimum on-time required to reverse<br>the direction of the valve. i.e. the time to<br>overcome the mechanical backlash. | OFF     | 200     | DFF     |  |
| mP.Ł  | Output pulse minimum on-time, in seconds.                                                                                                    | Auto    | 100.0   | Auto    |  |
| U.br  | Valve sensor break strategy.                                                                                                    | rESE, L | ıP, dwn | rESE    |  |

| Table 4-3 | Motorised | valve | parameter I | ist |
|-----------|-----------|-------|-------------|-----|
|-----------|-----------|-------|-------------|-----|

## COMMISSIONING THE MOTORISED VALVE CONTROLLER

The commissioning procedure is the same for both bounded and boundless control modes, except in bounded mode you must first calibrate the position feedback potentiometer, as described in the section below.

Proceed as follows:

- 1. Measure the time taken for the value to be raised from its fully closed to its fully open position and enter this as the value in seconds into the 'tm' parameter.
- 2. Set all the other parameters to the default values shown in Table 4-3.

The controller can then be tuned using any of the automatic, or manual, tuning procedures described earlier in this chapter. As before, the tuning process, either automatic or manual, involves setting the values of the parameters in Table 4-1. The only difference with boundless control is that the derivative term ' $\mathbf{L}\mathbf{d}$ ', although present, will have no effect.

## Adjusting the minimum on-time 'mP.L'

The default value of 0.2 seconds is satisfactory for most processes. If, however, after tuning the process, the valve activity is excessively high, with constant oscillation between raise and lower pulses, the minimum on-time can be increased.

The minimum on-time determines how accurately the valve can be positioned and therefore the control accuracy. The shorter the time, the more precise the control. However, if the time is set too short, process noise will cause an excessively busy valve.

## Inertia and backlash settings

The default values are satisfactory for most processes, i.e. 'DFF'.

**Inertia** is the time taken for the valve to stop after the output pulse is turned off. If this causes a control problem, the inertia time needs to be determined and then entered into the parameter, l n L. The inertia time is subtracted from the raise and lower output pulse times, so that the valve moves the correct distance for each pulse.

**Backlash** is the output pulse time required to reverse the direction of the valve, i.e. the time taken to overcome the mechanical backlash of the linkages. If the backlash is sufficient to cause a control problem, then the backlash time needs to be determined and then entered into the parameter, ' $b\Pi cL$ '.

The above two values are not part of the automatic tuning procedure and must be entered manually.

## CALIBRATING THE POSITION FEEDBACK POTENTIOMETER

Before proceeding with the feedback potentiometer calibration, you should ensure, in configuration level, that module position 2 (2A), or 3 (3A), has its '1 ' indicating ' $PoE_J$ ', (meaning *Potentiometer Input*). Continue to scroll down the module configuration list. 'Func' should be set to 'UPoS', 'UALL' must be set to 'D' and 'UALH' to 'IDD'. Exit from configuration and you are now ready to calibrate the position feedback potentiometer. Proceed as follows.

- 1. In Operator level, press the AUTO/MAN button to put the controller in Manual mode.
- 2. Drive the valve to its fully open position using  $\square$ .
- 3. Press 🗈 until you get to ', P-L, SL'.
- 4. Press ( to get to 'PEAL-OFF'.

- 5. Press or to turn 'PEAL' to 'on'.
- 6. Press 🕝 and the upper readout indicates 'PoL'.
- 7. Press or to get to 'PoL-JAH' '. (Assuming that the Potentiometer Input Module is in module position 3.)
- 8. Press 🕝 to go to '🖸 חם'.
- 9. Press  $\blacksquare$  or  $\blacksquare$  to see ' $\Box \Box \Psi E S$ ', which starts the calibration procedure.
- 10. Calibration is complete when the display returns to ' $\Box \Box \neg \neg$ '.
- 11. Press D and G together to return directly to the Operator level.
- 12. The controller should still be in Manual mode.
- 13. Drive the valve to its fully closed position using  $\square$ .
- 14. Press D until you get to ', P-L, 5L'.
- 15. Press Go to get to 'PEAL-OFF'.
- 16. Press ▲ or ▼ to turn 'PEAL' to 'on'.
- 17. Press and the upper readout indicates 'PoL'.
- 18. Press or 🔽 to get to 'PoL-JALo'
- 19. Press 🕝 to go to '🖸 חם'.
- 20. Press  $\blacksquare$  or  $\boxed{\blacksquare}$  to see ' $\boxed{\Box}$   $\boxed{\Box}$  + $\boxed{\forall}$  YE5', which starts the calibration procedure.
- 21. Calibration is complete when the display returns to ' $\Box \Box \neg \neg \Box$ '.
- 22. Press 🗈 and 🕝 together to return directly to the Operator level.
- 23. Press the AUTO/MAN button to place the controller in AUTO and the calibration of the position feedback potentiometer is now complete.

## GAIN SCHEDULING

Tuning

Gain scheduling is the automatic transfer of control between one set of PID values and another. In the case of the 2408 and 2404 controllers, this is done at a presettable process value. It is used for the more difficult to control processes which exhibit large changes in their response time or sensitivity at, for example, high and low temperatures, or when heating or cooling.

The 2408 and 2404 has two sets of PID values. You can select the active set from either a digital input, or from a parameter in the PID list, or you can transfer automatically in gain scheduling mode. The transfer is bumpless and will not disturb the process being controlled.

To use gain scheduling, follow the steps below:

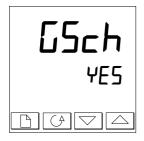

#### Step1: Enable in configuration level

Gain scheduling must first be enabled in Configuration level. Goto the I nSt ConF list, select the parameter LSch, and set it to YES.

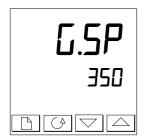

### Step 2: Set the transfer point

Once gain scheduling has been enabled, the parameter  $f_{...5P}$  will appear at the top of the  $P_{...d}$  list in  $F_{...LL}$  access level. This sets the value at which transfer occurs. PID1 will be active when the process value is below this setting and PID2 when the process value is above it. The best point of transfer depends on the characteristics of the process. Set a value between the control regions that exhibit the greatest change.

## Step 3: Tuning

You must now set up the two sets of PID values. The values can be manually set, or automatically tuned as described earlier in this chapter. When tuning automatically you must tune twice, once above the switching point  $\Box$ .5P and again below the switching point. When tuning, if the process value is below the transfer point  $\Box$ .5P the calculated values will automatically be inserted into PID1 set and if the process value is above  $\Box$ .5P, the calculated values will automatically be inserted into PID2 set.

## **Chapter 5 PROGRAMMER OPERATION**

This chapter deals with the setpoint programming option. All 2408 / 2404 instruments have a basic 8-segment programmer built-in as standard. This facility must be enabled by the user, as explained in the section, *Configuring the Programmer*.

Other programmer versions are listed below, and have 16-segments in each program.

16-segment programmer with:

| a single program:                           | Models 2408/CP and 2404/CP. |
|---------------------------------------------|-----------------------------|
| four stored programs:                       | Models 2408/P4 and 2404/P4. |
| twenty stored programs:                     | Models 2408/CM and 2404/CM. |
| 16-segment Motorised Valve programmer with: |                             |
| a single program:                           | Models 2408/VP and 2404/VP. |
| four stored programs:                       | Models 2408/V4 and 2404/V4. |
| twenty stored programs:                     | Models 2408/VM and 2404/VM. |

The 8-segment programmer differs from the other programmers in that it will not provide event outputs and program synchronisation. Otherwise they all operate in the same way.

There are eight topics:

- WHAT IS SETPOINT PROGRAMMING?
- PROGRAMMER STATES
- RUNNING A PROGRAM FROM THE RUN LIST
- RUNNING A PROGRAM USING THE RUN/HOLD BUTTON
- AUTOMATIC BEHAVIOUR
- CONFIGURING THE PROGRAMMER
- CONFIGURING DIGITAL INPUTS TO SELECT PROGRAM NUMBER
- CREATING A NEW PROGRAM, OR MODIFYING AN EXISTING PROGRAM.

To understand how to select and change parameters in this chapter you need to have read Chapter 2, *Operation* and Chapter 3, *Access Levels*.

## WHAT IS SETPOINT PROGRAMMING?

Many applications need to vary temperature, or process value, with time. Such applications need a controller which varies a setpoint as a function of time; all 2408 and 2404 models can do this.

The setpoint is varied by using a *setpoint program*. Within each 2408 and 2404 controller, there is a software module called *the programmer*, which stores one, or more, such programs and drives the setpoint according to the selected program. The program is stored as a series of 'ramp' and 'dwell' segments, as shown below.

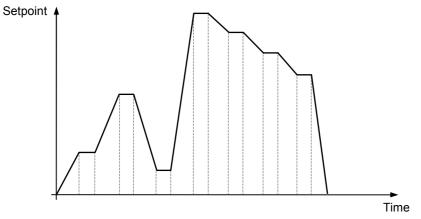

Fig 5-1 Setpoint profile

(*If the 8-segment programmer is being used, then the information in the next paragraph does not apply.*) In each segment you can define the state of up to eight (8) digital outputs, each of which can be used to trigger external events. These are called *event outputs* and can drive either relay, logic, or triac outputs, depending on the modules installed.

A program is executed either, once, repeated a set number of times, or repeated continuously. If repeated a set number of times, then the number of cycles must be specified as part of the program.

There are five different types of segment:

| Ramp  | The setpoint ramps linearly, from its current value<br>to a new value, either at a set rate (called <i>ramp-rate</i><br><i>programming</i> ), or in a set time (called <i>time-to-target</i><br><i>programming</i> ). You must specify the ramp rate or the<br>ramp time, and the target setpoint, when creating or<br>modifying a program. |
|-------|----------------------------------------------------------------------------------------------------|
| Dwell | The setpoint remains constant for a specified period.                                                                                                    |
| Step  | The setpoint steps instantaneously from its current value to a new value.                                                                                                    |
| Call  | The main program calls another program as a subroutine. The called program then drives the setpoint until it returns control to the main program. This facility is available on those controllers with 4, or 20, stored programs.                                                                                                    |
| End   | The program either ends in this segment, or repeats. You specify which is the case when you create, or modify, the program (see the final topic in this chapter). When the program ends, the programmer is put into either, a continuous Dwell state with all outputs staying unchanged, or the Reset state, or to a settable power level.  |

Table 5-1 Segment Types

## **PROGRAMMER STATES**

| The programs | have fi | ve states:  | Reset.   | Run. | Hold.   | Holdback and End.     |
|--------------|---------|-------------|----------|------|---------|-----------------------|
| The programs |         | i e biareb. | 1.00000, |      | 110100, | 110 monten and Britte |

| State    | Description                                                                                                    | Indication                              |  |  |
|----------|----------------------------------------------------------------------------------------------------|-----------------------------------------|--|--|
| Reset    | In Reset, the programmer is inactive and the controller behaves as a standard controller, with the setpoint determined by the value set in the lower readout.                                                                                                    | Both the RUN and<br>HOLD lights are OFF |  |  |
| Run      | In Run, the programmer varies the setpoint according to the active program.                                                                                                    | RUN light on                            |  |  |
| Hold     | In Hold, the program is frozen at its current point. In<br>this state you can make temporary changes to any<br>program parameter (for example, a target setpoint, a<br>dwell time, or the time remaining in the current<br>segment). Such changes will only remain<br>effective until the program is reset and run<br>again, when they will be overwritten by the<br>stored program values.<br>Note: When a program is running, you <u>cannot</u> alter<br>a <b>CRLLed</b> program until it becomes active within<br>that program. | HOLD light on                           |  |  |
| Holdback | Holdback indicates that the measured value is lagging the setpoint by more than a preset amount and that the program is in Hold, waiting for the process to catch up. See <i>Holdback</i> in the section on Automatic behaviour later this chapter.                                                                                                    | HOLD light flashes                      |  |  |
|          | A master controller can re-transmit a setpoint value<br>to a number of slave units using PDSIO setpoint<br>retransmission. Any of the slave units can generate<br>a holdback signal which will also flash the <b>HOLD</b><br>light. Holdback will also occur if the PDSIO output is<br>open circuit. This can be disabled in configuration<br>by selecting the PdS output as SPnH - 'setpoint<br>retransmission without holdback'                                                                                                  | HOLD light flashes                      |  |  |
| End      | The program is complete.                                                                                                    | RUN light flashes                       |  |  |

Table 5-2 Program States

#### RUNNING A PROGRAM FROM THE RUN LIST

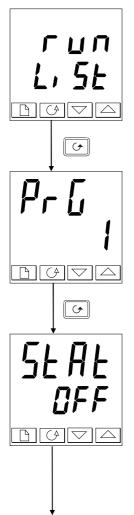

#### The Run List

From the Home display, press  $\square$  until you reach the ' $\neg u n$ ' list header.

Press 🕑

#### Program number

This display only appears on programmers that can store more than one program. Use  $\frown$  or  $\bigtriangledown$  to select the required program number, from 1 to 4, or 1 to 20, depending on the particular controller.

Alternatively, the program number can be selected remotely, using digital inputs on the rear terminals. See the section on *Configuring Digital Inputs to Select a Program Number* for information on how this is done.

Press 🕑

#### **Status selection**

Use 🔺 or 💌 to select:

- Fun: Run program.
- **hoLd:** Hold program.
- **OFF:** Program reset.

After two seconds, the lower readout blinks and the chosen state is now active.

To return to the Home display press  $\bigcirc$  and  $\bigcirc$  together.

#### Other parameters

To access the other parameters in the 'run' list, continue to press  $\Box$ . These parameters are shown in the 'Program run list' in Chapter 2, Parameter Tables. They show the current status of the active program.

#### **Temporary changes**

Temporary changes can be made to the parameters in this 'run' list, (for example a setpoint, ramp rate, or an <u>un</u>elapsed time), by first placing the programmer into 'hold'. Such changes remain active only for the duration of the segment; the segment parameters will revert to their original (stored) values whenever the segment is re-executed.

## RUNNING A PROGRAM USING THE RUN/HOLD BUTTON

If you are using a 4, or 20, program version of the controller, you must first select the number of the program that you want to run. Do this in the 'run' list – see the previous topic, *Running a program from the Run list*.

Then:

| RUN<br>HOLD | RUN / HOLD<br>button | Press once to run a program (RUN light on)<br>Press again to hold a program (HOLD light on)<br>Press again to cancel hold and continue running<br>(HOLD light off, RUN light on)<br>Press and hold in for two seconds to reset a<br>program (RUN and HOLD lights off). |
|-------------|----------------------|----------------------------------------------------------------------------------------------------|
|-------------|----------------------|----------------------------------------------------------------------------------------------------|

*Note:* The RUN/HOLD button can be disabled, either when ordering the controller, or subsequently in configuration. This will force you to operate the programmer from the 'run' list <u>all</u> the time. The main advantage of this method is that it will reduce the chance of accidentally changing the state of a program.

## AUTOMATIC BEHAVIOUR

The preceding topics explain how to operate the programmer manually. The following topics cover aspects of its automatic behaviour: *Servo*, *Holdback* and *Power Failure*.

#### Servo

When a program is RUN, the setpoint can start either from the initial controller setpoint, or from the process value. Whichever it is, the starting point is called the 'servo' point and you set it up in configuration. When the program starts, the transition of the setpoint to its starting point is called 'servoing'.

The normal method is to servo to the process value, because this will produce a smooth and bumpless start to the process. However, if you want to guarantee the time period of the first segment, you should set the controller to servo to its setpoint.

#### Holdback

As the setpoint ramps up, or down (or dwells), the measured value may lag behind, or deviate from, the setpoint by an undesirable amount. 'Holdback' is available to freeze the program at its current state, should this occur. The action of Holdback is the same as a deviation alarm. It can be enabled, or disabled. Holdback has **two** parameters - a *value* and a *type*. If the error from the setpoint exceeds the set 'holdback' value, then the Holdback feature, if enabled, will automatically freeze the program at its current point and flash the HOLD light. When the error comes within the holdback value, the program will resume normal running.

There are *four* different Holdback types. The choice of type is made by setting a parameter when creating a program, and may be one of the following:-

'DFF' – Disables Holdback – therefore no action is taken.

- 'Lo' **Deviation Low Holdback** holds the program back when the process variable deviates *below* the setpoint by more than the holdback value.
- $H_{i}$  '- **Deviation High Holdback** holds the program back when the process variable deviates *above* the setpoint by more than the holdback value.
- 'bAnd' **Deviation Band Holdback** is a combination of the two. It holds the program back when the process variable deviates *either above, or below,* the setpoint by more than the holdback value.

There is a single Holdback Value which applies to the whole program. However, the Holdback type and whether or not it is enabled, can be applied to the program as a whole, or individually in each segment.

#### Power failure

If power is lost and then restored, while a program is running, the behaviour of the programmer is determined by the setting of the parameter 'PurF' *Power fail strategy* in Programmer configuration. This can have one of three settings:-cont (Continue), rmPb (Ramp from PV), or r5Et (Reset).

If 'cont' is selected, then when power is restored the program continues from where it was interrupted when power was lost. All parameters, such as the setpoint and time remaining in the active segment, will be restored to their power-down values. For applications that need to bring the measured process value to the setpoint as soon as possible, this is the best strategy.

*If 'r* m b' *is selected*, then when power is restored the setpoint starts at ('servos to') the current measured value, and then ramps to the target setpoint of the active segment at the last ramp rate used by the program. This strategy provides a smoother recovery. The two diagrams below illustrate the respective responses, Fig 5-2 if power fails during a dwell segment and Fig 5-3 if it fails during a ramp segment.

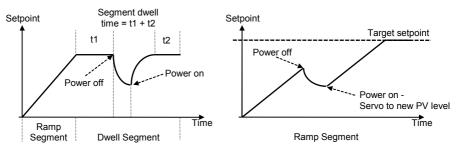

Figure 5-2 Continue after a power fail

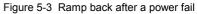

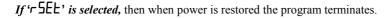

## CONFIGURING THE PROGRAMMER

When first installing a programmer you should check that the configuration conforms to your requirement.

Configuration defines:

- the number of stored programs •
- the holdback strategy •
- the power fail strategy •
- the servo type
- if event outputs are available
- if program synchronisation is available. ٠
- selection of program number using digital inputs (*multi-programmer only*) •

(multi-programmer only)

(not 8-segment programmer)

(not 8-segment programmer)

To check, or change, the configuration, select Configuration level. See Chapter 6.

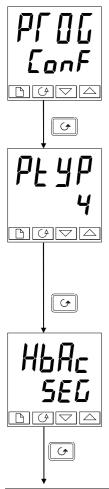

#### **Programmer list header**

After selecting Configuration mode, press 🗈 until the PFDL EonF header is displayed.

| Press | 6 |
|-------|---|
| ress  | ت |

### Number of programs

Use  $\blacksquare$  or  $\blacksquare$  to select:

- nonE: Disable built-in 8-segment programmer
  - Enable built-in 8-segment programmer 1:

For 16-segment programmers:

- **nonE**: no programs
- 1: One stored program
  - 4: Four stored programs
- -חק Twenty stored programs

Press

### Holdback Strategy

Use  $\blacksquare$  or  $\blacksquare$  to select:

- 5EG: Holdback type to be set in each segment
- ProG: Holdback type to be set for the whole program

Press G

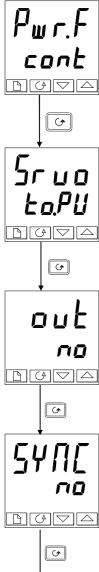

#### Power fail strategy

Use  $\blacksquare$  or  $\blacksquare$  to select

- cont: Continue from last setpoint
  - гmР.Ь: Ramp from PV to setpoint at last ramp rate
- rSEL: Reset the program.

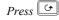

#### Servo type

Use or v to select:

- EnPU: Servo to PV
- Ea.SP: Servo to SP

| n     |  |
|-------|--|
| Press |  |

#### **Event Outputs** (not in 8-segment programmer)

Use or v to select:

- no: Event outputs disabled
- YES: Event outputs enabled

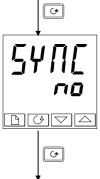

## Press ()

#### Synchronisation (not in 8-segment programmer) Use or to select:

- no: Synchronisation disabled
- **YE5**: Synchronisation enabled

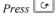

Press of to return the list header.

## CONFIGURING DIGITAL INPUTS TO SELECT PROGRAM NUMBER

The program number can be selected by external BCD inputs from, for example, a thumbwheel switch.

The appropriate number of digital inputs must be installed in the controller and be configured for this function - see Chapter 6, *Configuration*.

To invoke this mode of operation, the parameter 'bcd' in 'nSE-ConF' must be set to 'PrOC'.

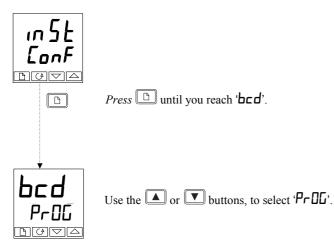

## CREATING A NEW PROGRAM, OR MODIFYING AN EXISTING ONE

The only difference between creating a new program, and modifying an existing one, is that a new program starts with all its segments set to End in the EYPE parameter. The procedure for both consists of setting up the parameters in the PrOL list of the Operator Navigation Diagram shown in Chapter 2. As explained earlier under 'Programmer states', temporary changes can be made to these parameters while in the HOLD state but permanent changes (to the stored values) can only be made when the programmer is in the Reset state. So, before modifying a stored program first make sure that it is in Reset and then follow the procedure below.

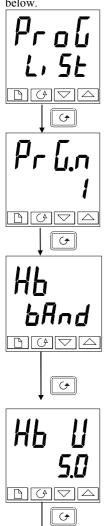

#### Program edit list

From the Home display press 🗈 until you reach the ProL L, 5E header.

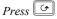

#### Program number

This display appears only on the multi-program controllers. Use  $\blacksquare$  or  $\bigtriangledown$  to select the number of the program which you wish to modify (from 1 to 4, or 1 to 20).

### Press 🕑

#### Holdback type

[Only appears when Holdback has been selected for the <u>whole</u> program.]

Use  $\blacksquare$  or  $\blacksquare$  to select:

- DFF: Holdback disabled
- **Lo:** Deviation Low Holdback
- *H*<sub>1</sub> : Deviation High Holdback
- **bAnd:** Deviation Band Holdback

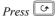

### Holdback value

**Note!** The value set in this parameter is always for the <u>whole</u> program.

Use  $\blacksquare$  or  $\blacksquare$  to set the value.

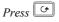

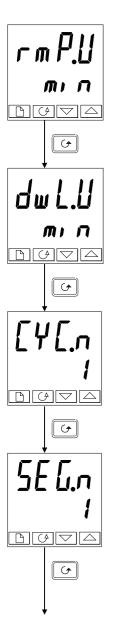

## Ramp units

Use 🔺 or 💌 to select:

- 5Ec
- min
- Hour

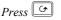

## **Dwell units**

Use 🔺 or 💌 to select:

- SEc
- min
- Hour

| Press | G |
|-------|---|
| Press | ٣ |

## Number of program cycles

Use  $\blacksquare$  or  $\blacksquare$  to set the number of program cycles required from I to 999, or 'cont' for continuous cycling.

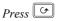

## Segment number

Use  $\blacktriangle$  or  $\bigtriangledown$  to select the number, from 1 to 16. (1 to 8 *in 8-segment programmers*)

The parameters that follow '**5EL***n*' set up the characteristics of the individually-selected segment number. By defining the characteristics of each segment of the program, you define the whole program.

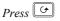

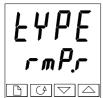

#### Segment type

Select the segment type using  $\blacksquare$  or  $\blacksquare$ :

- rmPr: Ramp to a new setpoint at a set rate
- rmPL: Ramp to a new setpoint in a set time
- duEll: Dwell for a set time
- **5EEP:** Step to a new setpoint
- **CALL:** Call another program as a subroutine (only available in multi-program controllers)
  - End: Make this segment the end of the program.

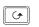

Press ()

The parameters that follow 'LUPE' depend on the type of segment selected as shown in the table below. The function of each parameters follows the table.

| Parameter    | Segment type selected |        |       |      |      |     |
|--------------|-----------------------|--------|-------|------|------|-----|
|              | ᇊᄴᆋ                   | г mP.Ł | dwE11 | SEEP | cALL | End |
| НЬ           | ✓                     | ✓      | ✓     | ✓    |      |     |
| FDF          | ✓                     | ✓      |       | ✓    |      |     |
| rAFE         | ✓                     |        |       |      |      |     |
| dur          |                       | ✓      | ✓     |      |      |     |
| Ргбл         |                       |        |       |      | ✓    |     |
| <b>┎Ÿ┎</b> ᇧ |                       |        |       |      | ✓    |     |
| outr         | ✓                     | ✓      | ✓     | √    |      | ✓   |
| SYnc         | ✓                     | ✓      | ✓     | ✓    |      |     |
| EndŁ         |                       |        |       |      |      | ✓   |

Table 5-3 Parameters that follow segment type

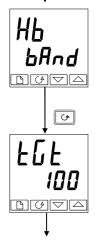

#### Holdback type

Only appears when Holdback per segment has been selected. Use  $\blacktriangle$  or  $\bigtriangledown$  to select:

- OFF: Holdback disabled
- Lo: Deviation Low Holdback
- H<sub>i</sub>: Deviation High Holdback
- **bAnd:** Deviation Band Holdback

## Press 🔄

### Target setpoint

Target setpoint for 'rmPr', 'rmPL' or 'SEEP' segments. Set the target setpoint using  $\square$  or  $\blacksquare$ .

Press 🕑

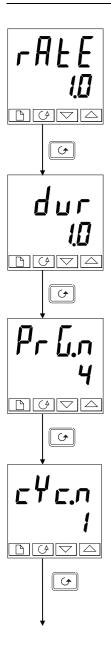

## Ramp rate

Ramp rate for 'rmP.r' segments

Using  $\blacksquare$  or  $\bigtriangledown$ , set a value for the ramp rate, ranging from 0.0 to 999.9. The units are the ramp units ( $\neg m P \sqcup$ ) set earlier in this sequence.

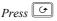

## **Duration time**

Time for a 'duEII' segment, or time to target for a 'rmPL' segment. Set the time using  $\square$  or  $\blacksquare$ . You have set the units earlier in

Set the time using  $\square$  or  $\square$ . You have set the units earlier in this sequence. ['dull' defines the units for 'dull' segments: ' $\neg mPL$ ' defines the units for ' $\neg mPL$ ' segments.]

Press 🔄

## Called program number

Only appears for ' $\square$  ALL' segments. (multi-program controllers only) Set a called program number from 1 to 4, or from 1 to 20, using  $\square$  or  $\blacksquare$ .

Press ()

## Number of cycles of the cALLed program

Only appears for ' $\square$  **FLL**' segments. (*multi-program controllers only*) Sets the number of cycles of the **CALLed** program from 1 to 999, using  $\square$  or  $\blacksquare$ .

Press ()

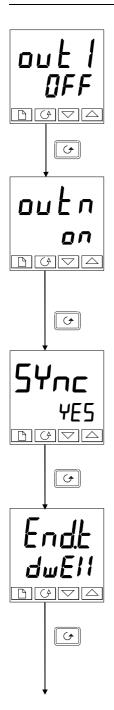

#### Event output 1

(16-segment programmers only)

Appears in all segments, except 'CALL' segments.

Use  $\blacksquare$  or  $\blacksquare$  to set output 1:

- **DFF:** Off in the current segment
- On the current segment.

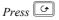

#### Further event outputs

(16-segment programmers only)

Up to eight (8) event outputs may appear in this list where 'n' = event number.

Pressing will step through all the remaining event outputs. <u>Note:</u> If you are not using all of the event outputs, you can step immediately to the next segment number by pressing .

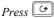

### Synchronisation event output (only appears if configured)

Use  $\blacksquare$  or  $\blacksquare$  to select:

- **YE5:** Synchronisation Enabled
- Synchronisation Disabled

Note: This event output, if used, occupies the position of '**L B**'.

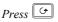

### End segment

Use  $\blacksquare$  or  $\blacksquare$  to select:

- dwEll: An indefinite dwell
- r5EE: Reset.
- **5 DP**: End Segment Output Power Level

Press 🕑

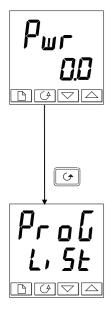

## Power Value [End Segment]

Use  $\blacksquare$  or  $\blacksquare$  to set the power value in the range  $\pm 100.0\%$ . This power level is clipped by the parameters ' $\square P.H_{I}$ ' and ' $\square P.L_{\Box}$ ' before being applied to the process.

Note: In programmer/controller software versions 3.56 onwards this parameter has been replaced by a parameter EndP which appears at the end of the Output List, see Chapter 2

Press 🔄 to return to the ProG-Li SE header.

# Chapter 6 CONFIGURATION

This chapter consists of six topics:

- SELECTING CONFIGURATION LEVEL
- LEAVING CONFIGURATION LEVEL
- SELECTING A CONFIGURATION PARAMETER
- CHANGING THE PASSWORDS
- NAVIGATION DIAGRAM
- CONFIGURATION PARAMETER TABLES.

In configuration level you set up the fundamental characteristics of the controller. These are:

- The type of control (e.g. reverse or direct acting)
- The Input type and range
- The Setpoint configuration
- The Alarms configuration
- The Programmer configuration
- The Digital input configuration
- The Alarm Relay configuration
- The Communications configuration
- The Modules 1, 2 & 3 configuration
- Calibration
- The Passwords.

### WARNING

Configuration is protected by a password and should only be carried out by a qualified person, authorised to do so. Incorrect configuration could result in damage to the process being controlled and/or personal injury. It is the responsibility of the person commissioning the process to ensure that the configuration is correct.

## SELECTING CONFIGURATION LEVEL

There are two alternative methods of selecting Configuration level:

- If you have already powered up, then follow the access instructions given in Chapter 3, *Access levels.*
- Alternatively, press ▲ and ▼ together when powering up the controller. This will take you directly to the 'LonF' password display.

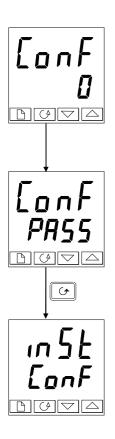

#### Password entry

When the 'LonF' display appears, you must enter the Configuration password (which is a number) in order to gain access to Configuration level.

Enter the password using the  $\frown$  or  $\bigcirc$  buttons. The configuration password is set to '2' when the controller is shipped from the factory.

Once the correct password has been entered, there is a two second delay, after which the lower readout will change to 'PRSS' indicating that access is now unlocked.

*Note*: A special case exists if the password has been set to 'D'. In this situation, access is permanently unlocked and the lower readout will always show 'PR55'.

Press G to enter configuration.

(If an incorrect password has been entered and the controller is still 'locked' then pressing  $\bigcirc$  at this point will take you to the ' $\exists r$ ,  $\natural$ ' display with ' $\neg a$ ' in the lower readout. Simply press  $\bigcirc$  to return to the ' $\exists an F$ ' display.)

You will obtain the first display of configuration.

## LEAVING CONFIGURATION LEVEL

To leave the Configuration level and return to Operator level Press 🕒 until the 'Eı, E' display appears.

Alternatively, pressing 🕝 and 🗈 together will take you directly to the 'EI' L' display.

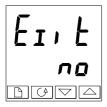

Use  $\square$  or  $\square$  to select ' $\Psi$ E5'. After a two-second delay, the display will blank and revert to the Home display in Operator level.

### SELECTING A CONFIGURATION PARAMETER

The configuration parameters are arranged in lists as shown in the navigation diagram in Figure 6.1.

To step through the list headers, press the Page 🕒 button.

**To step through the parameters** within a particular list press the Scroll 🕝 button. When you reach the end of the list you will return to the list header.

You can return directly to the list header at any time by pressing the Page 🗈 button.

#### **Parameter names**

Each box in the navigation diagram shows the display for a particular parameter. The upper readout shows the name of the parameter and the lower readout its value. For a definition of each parameter, see the Configuration Parameter Tables at the end of this chapter. To change the value of a selected parameter, use the  $\blacktriangle$  and  $\bigtriangledown$  buttons.

The navigation diagram shows all the lists headers and parameters that can, potentially, be present in the controller. In practice, those actually present will vary according to the particular configuration choices you make.

### CHANGING THE PASSWORDS

There are TWO passwords. These are stored in the Password configuration list and can be selected and changed in the same manner as any other configuration parameter. The password names are:

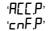

which protects access to Full level and Edit level which protects access to Configuration level.

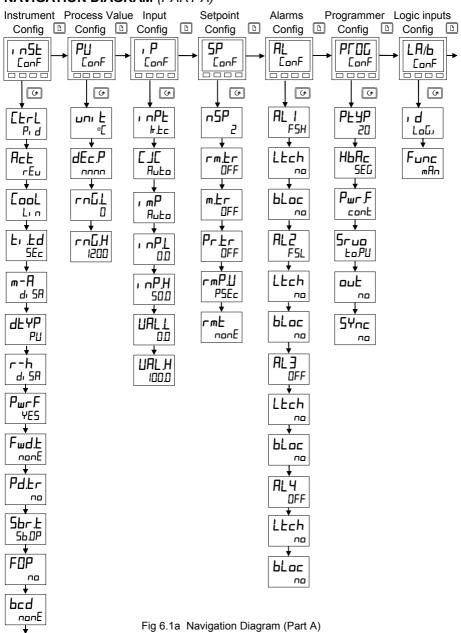

#### NAVIGATION DIAGRAM (PART A)

65ch

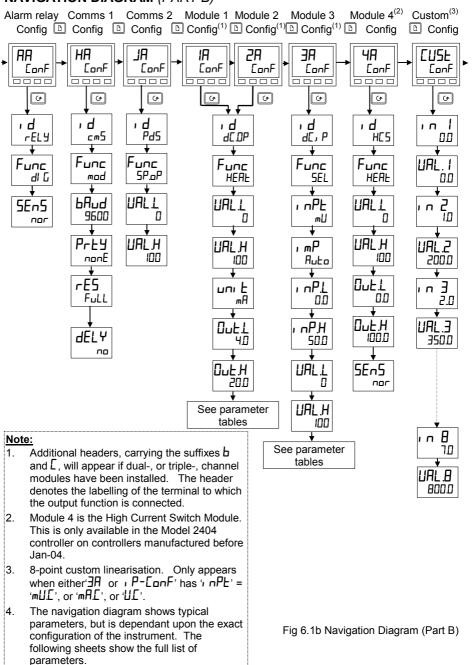

## NAVIGATION DIAGRAM (PART B)

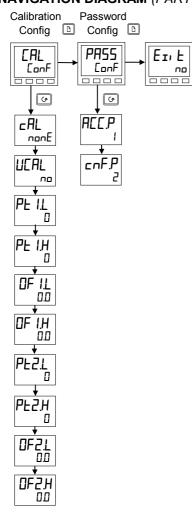

### NAVIGATION DIAGRAM (PART C)

Fig 6.1c Navigation Diagram (Part C)

## **CONFIGURATION PARAMETER TABLES**

| Name  | Description                                   | Values                             | Meaning                                                                                                    |
|-------|-----------------------------------------------|------------------------------------|----------------------------------------------------------------------------------------------------|
| 1 n5E | Instrument configuration                      |                                    |                                                                                                    |
| EErL  | Control type                                  | Р. d<br>DnDF<br>UP<br>UP Ь         | PID control<br>On/off control<br>Boundless motorised valve<br>control - <i>no feedback required</i><br>Bounded motorised valve<br>control - <i>feedback required</i>          |
| Act   | Control action                                | rEu<br>di r                        | Reverse acting<br>Direct acting                                                                                                    |
| Eool  | Type of cooling                               | L, n<br>o, L<br>H2D<br>FAn<br>pnDF | Linear<br>Oil (50mS minimum on-time)<br>Water (non-linear)<br>Fan (0.5S minimum on-time)<br>On/off cooling                                                                    |
| E, Ed | Integral & derivative time units              | SEc                                | Seconds, OFF to 9999<br>Minutes, OFF to 999.9                                                                                                    |
| dEYP  | Derivative type                               | PU<br>Err                          | Operates on rate of change of<br>PV<br>Operates on rate of change of<br>error                                                                                                 |
| m-A   | Front panel Auto/Man button                   | EnAb<br>di SA                      | Enabled<br>Disabled                                                                                                    |
| r-h   | Front panel Run/Hold button                   | EnAb<br>di SA                      | Enabled<br>Disabled                                                                                                    |
| PwrF  | Power feedback                                | DFF                                | On<br>Off                                                                                                    |
| Fwd£  | Feed forward type                             | nonE<br>FEEd<br>SP.FF<br>PU.FF     | None<br>Normal feed forward<br>Setpoint feed forward<br>PV feed forward                                                                                                    |
| Pd£r  | Manual/Auto transfer when<br>using PD control | ŶĔS                                | Non-bumpless transfer<br>Bumpless transfer - ( <i>Pre-loads</i><br><i>Manual Reset value</i> )                                                                                |
| 5br.£ | Sensor break output                           | S6.0P<br>Hold                      | Go to pre-set value<br>Freeze output                                                                                                    |
| FOP   | Forced manual output                          | no<br>Erfic<br>SEEP                | Bumpless Auto/Manual transfer<br>Returns to the Manual value that<br>was set when last in Manual<br>mode<br>Steps to forced output level.<br>Value set in 'FDP' of 'pP-L, SE' |
| bcd   | BCD input function                            | nonE<br>Proŭ<br>SP                 | in Operator Level<br>Not used<br>Select program number<br>Select setpoint number                                                                                              |
| 65ch  | Gain schedule enable                          | <u>9</u> E5                        | Disabled<br>Enabled                                                                                                    |

| Name | Description | Values | Meaning |
|------|-------------|--------|---------|

| PU    | Process value config  |                  |                                           |
|-------|-----------------------|------------------|-------------------------------------------|
| טחו ב | Instrument units      | <u> </u>         | Celsius                                   |
|       |                       | ٥F               | Fahrenheit                                |
|       |                       | <sup>0</sup> h _ | Kelvin                                    |
|       |                       | попЕ             | Display units blanked                     |
| dEc.P | Decimal places in the | лллл             | None                                      |
|       | displayed value       | лллл             | One                                       |
|       |                       | лплп             | Two                                       |
| rnūL  | Range low             |                  | Low range limit. Also setpoint limit for  |
|       |                       |                  | alarms and programmers                    |
| rnūh  | Range high            |                  | High range limit. Also setpoint limit for |
|       |                       |                  | alarms and programmers                    |

#### Notes:

#### 1. Pyrometer Emmisivity

Controllers which are specifically supplied for pyrometer inputs (not Exergen K80), have the curve downloaded in the Custom Input. The parameter,  $Em_1$ , S, Pyrometer Emmisivity, appears in the Input List on page 2-15. This parameter is also now correctly adjusted.

#### 2. Range

If a decimal point was configured, negative display and setpoint ranges were limited to -99.9 in previous software versions. The range has been increased to -199.9 by combining the negative sign with the figure one. This allows Setpoints, Process Variables, Alarm Setpoints and Programmers to be set to -199.9.

| Name       | Description                                       | Values                                                                                                    | Meaning                                                                                                    |  |  |
|------------|---------------------------------------------------|----------------------------------------------------------------------------------------------------|----------------------------------------------------------------------------------------------------|--|--|
|            |                                                   |                                                                                                    |                                                                                                    |  |  |
| , P        | Input configuration                               |                                                                                                    |                                                                                                    |  |  |
| i nPE      | Input type                                        | JEc<br>+ Ec<br>+ Ec<br>- Ec<br>- | J thermocouple<br>K thermocouple<br>L thermocouple<br>R thermocouple (Pt/Pt13%Rh)<br>B thermocouple (Pt30%Rh/Pt6%Rh)<br>N thermocouple<br>T thermocouple<br>S thermocouple (Pt/Pt10%Rh)<br>PL 2 thermocouple<br>Custom downloaded t/c (default = type C)<br>$100\Omega$ platinum resistance thermometer<br>Linear millivolt<br>Linear voltage<br>Linear milliamps |  |  |
| EJE        | * see EUSE List.<br>Cold Junction<br>Compensation | 5r U<br>5r A<br>mU£<br>U£<br>mA£<br>R⊔£o<br>D®€                                                                                                    | Square root volts<br>Square root milliamps<br>8-point millivolt custom linearisation*<br>8-point Voltage custom linearisation*<br>8-point milliamp custom linearisation*<br>Automatic internal compensation<br>0°C external reference                                                                                                    |  |  |
|            |                                                   | 45°C<br>50°C<br>0FF                                                                                                    | 45°C external reference<br>50°C external reference<br>No cold junction compensation                                                                                                    |  |  |
| , mP       | Sensor Break Impedance                            | 0FF<br>Auto<br>H,<br>H, H,                                                                                                    | Disabled (applies to any input)<br>Caution:<br>If sensor break is disabled the<br>controller will not detect open circuit<br>faults<br>Factory set (Default i.e. enabled)<br>Impedance of input > $5K\Omega$<br>Impedance of input > $15K\Omega$                                                                                                    |  |  |
| Linear Inp | ut Scaling – The next 4 par                       | ameters onl                                                                                                    | y appear if a linear or sq rt input is chosen.                                                                                                    |  |  |
| ı nPL      | Displayed Value                                   |                                                                                                    | Input value low                                                                                                    |  |  |
| ╷┍ҎӇ       | URL. H                                            |                                                                                                    | Input value high                                                                                                    |  |  |
| UALL       | URL, L                                            |                                                                                                    | Displayed reading low                                                                                                    |  |  |
| UALH       |                                                   | Input<br>РН                                                                                                    | Displayed reading high                                                                                                    |  |  |

| Name  | Description                   | Values | Meaning                                 |
|-------|-------------------------------|--------|-----------------------------------------|
| -     | r                             | r      |                                         |
| SP    | Setpoint configuration        |        |                                         |
| ∩SP   | Number of setpoints           | 2,4,16 | Select number of setpoints available    |
| rm£r  | Remote Tracking               | OFF    | Disable                                 |
|       |                               | ErAc   | Local setpoint tracks remote setpoint   |
| m.tr  | Manual Track                  | OFF    | Disable                                 |
|       |                               | ErAc   | Local setpoint tracks PV when in manual |
| Pr£r  | Programmer Track              | OFF    | Disable                                 |
|       |                               | Erfic  | Local setpoint tracks programmer SP     |
| ᅮᇭᄝ.᠘ | Setpoint rate limit units     | PSEc   | Per second                              |
|       |                               | Pmin   | Per minute                              |
|       |                               | PHr    | Per hour                                |
| rmŁ   | Remote setpoint configuration | попЕ   | Disable                                 |
|       |                               | SP     | Remote setpoint                         |
|       |                               | Loc.E  | Remote setpoint + local trim            |
|       |                               | rmŁ.Ł  | Remote trim + local setpoint            |

| AL                                                                                                    | Alarm configuration                                                                                                    | Values                    |
|----------------------------------------------------------------------------------------------------|----------------------------------------------------------------------------------------------------|---------------------------|
| The controller contains four 'soft' alarms, which are<br>configured in this list. Once configured, they can be<br>attached to a physical output as described in the a<br>relay configuration list, 'AR DDF'. |                                                                                                    |                           |
| AL 1                                                                                                    | Alarm 1 Type                                                                                                    | see Table A               |
| LEch                                                                                                    | Latching                                                                                                    | no/YES/Eunt/mAn*          |
| bLoc                                                                                                    | Blocking                                                                                                    | no/YES                    |
| AL2                                                                                                    | Alarm 2 Type                                                                                                    | see Table A               |
| LEch                                                                                                    | Latching                                                                                                    | no/YES/Eune/mAn*          |
| ЬLос                                                                                                    | Blocking                                                                                                    | no/YES                    |
| AL 3                                                                                                    | Alarm 3 Type                                                                                                    | see Table A               |
| LEch                                                                                                    | Latching                                                                                                    | no/YES/Eune/mAn*          |
| ЬLос                                                                                                    | Blocking                                                                                                    | no/YES                    |
| ALЧ                                                                                                    | Alarm 4 Type                                                                                                    | see Table A               |
| LEch                                                                                                    | Latching                                                                                                    | no/YES/Eune/mAn*          |
| bLoc                                                                                                    | Blocking (not if 'AL4' = 'rAL')                                                                                                    | no/YES                    |
| Sbr.Ł                                                                                                    | Sensor break trip alarm<br>latching type.<br>Disable = process alarms<br>inhibited when in sensor<br>break<br>Enable = process alarms<br>shown when in sensor<br>break | En Enable<br>di 5 Disable |

| Table A - Alarm types |                        |  |  |
|-----------------------|------------------------|--|--|
| Value                 | Alarm type             |  |  |
| OFF                   | No alarm               |  |  |
| FSL                   | PV Full scale low      |  |  |
| FSH                   | PV Full scale high     |  |  |
| dEu                   | PV Deviation band      |  |  |
| ЧH                    | PV Deviation high      |  |  |
| dLo                   | PV Deviation low       |  |  |
| L[r                   | Load Current low       |  |  |
| HEr                   | Load Current high      |  |  |
| FL2                   | Input 2 Full Scale low |  |  |
| FH2                   | Input 2 Full Scale     |  |  |
|                       | high                   |  |  |
| LOP                   | Working Output low     |  |  |
| HOP                   | Working Output high    |  |  |
| LSP                   | Working Setpoint low   |  |  |
| HSP                   | Working Setpoint high  |  |  |
| rAF                   | PV Rate of change      |  |  |
|                       | AL4 only               |  |  |
| CF DD                 | CT open circuit        |  |  |
| EE.Sh                 | CT short circuit       |  |  |

#### \* Alarm Modes

'no' means that the alarm will be non-latching.

"YE5" means that the alarm will be latched, with automatic resetting. Automatic resetting means that if a reset is actioned before the alarm has cleared, then it will automatically reset when it clears.

**Eunt** ' means that the alarm is used to trip an external event. If this option is selected the front panel alarm message will not appear.

 $im \Pi n$ , means that the alarm will be latched, and can only be reset after it has first cleared (called 'manual reset mode').

| The follo | The following parameters apply if the standard 8-segment programmer is to be configured. |                       |                                                                                                    |  |
|-----------|------------------------------------------------------------------------------------------|-----------------------|----------------------------------------------------------------------------------------------------|--|
| PFOG      | Programmer configuration                                                                 | Values                | Meaning                                                                                                    |  |
| РЕУР      | Programmer type                                                                          | nonE<br>1             | Programmer disabled ( <i>factory setting</i> )<br>8-segment programmer enabled                              |  |
| НЬЯс      | Holdback                                                                                 | SEG<br>ProG           | Holdback is individually selectable in<br>each segment.<br>Holdback is applied across the whole<br>Program. |  |
| Pwr.F     | Power fail recovery                                                                      | cont<br>rmP.b<br>rSEt | Continue from last setpoint (SP)<br>Ramp from PV to SP at last ramp rate<br>Reset the program               |  |
| Sruo      | Starting setpoint of a<br>program (Servo point)                                          | Eo.PU<br>Eo.SP        | From the Process Value (PV)<br>From the setpoint                                                            |  |

| The follo | The following parameters apply if a <b>16-segment programmer</b> is to be configured. |        |                                                         |  |
|-----------|---------------------------------------------------------------------------------------|--------|---------------------------------------------------------|--|
| PFOG      | Programmer configuration                                                              | Values | Meaning                                                 |  |
| PEYP      | Programmer type                                                                       | попЕ   | Programmer disabled                                     |  |
|           |                                                                                       | 1      | Single program                                          |  |
|           |                                                                                       | 4      | Four programs                                           |  |
|           |                                                                                       | 20     | Twenty programs                                         |  |
| НЬЯс      | Holdback                                                                              | SEG    | Holdback is individually selectable in<br>each segment. |  |
|           |                                                                                       | Proū   | Holdback is applied across the whole<br>Program.        |  |
| Pwr F     | Power fail recovery                                                                   | cont   | Continue from last setpoint (SP)                        |  |
|           |                                                                                       | г mР.Ь | Ramp from PV to SP at last ramp rate                    |  |
|           |                                                                                       | rSEE   | Reset the program                                       |  |
| Sruo      | Starting setpoint of a                                                                | Eo.PU  | From the Process Value (PV)                             |  |
|           | program (Servo point)                                                                 | Ło.SP  | From the setpoint                                       |  |
| out       | Programmable event                                                                    | по     | Disabled                                                |  |
|           | outputs                                                                               | YES    | Enabled                                                 |  |
| SYNE      | Synchronisation of programs                                                           | по     | Disabled                                                |  |
|           | of several programmers                                                                | YES    | Enabled                                                 |  |

## Name Description

Values Meaning

| LA LL | Digital input 1/2 configuration |                  | Action on contact closure                                                 |
|-------|---------------------------------|------------------|---------------------------------------------------------------------------|
| ı d   | Identity                        | רקסי             | Logic input                                                               |
| Func  | Function of input               | попЕ             | No function                                                               |
|       | The function is active          | mAn              | Manual mode select                                                        |
|       | when the input has a contact    | rmE              | Remote setpoint select                                                    |
|       | closure to the common           | SP.2             | Setpoint 2 select                                                         |
|       | terminal - LC                   | P, d.2           | PID set 2 select                                                          |
|       |                                 | E, H             | Integral hold                                                             |
|       |                                 | EunE             | One-shot self-tune enable                                                 |
|       |                                 | drA              | Adaptive tune enable                                                      |
|       |                                 | Ac AL            | Acknowledge alarms                                                        |
|       |                                 | AccS             | Select Full access level                                                  |
|       |                                 | Loc.b            | Keylock                                                                   |
|       |                                 | uР               | Simulate pressing of the 🞑 button                                         |
|       |                                 | dwn              | Simulate pressing of the 💌 button                                         |
|       |                                 | Serl             | Simulate pressing of the 🕑 button                                         |
|       |                                 | Page             | Simulate pressing of the 🗅 button                                         |
|       |                                 | run ,            | Run program                                                               |
|       |                                 | Hold             | Hold program                                                              |
|       |                                 | r-H              | Run program ( <i>closed</i> ) / Hold ( <i>open</i> )                      |
|       |                                 | r E S<br>5 Fr, P | Reset program                                                             |
|       |                                 | יז ודוב          | Skip to End of Current Segment,<br>without changing the setpoint          |
|       |                                 | НЬЯс             | Program holdback enabled                                                  |
|       | These BCD inputs are used to    | bcd. I           | Least significant BCD digit                                               |
|       | select either a program number  |                  | 2nd BCD digit                                                             |
|       | or the setpoint number          |                  | 3rd BCD digit                                                             |
|       | according to the setting of the |                  | 4th BCD digit                                                             |
|       | parameter 'b⊏d' in the '⊢n5Ł'   | bcd.S            | 5th BCD digit                                                             |
|       | configuration list              |                  | Most significant BCD digit                                                |
|       |                                 | rmP.E            | Setpoint Rate Limit Enable                                                |
|       |                                 | SYnc             | Program waits at the end of the<br>current segment                        |
|       |                                 | rrE5             | Program Run (closed) / Reset (open)                                       |
|       |                                 | rESr             | Program Reset (closed) / Run (open)                                       |
|       |                                 | SEBY             | Standby - ALL control outputs turned OFF (alarm Outputs are not affected) |
|       |                                 | PU.SL            | PV Select:                                                                |
|       |                                 |                  | Closed = PV1 / Open = PV2                                                 |
|       |                                 | Rali             | Advance to End of Segment and to<br>Target Setpoint                       |
|       |                                 | AmPS             | Current – LB only                                                         |

| Name      | Description                                                                                                    | Values    | Meaning                                                     |
|-----------|----------------------------------------------------------------------------------------------------|-----------|-------------------------------------------------------------|
| AA        | Alarm relay configuration                                                                                                 |           |                                                             |
| ı d       | Identity                                                                                                    | гELУ      | Relay output                                                |
| Func      | Function                                                                                                    | nonE      | No function                                                 |
| <u> </u>  |                                                                                                    | di G      | Digital output                                              |
| SEnS      | Digital output sense                                                                                                    | nor       | Normal (output energises when<br>TRUE, e.g. program events) |
|           |                                                                                                    | 1 NU      | Inverted (output de-energises when<br>TRUE, e.g. alarms)    |
| The follo | wing digital events appear after '5Er<br>d on to the output (see Fig. 6-2) by s                                           | 5' Any on | e, or more, of the events can be                            |
| 1         | Alarm 1 active                                                                                                    | YES / no  | () = alarm type (e.g. FSL).                                 |
| 2         | Alarm 2 active                                                                                                    | YES / no  | If an alarm has not been configured                         |
| <u></u>   | Alarm 3 active                                                                                                    | YES / no  | in 'AL ConF' list, then display will                        |
| <u> </u>  | Alarm 4 active                                                                                                    | YES / no  | differ:- e.g. Alarm 1 = 'ĦL I'.                             |
| ,<br>mfln | Controller in manual mode                                                                                                 | YES / no  |                                                             |
| 56r       | Sensor break                                                                                                    | YES / no  |                                                             |
| SPAn      | PV out of range                                                                                                    | YES / no  |                                                             |
| Lbr       | Loop break                                                                                                    | YES / no  |                                                             |
| LdF       | Load failure alarm                                                                                                    | YES / no  |                                                             |
| EunE      | Tuning in progress                                                                                                    | YES / no  |                                                             |
| dc F      | Voltage output open circuit, or mA output open circuit                                                                    | 4E2 / no  |                                                             |
| rmŁF      | PDS module measurement<br>connection or remote input open<br>circuit                                                      | YES / no  |                                                             |
| , PIF     | Input 1 failure                                                                                                    | YES / no  |                                                             |
| nwAL      | New Alarm has occurred                                                                                                    | YES / no  |                                                             |
| End       | End of setpoint rate limit, or end of program                                                                             | YES / no  |                                                             |
| SYnc      | Program Synchronisation active                                                                                            | YES / no  |                                                             |
| Ргбл      | Programmer event output active,<br>where 'n' = event number from 1<br>to 8. (Not available with<br>8-segment programmer.) | YE5 / no  |                                                             |

#### Digital Events

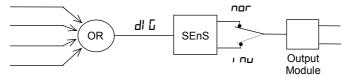

Figure 6-2 Combining several digital events on to one output

| Name | Description                      | Values | Meaning                                             |
|------|----------------------------------|--------|-----------------------------------------------------|
| HA   | Comms 1 module config            |        |                                                     |
| , d  | Identity of the module installed | ᇑ      | EIA-232, or 2-wire EIA-485, or 4-wire EIA-485 comms |
|      |                                  | PdS    | PDS retransmission                                  |
|      |                                  | Pd5,   | PDS input                                           |
|      |                                  | dnEŁ   | DeviceNet                                           |

| For ', $d' = cm5'$ (Digital communications) use this parameter table: |                                      |            |                                |  |
|-----------------------------------------------------------------------|--------------------------------------|------------|--------------------------------|--|
| Func                                                                  | Function                             | mod        | Modbus protocol                |  |
|                                                                       |                                      | El .Ьı     | Bisynch protocol               |  |
| ЬЯлд                                                                  | Baud Rate                            | 1200, 21   | 400, 4800, 9600, 19.20(19,200) |  |
|                                                                       |                                      | 125(K), 2  | 250(K), 500(K) for DeviceNet   |  |
| ЧЕГА                                                                  | Delay - quiet period, required by    | по         | No delay                       |  |
|                                                                       | some comms adaptors                  | YES        | Delay active - 10mS            |  |
| The follow                                                            | wing parameters only appear if the f | unction ch | osen is Modbus protocol.       |  |
| Prty                                                                  | Comms Parity                         | попЕ       | No parity                      |  |
|                                                                       |                                      | EuEn       | Even parity                    |  |
|                                                                       |                                      | Odd        | Odd parity                     |  |
| rES                                                                   | Comms Resolution                     | Full       | Full resolution                |  |
|                                                                       |                                      | Int        | Integer resolution             |  |

| For ' <b>, d</b> ' | For ' $d' = Pd'$ (PDS retransmission output) use this parameter table: |       |                                              |  |
|--------------------|------------------------------------------------------------------------|-------|----------------------------------------------|--|
| Func               | Function                                                               | попЕ  | No PDS function                              |  |
|                    | i.e. Retransmitted output                                              | SP.oP | PDS setpoint retransmission                  |  |
|                    |                                                                        | PU.oP | PDS PV retransmission                        |  |
|                    |                                                                        | OP.oP | PDS output power retransmission              |  |
|                    |                                                                        | Er.OP | PDS error signal retransmission              |  |
|                    |                                                                        | 5P.nH | PDS setpoint retransmission - no<br>holdback |  |
| Output S           | caling                                                                 |       |                                              |  |
|                    | Displayed Value                                                        |       |                                              |  |
| UALL               | VAL.H                                                                  |       | Retransmitted value low                      |  |
| UALH               | VAL.L 0% 100% Retransmitted<br>Output                                  |       | Retransmitted Value High                     |  |

#### Name Description Values

alues Meaning

| For ' $\mathbf{d}' = {}^{P}\mathbf{d}5\mathbf{i}$ ' (PDS setpoint input) use this parameter table: |                    |              |                                 |  |
|----------------------------------------------------------------------------------------------------|--------------------|--------------|---------------------------------|--|
| Func                                                                                               | Function           | SP, P        | PDS setpoint input              |  |
| UALL                                                                                               | Displayed Value    |              | Setpoint Displayed Value - Low  |  |
| UALH                                                                                               | VAL.L 0% 100% Elec | trical Input | Setpoint Displayed Value - High |  |

Note: Having configured the module function as remote setpoint you must then specify the type of remote setpoint in the SP-conf list

| JA                                       | Comms 2 module config |  |
|------------------------------------------|-----------------------|--|
| Same as HA but is only available as PDS. |                       |  |

| <b>IЯ/Ь/</b> С <sup>(1)</sup> | Module 1 configuration              |       |                                         |
|-------------------------------|-------------------------------------|-------|-----------------------------------------|
| ı d                           | Identity of module installed        | nonE  | Module not fitted                       |
|                               |                                     | rELY  | Relay output                            |
|                               |                                     | dC.DP | DC output isolated and non-<br>isolated |
|                               | (1) If a dual-, or triple-, channel | LoG   | Logic/PDS output                        |
|                               | module is installed then the list   | LoGu  | Logic input                             |
|                               | headers Ib and IE also appear       | 55r   | Triac output                            |
|                               |                                     | derE  | DC retransmission (isolated)            |
|                               |                                     | dc.DP | Isolated DC output                      |
|                               |                                     | 56.50 | Transducer power supply                 |

| For ' $\mathbf{d}$ ' = ' $\mathbf{r}$ EL'', 'LoL', or '55 $\mathbf{r}$ ' use this parameter table: |                                                                                                    |       |                                                               |
|----------------------------------------------------------------------------------------------------|----------------------------------------------------------------------------------------------------|-------|---------------------------------------------------------------|
| Func                                                                                               | Function                                                                                                    | попЕ  | Function disabled                                             |
|                                                                                                    | (Only Channels III and II can be                                                                                                    | di G  | Digital output function                                       |
|                                                                                                    | Heating, or Cooling).                                                                                                    | HEAF  | Heating output                                                |
|                                                                                                    | If a single logic output module is                                                                                                    | EOOL  | Cooling output                                                |
|                                                                                                    | fitted (code LO) this function will<br>need to be configured.                                                                                        | uP    | Open motorised valve                                          |
|                                                                                                    | need to be configured.                                                                                                    | dwn   | Close motorised valve                                         |
|                                                                                                    | (Only if 'ı d' = 'Lɑū')                                                                                                    | 55r.1 | PDS mode 1 heating                                            |
|                                                                                                    | (Only if ', d' = 'LoL')                                                                                                    | 55r.2 | PDS mode 2 heating                                            |
| UALL                                                                                               | PID Demand Signal                                                                                                    |       | % PID demand signal giving minimum output – 'ມີມະ L'          |
| UALH                                                                                               | VAL.H                                                                                                    |       | % PID demand signal giving<br>maximum output – பிபட் H'       |
| Out.L                                                                                              | VAL.L                                                                                                    |       | Minimum average power                                         |
| ОчЕ.Н                                                                                              | Out.L Out.H                                                                                                    | ai    | Maximum average power                                         |
| 5En5                                                                                               | Sense of output<br>(Only if 'Func' = 'dl ն')                                                                                                    | nor   | Normal (output energises<br>when TRUE, e.g program<br>events) |
|                                                                                                    |                                                                                                    | י חם  | Inverted (output de-energises when TRUE, e.g. alarms)         |
| Notes:                                                                                             | •                                                                                                    |       | ·                                                             |
| 1. W<br>to                                                                                         | <ol> <li>When '5En5' appears, then further parameters are available. These are identical<br/>to those in the 'HR EnnF' list on Page 6-14.</li> </ol> |       |                                                               |
|                                                                                                    | f a Tranducer Power Supply is fitted, the $5En5$ parameter selects the output voltage. $n = 5V$ , $n = 10V$                                          |       |                                                               |
|                                                                                                    | A Transducer Power Supply does not provide any calibration facility and is simply a 5 or 10V power supply.                                           |       |                                                               |

4. To invert a PID output, the Val. H can be set below the Val.L

| Name | Description | Values | Meaning |
|------|-------------|--------|---------|

| For ' $d' = dLDP'$ , $dcrE'$ , or $dcDP'$ use this parameter table: |                               |      |                                                  |
|---------------------------------------------------------------------|-------------------------------|------|--------------------------------------------------|
| Func                                                                | Function                      | попЕ | Function disabled                                |
|                                                                     |                               | HEAF | Heating output                                   |
|                                                                     |                               | EOOL | Cooling output                                   |
|                                                                     |                               | РU   | Retransmission of PV                             |
|                                                                     |                               | шSP  | Retransmission of setpoint                       |
|                                                                     |                               | Err  | Retransmission of error signal                   |
|                                                                     |                               | OP   | Retransmission of OP power                       |
| UAL L                                                               | %PID, or Retransmission Value |      | % PID, or Retrans'n Value, giving minimum output |
| UAL H                                                               |                               |      | % PID, or Retrans'n Value, giving maximum output |
| uni E                                                               |                               |      | uoLE = Volts, mA = milliamps                     |
| Dutl                                                                | VAL.L - Electrical            |      | Minimum electrical output                        |
| Duth                                                                | Out.L Out.H Output            |      | Maximum electrical output                        |

# For ' $\mathbf{d}' = \mathbf{L}\mathbf{d}\mathbf{L}\mathbf{J}$ ' (i.e logic input) use the LA $\mathbf{L}\mathbf{a}\mathbf{n}\mathbf{F}$ ' list on Page 6-13.

| 2А/Ь/С      | Module 2 configuration                   |               |                          |
|-------------|------------------------------------------|---------------|--------------------------|
| As per modu | Ile 1 configuration, but excluding the ' | 55r. I', '55r | .₽' functions.           |
| ١d          | Identity of module installed.            |               |                          |
|             | As per module 2 plus:                    | LPSU          | Transmitter power supply |
|             |                                          | Poti          | Potentiometer input      |

| For ' <b>) d</b> ' = ' | For ' $\mathbf{d}' = P_{\mathbf{d}} \mathbf{L}_{\mathbf{J}}$ (i.e. potentiometer input module) use this parameter table: |                                             |                                                                                                    |  |  |
|------------------------|----------------------------------------------------------------------------------------------------|---------------------------------------------|----------------------------------------------------------------------------------------------------|--|--|
| Func                   | Function                                                                                                    | nonE<br>rSP<br>Fwd,<br>rOPh<br>rOPL<br>UPoS | Function disabled<br>Remote Setpoint<br>Feedforward input<br>Remote OP power max.<br>Remote OP power min.<br>Motorised valve position |  |  |
| UALL                   | Displayed value                                                                                                    |                                             | Displayed value low<br>equivalent to 0%<br>potentiometer position                                                                     |  |  |
| UALH                   | VAL.L<br>0%<br>100%<br>Potentic<br>position                                                                              |                                             | Displayed value high<br>equivalent to 100%<br>potentiometer position                                                                  |  |  |

| ЭА/Ь/С     | Module 3 configuration                                      | า                                                              |                                                                                                    |  |
|------------|-------------------------------------------------------------|----------------------------------------------------------------|----------------------------------------------------------------------------------------------------|--|
| As per mo  | As per module 2 configuration, plus ' $d$ ' = ' $dE_{J}P$ ' |                                                                |                                                                                                    |  |
|            | : 'd͡Ĺ', P' use this parame<br>LUDES THE SECOND P           |                                                                |                                                                                                    |  |
| Func       | Function                                                    | ronE<br>Fwd,<br>rOPh<br>rOPL<br>H,<br>Lo<br>FEn<br>SEL<br>ErAn | Function disabled<br>Remote Setpoint<br>Feedforward input<br>Remote OP power max.<br>Remote OP power min.<br>PV = The highest of $P.1$ or $P.2$<br>PV = The lowest of $P.1$ , or $P.2$<br>Derived function, where<br>PV = $(F.1 \times P \ 1) + (F.2 \times P \ 2)$ .<br>'F. 1' and 'F.2' are scalars which are found<br>in ', $P-L$ , $5L'$ of Operator Level<br>Select $P.1$ , or $P.2$ via Comms, front<br>panel buttons, or a digital input<br>Transition of control between $P.1$ and<br>P.2. The transition region is set by the<br>values of 'L_DJ P' and 'H_J J P', which are<br>found in ', $P-L$ , $5L'$ of Operator Level.<br>PV = $P.1$ below 'L_DJ P'<br>PV = $P.2$ above 'H_J P' |  |
| , nPE      | Input type                                                  | Refer to                                                       | High Impedance (range = 0 to 2 volt)                                                                                                    |  |
| <u>I</u> L | Cold Junction<br>Compensation                               | 0FF<br>Auto<br>0°C<br>45°C<br>50°C                             | No cold junction compensation<br>Automatic internal compensation<br>0°C external reference<br>45°C external reference<br>50°C external reference                                                                                                    |  |
| , mP       | Sensor Break Impedance                                      | OFF<br>Auto<br>Hi<br>Hi Hi                                     | Disabled (applies to any input)<br>Caution:<br>If sensor break is disabled the controller<br>will not detect open circuit faults<br>Factory set<br>Impedance of input > $15K\Omega$<br>Impedance of input > $30K\Omega$                                                                                                    |  |
| Linear Inp |                                                             | parameters                                                     | s only appear if a linear input is chosen.                                                                                                    |  |
| ı nPL      | Displayed Value                                             | /                                                              | Input value low                                                                                                    |  |
| ı nP.H     |                                                             |                                                                | Input value high                                                                                                    |  |
| UALL       | URLL                                                        |                                                                | Displayed value low                                                                                                    |  |
| UAL.H      |                                                             | ➢ Electrical<br>𝔥 Input                                        | Displayed value high                                                                                                    |  |

| Name | Description | Values | Meaning |
|------|-------------|--------|---------|

| 4 <b>R</b>                                                       | Module 4 configuration                                                                                                    |                              |                                                                                                    |  |
|------------------------------------------------------------------|----------------------------------------------------------------------------------------------------|------------------------------|----------------------------------------------------------------------------------------------------|--|
| Note: This option is not available on controllers from 01 Jan-04 |                                                                                                    |                              |                                                                                                    |  |
| ı d                                                              | Identity of module installed                                                                                                    | HES                          | High Current Switch                                                                                                    |  |
| Func                                                             | Function                                                                                                    | nonE<br>dl G<br>HERE<br>COOL | Function disabled<br>Digital output function<br>Heating output<br>Cooling output                                        |  |
| UALL                                                             | PID Demand Signal                                                                                                    |                              | % PID demand signal giving<br>minimum output – 'ີ⊡LL'                                                                   |  |
| UALH                                                             |                                                                                                    |                              | % PID demand signal giving<br>maximum output – பிபட்சி'                                                                 |  |
| Dutl                                                             |                                                                                                    |                              | Minimum electrical output                                                                                               |  |
| Оын Н                                                            |                                                                                                    | trical<br>out                | Maximum electrical output                                                                                               |  |
| SEnS                                                             | Sense of output<br>(Only if ՙԲսուշ՚ = ՙdł ն՚)                                                                                          | חםר<br>י חט                  | Normal (output energises when<br>TRUE, e.g. program events)<br>Inverted (output de-energises<br>when TRUE, e.g. alarms) |  |
|                                                                  | When ' $5En5$ ' appears, then further parameters are available.<br>These are identical to those in the 'HR $ConF$ ' list on Page 6-14. |                              |                                                                                                    |  |
| mese are lde                                                     |                                                                                                    | n Page 6                     | -14.                                                                                                    |  |

| EuSE   | 8-point Custom Linearisation <sup>(1)</sup> |                                      |  |
|--------|---------------------------------------------|--------------------------------------|--|
| in 1   | Displayed Value                             | Custom input 1                       |  |
| UAL. I |                                             | Linearisation Value representing , n |  |
|        | URL 3                                       |                                      |  |
| 1n 8   | URL. 1                                      | Custom input 8                       |  |
| UAL.8  |                                             | Linearisation Value representing, n  |  |

Note:

- Custom Linearisation is only available when '∃A-LonF' or P- LonF list has 'nPL' set to 'mUL', or 'mAL', or 'UL'.
- 2. The values and inputs must be continuously increasing or decreasing

| Name                                                       | Descript                             | ion                                         |                                  | Values                                    | Meaning                                                                                             |                                      |
|------------------------------------------------------------|--------------------------------------|---------------------------------------------|----------------------------------|-------------------------------------------|----------------------------------------------------------------------------------------------------|--------------------------------------|
| EAL                                                        | Calibration                          |                                             |                                  |                                           |                                                                                                    |                                      |
| <ol> <li>Calib<br/>cal.</li> <li>Offse<br/>meas</li> </ol> | et the calibrations and surement and | on to acco<br>a ref sens                    | ount for en                      | rors in actua<br>or user ca<br>or factory |                                                                                                    | Goto User                            |
| rcHL                                                       | point                                | חסחב                                        | NO Calib                         |                                           |                                                                                                    | Calibration table<br>See also chapte |
|                                                            |                                      | РU<br>РU2                                   |                                  | e main Proc<br>e DC input,                | ess Value input.<br>or PV 2.                                                                        | t. Go to input<br>Calibation table   |
|                                                            |                                      | 18,H,<br>18,L.o<br>28,H,<br>28,L.o<br>28,H, | Calibrat<br>Calibrat<br>Calibrat | e DC output<br>e DC output<br>e DC output | t high - Module 1<br>t low - Module 1<br>t high - Module 2<br>t low - Module 2<br>t high - Module 3 | Go to<br>DC Output<br>Calibration    |
|                                                            |                                      | 3R.Lo                                       | Calibrat                         | e DC output                               | low - Module 3                                                                                      |                                      |

| INPUT CALIBRATION<br>For 'ΕΠL' = 'ΡU', or 'ΡU.2', the following parameters apply. |                                                |        |                                             |  |
|-----------------------------------------------------------------------------------|------------------------------------------------|--------|---------------------------------------------|--|
| PU                                                                                | PV Calibration Value                           | l dLE  | Idle                                        |  |
|                                                                                   |                                                | muL    | Select 0mV as the calibration point         |  |
|                                                                                   |                                                | muH    | Select 50mV as the calibration point        |  |
|                                                                                   |                                                | U 0    | Select 0Volt as the calibration point       |  |
|                                                                                   | 1. Select calibration value                    | U 10   | Select 10V as the calibration point         |  |
|                                                                                   | 2. Apply specified input                       | JL J   | Select 0°C CJC calibration point            |  |
|                                                                                   | 3. Press $\bigcirc$ to step to ' $\Box \Box$ ' | rEd    | Select $400\Omega$ as the calibration point |  |
|                                                                                   |                                                | HI D   | High impedance: 0Volt cal'n point           |  |
|                                                                                   |                                                | HI I.D | High impedance: 1.0 Volt cal'n point        |  |
|                                                                                   | See Note below.                                | FAEF   | Restore factory calibration                 |  |
| 60                                                                                | Start calibration                              | ло     | Waiting to calibrate PV point               |  |
|                                                                                   | Select 'ΨΕ5' with ▲ or ▼                       | YES    | Start calibration                           |  |
|                                                                                   | Wait for calibration to                        | 6059   | Busy calibrating                            |  |
|                                                                                   | complete.                                      | donE   | PV input calibration completed              |  |
|                                                                                   |                                                | FALL   | Calibration failed                          |  |

**Note**. When a DC input module is installed for the first time, or there is a requirement to change one, then the microprocessor in the controller needs to read the factory calibration data stored in the module. Select 'FALL' as the calibration value. Step to ' $\Box$ ' and start calibration.

| DC Outp    | DC Output Calibration           |               |                                                                                                    |  |  |  |
|------------|---------------------------------|---------------|----------------------------------------------------------------------------------------------------|--|--|--|
| The follow | ing parameters apply to DC outp | out modules i | e for <code>r_AL = IAH</code> , to <code>JAL</code>                                                  |  |  |  |
| cAL.H      | Output Calibration High         | 0             | <ul> <li>Factory set calibration.</li> <li>Trim value until output = 9V, or</li> <li>18mA</li> </ul> |  |  |  |
| cALL       | Output Calibration Low          | ٥             | <ul> <li>Factory set calibration.</li> <li>Trim value until output = 1V, or 2mA</li> </ul>           |  |  |  |

| User cali | User calibration                   |                                                                             |  |  |  |
|-----------|------------------------------------|-----------------------------------------------------------------------------|--|--|--|
| UEAL      | User calibration enable            | Yes/no                                                                      |  |  |  |
| PE IL     | Low calibration point for Input 1  | The factory calibration point at which the low point offset was performed.  |  |  |  |
| Pe I.H    | High calibration point for Input 1 | The factory calibration point at which the high point offset was performed. |  |  |  |
| OF IL     | Offset Low for Input 1             | Calculated offset, in display units.                                        |  |  |  |
| DF IH     | Offset High for Input 1            | Calculated offset, in display units.                                        |  |  |  |
| PE5T      | Low calibration point for Input 2  | The factory calibration point at which the low point offset was performed.  |  |  |  |
| РЕЗН      | High calibration point for Input 2 | The factory calibration point at which the high point offset was performed. |  |  |  |
| 0F21      | Offset Low for Input 2             | Calculated offset, in display units.                                        |  |  |  |
| 0F2.H     | Offset High for Input 2            | Calculated offset, in display units.                                        |  |  |  |

| Name  | Description                     | Values | Meaning |
|-------|---------------------------------|--------|---------|
|       |                                 |        |         |
| PASS  | Password configuration          |        |         |
| ACC P | FuLL or Edit level password     |        |         |
| cnF.P | Configuration level<br>password |        |         |

#### Note:- When passwords are changed please make a note of the new numbers

| Exit configuration ロ/ピン |
|-------------------------|
|-------------------------|

## **CONFIGURATION EXAMPLES**

#### **Transducer Power Supply**

To configure the choice of output voltage:-

|          | Do This                                                                                                    | The Display You Should<br>See | Additional Notes                                                                                                    |
|----------|----------------------------------------------------------------------------------------------------|-------------------------------|----------------------------------------------------------------------------------------------------|
| 1.       | Press as many<br>times as necessary to<br>select the slot position in<br>which the transducer<br>power supply is fitted | IA<br>ConF                    | The transducer power supply<br>can be fitted in slot positions<br>1 and 2.<br>The display will show IA or<br>Ib accordingly                                         |
| 2.       | Press for read the identity of the module                                                                               | , d<br>56.50                  | This is read only where:<br>56.50 = Transducer Power<br>Supply                                                                                                    |
| 3.<br>4. | Press (twice) to<br>read '5En5'<br>Press (and () to<br>select 'i nu' or 'nor'                                           | 5En5<br>, nu                  | The Transducer Power<br>supply uses existing software<br>written for digital modules. A<br>list of parameters follow<br>which are not applicable to<br>this module. |

#### DeviceNet

To configure Function, Baud Rate, Resolution and Node Address:-

| Do This                                                                                                    | The Display You Should<br>See | Additional Notes                                                                                                    |
|----------------------------------------------------------------------------------------------------|-------------------------------|----------------------------------------------------------------------------------------------------|
| 1. Press ⓑ as many<br>times as necessary to<br>select 'HA'                                                    | HA<br>ConF                    | This is the position in which<br>the DeviceNet module is<br>fitted                                                                       |
| 2. Press 🖙 to read 'ı d'                                                                                      | - <b>d</b><br>m5              | If the module is present<br>d = cm5' (digital<br>communications) or 'nonE' if<br>the module is not present                               |
| 3. Press<br>'Fun⊏'                                                                                            | Func<br>dnEt                  | If the DeviceNet module is<br>fitted 'Func' = 'dnEL' and<br>will be read only                                                            |
| <ul> <li>4. Press  to read<br/>'bAud'</li> <li>5. Press  and  to select the baud rate</li> </ul>              | 6 <b>А</b> цд<br>500          | Baud rate can be set to<br>125(K), 250(K) or 500(K)                                                                                      |
| <ul> <li>6. Press  → to read<br/>'r E5'</li> <li>7. Press  → and  ▼ to<br/>select 'FuLL' or 'r nL'</li> </ul> | rES<br>Full                   | FuLL - the decimal point<br>position is implied, eg 100.1<br>is transmitted as 1001.<br>'r nE' - rounded to the<br>nearest integer value |

| Node Address is set up in Oper                                                                                                | de Address is set up in Operator or Full Access level. Select either of these levels, then:- |                                                                                                    |  |
|----------------------------------------------------------------------------------------------------|----------------------------------------------------------------------------------------------|----------------------------------------------------------------------------------------------------|--|
| 8. Press ⓑ as many<br>times as necessary to<br>select '⊆m5'                                                                   | Em5<br>L, SE                                                                                 |                                                                                                    |  |
| <ul> <li>9. Press  → to read</li> <li>9. Press  → and  </li> <li>10. Press  → and  </li> <li>to select the address</li> </ul> | Addr<br>5                                                                                    | Valid addresses are from 0 -<br>63                                                                                                    |  |
| 11. Press 🕝 to read<br>'nw.5L'                                                                                                | nw.5L<br>run                                                                                 | Indicates the network status:-<br>'run' = network connected<br>and operational<br>'rdy' = network connected<br>but not operational<br>'DFFL' = network not<br>connected |  |

# Chapter 7 USER CALIBRATION

This chapter has five topics:

- WHAT IS THE PURPOSE OF USER CALIBRATION?
- USER CALIBRATION ENABLE
- OFFSET CALIBRATION
- TWO POINT CALIBRATION
- CALIBRATION POINTS AND CALIBRATION OFFSETS

To understand how to select and change parameters in this chapter you will need to have read Chapter 2 - *Operation*, Chapter 3- *Access Levels* and Chapter 6 - *Configuration*.

## WHAT IS THE PURPOSE OF USER CALIBRATION?

The basic calibration of the controller is highly stable and set for life. User calibration allows you to offset the 'permanent' factory calibration to either:

- 1. Calibrate the controller to the your reference standards.
- 2. Match the calibration of the controller to that of a particular transducer or sensor input.
- 3. Calibrate the controller to suit the characteristics of a particular installation.
- 4. Remove long term drift in the factory set calibration.

User calibration works by introducing a single point, or two-point, offset onto the factory set calibration.

## USER CALIBRATION ENABLE

The User calibration facility must first be enabled in configuration level by setting the parameter 'UERL' in the input conf list to 'YE5'. This will make the User calibration parameters visible in Operator 'FuLL' level.

Select configuration level as shown in Chapter 6, Configuration.

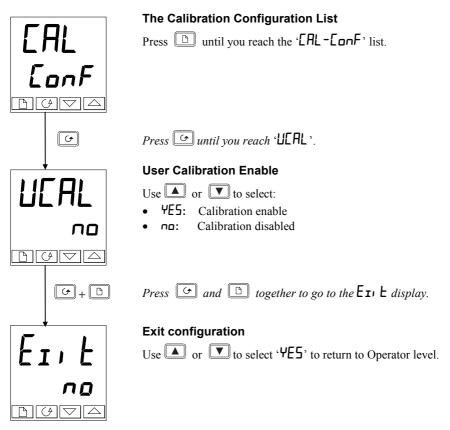

#### **OFFSET CALIBRATION**

Offset calibration is used to apply a single fixed offset over the full display range of the controller.

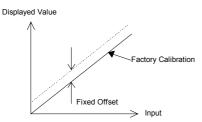

To calibrate, proceed as follows:

- 1. Connect the input of the controller to the source device to which you wish to calibrate.
- 2. Set the source to the desired calibration value.
- 3. The controller will display the current measurement of the value.
- 4. If the displayed value is correct, then the controller is correctly calibrated and no further action is necessary. If it is incorrect, then follow the steps shown below.

Select 'Full' access level, as described in Chapter 3.

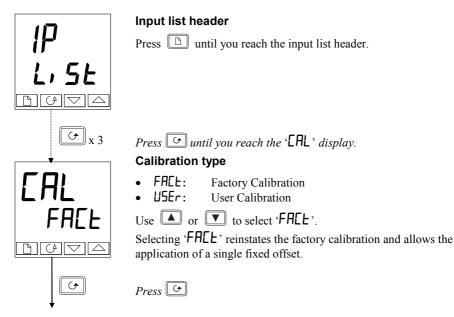

continued on the next page

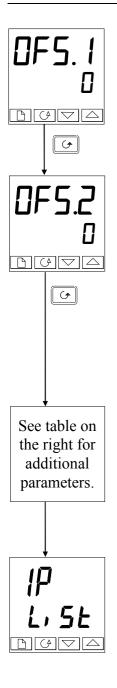

## Set Offset 1

Use  $\frown$  or  $\bigtriangledown$  to set the offset value of Process Value 1 (PV1).

The offset value is in display units.

Press 🔄

## Set Offset 2

Use or voice to set the offset value of Process Value 2 (PV2), *if configured*. The offset value is in display units.

Press 🕑

The table below shows the parameters which appear after "UF5.2". These are all read only values and are for information. Press  $\bigcirc$  to step through them.

| <i>т</i> Ц. 1 | IP1 measured value (at terminals)                                   |
|---------------|---------------------------------------------------------------------|
| mU.2          | IP2 measured value (at terminals), if DC input in Module 3 position |
| EJE.I         | IP1 Cold Junction Compensation                                      |
| 5.JL 3        | IP2 Cold Junction Compensation                                      |
| Li . 1        | IP1 Linearised Value                                                |
| L, .2         | IP2 Linearised Value                                                |
| PU.SL         | Shows the currently selected input                                  |

If you do not want to look at these parameters, then press and this returns you to the ', P-L, 5E' header.

To protect the calibration against unauthorised adjustment, return to Operator level and make sure that the calibration parameters are hidden. Parameters are hidden using the 'Edit' facility described in Chapter 3, *Access Levels*.

#### **TWO-POINT CALIBRATION**

The previous section described how to apply a offset, or trim, calibration, which applies a fixed offset over the full display range of the controller. A two-point calibration is used to calibrate the controller at two points and applies a straight line between them. Any readings above, or below, the two calibration points will be an extension of this straight line. For this reason it is best to calibrate with the two points as far apart as possible.

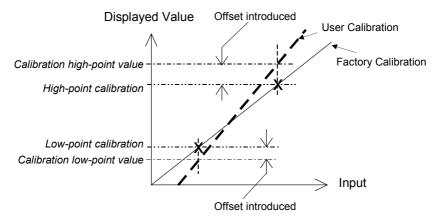

Proceed as follows:

- 1. Decide upon the low and high points at which you wish to calibrate.
- 2. Perform a two point calibration in the manner described below.

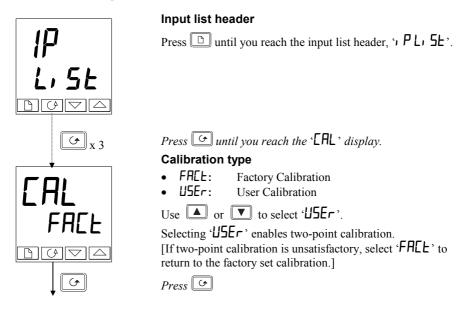

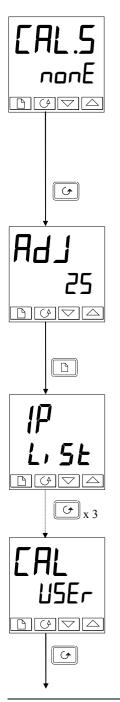

#### Select Low-point Calibration

This is the Calibration Status display. This display shows that no input is selected for calibration.

- nonE: No selection
- , P IL: Input 1 (PV1) calibration low-point selected
- • PIH: Input 1 (PV1) calibration high-point selected
- P2L: Input 2 (PV2) calibration low-point selected
- , P2H: Input 2 (PV2) calibration high-point selected

Use  $\square$  to select the parameter for the Low Calibration point of Input 1,  $\mathcal{P} \parallel \mathcal{L}$ .

## Press 🕑

## Adjust low-point calibration

This is the display for adjusting the Low Calibration point of Input 1. The lower readout is a live reading of the process value, which changes as the input changes. Make sure that the calibration source is connected to the terminals of Input 1. switched on and feeding a signal to the

terminals of Input 1, switched on and feeding a signal to the controller. It should be set to the desired low-point calibration value. If the lower readout does not show this value, then use  $\boxed{}$  to adjust the reading to the required value.

Press D to return to the ', P-L, 5L' header.

To perform the High-point Calibration, repeat the above procedure, selecting 'P 1H' in the 'ERL.5' display for adjustment.

Press C three times.

### Calibration type

'USEr' was selected for the Low-point Calibration, and has remained selected.

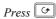

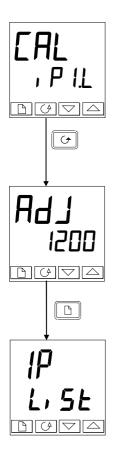

#### Select High-point Calibration

This is the Calibration Status display, again.

Use  $\blacksquare$   $\blacksquare$  to select the parameter for the High-point Calibration of Input 1,  $\bigcirc P$  !H.

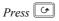

#### **Adjust High-point Calibration**

This is the display for adjusting the High Calibration point of Input 1. The lower readout is a live reading of the process value, which changes as the input changes.

Feed the desired high-point calibration signal to the controller, from the calibration source. If the lower readout does not show this value, then use  $\boxed{}/\boxed{}$  to adjust the reading to the required value.

*Press* D to return to the ', **P-L**, **SE**' header.

To protect the calibration against unauthorised adjustment return to Operator level and make sure that the calibration parameters are hidden. Parameters are hidden using the  ${}^{*}Ed_{1}$   $L^{*}$  facility described in Chapter 3.

To perform a User Calibration on Input 2, proceed as with Input 1 above, except that when 'EAL.5-nonE' appears, press () v until 'EAL.5-, P2L' is obtained, then proceed as with Input 1. Repeat the procedure for 'P2H'.

## CALIBRATION POINTS AND CALIBRATION OFFSETS

If you wish to see the points at which the User calibration was performed and the value of the offsets introduced, then these are shown in Configuration, in 'EAL-LonF'. The parameters are:

| Name  | Parameter description              | Meaning                                                                     |
|-------|------------------------------------|-----------------------------------------------------------------------------|
| Pe IL | Low calibration point for Input 1  | The factory calibration point at which the low point offset was performed.  |
| Pe IH | High calibration point for Input 1 | The factory calibration point at which the high point offset was performed. |
| OF IL | Offset Low for Input 1             | Calculated offset, in display units.                                        |
| DF IH | Offset High for Input 1            | Calculated offset, in display units.                                        |
| PF5T  | Low calibration point for Input 2  | The factory calibration point at which the low point offset was performed.  |
| РЕ5Н  | High calibration point for Input 2 | The factory calibration point at which the high point offset was performed. |
| OF2L  | Offset Low for Input 2             | Calculated offset, in display units.                                        |
| 0F2.H | Offset High for Input 2            | Calculated offset, in display units.                                        |

<u>Note:</u> The value of each of the parameters in the above table may also be altered by using the  $\boxed{}$  the  $\boxed{}$  buttons.

# Appendix A UNDERSTANDING THE ORDERING CODE

The 2408 and 2404 controllers have a modular hardware construction, which accepts up to three plug-in Input/Output modules and two communications modules to satisfy a wide range of control requirements. Two digital inputs and an optional alarm relay form part of the fixed hardware build.

The ordering code is in two parts. The hardware coding and an optional configuration coding. The hardware coding specifies the basic build of the controller and the plug-in modules that are fitted.

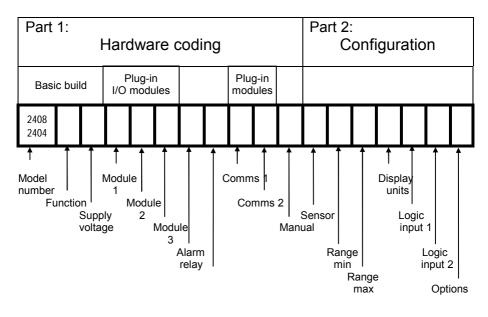

The controller may have been ordered with just the hardware build specified, or with configuration included. This is indicated by the ordering code on the side of the controller.

|                                                     | Part 1A                    | : Hardv                  | vare coding                                     |                                                 |                 | ٦                                      |                    |  |  |
|-----------------------------------------------------|----------------------------|--------------------------|-------------------------------------------------|-------------------------------------------------|-----------------|----------------------------------------|--------------------|--|--|
|                                                     | Basic build                |                          |                                                 | Plug-in modules                                 |                 |                                        |                    |  |  |
| Model number                                        | Su                         | pply voltage             | Modu                                            | le 1                                            |                 |                                        |                    |  |  |
| Model numberFunction2408CC                          |                            | VH                       |                                                 | LH                                              |                 |                                        | Continued ext page |  |  |
| Model Number                                        |                            |                          | Module 1                                        |                                                 |                 | Table A : Alarm relay                  |                    |  |  |
| 2408 1/8 DIN 0                                      |                            | XX                       | Not fitted                                      |                                                 | functions       |                                        |                    |  |  |
| 2404 1/4 DIN Controller                             |                            |                          | Relay: 2-pin                                    |                                                 |                 | FH High alarm<br>FL Low alarm          |                    |  |  |
| Profibus units                                      |                            |                          | R2 Fitted unconfigured                          |                                                 |                 | DB Deviation band<br>DL Low dev. alarm |                    |  |  |
| 2408f 1/8 DIN Controller                            |                            |                          | RH PID heating                                  |                                                 |                 |                                        |                    |  |  |
| 2404f 1/4 DIN Controller                            |                            |                          | RU Valve raise output<br>Relay: change-over     |                                                 |                 | DH High dev alarm                      |                    |  |  |
|                                                     |                            | R4                       | Fitted unconfig                                 |                                                 | 5               |                                        |                    |  |  |
| Functio                                             |                            | YH                       |                                                 |                                                 |                 |                                        |                    |  |  |
| Standard PID cor                                    |                            | RP                       |                                                 |                                                 |                 |                                        |                    |  |  |
| CC Controlle                                        |                            | Or A                     | larm 1: select fro                              | om table A                                      | Table B : DC    |                                        |                    |  |  |
| CG 1 x 8 seg prog                                   |                            |                          | Logic: (Non-isolated)                           |                                                 | retransmission  |                                        |                    |  |  |
| CP 1 x 16 seg prog<br>P4 4 x 16 seg prog            |                            |                          | L2 Fitted unconfigured                          |                                                 |                 | D6 Fitted unconfigured                 |                    |  |  |
| CM 20 x 16 s                                        |                            | LH                       | Heating outpu                                   |                                                 | First character |                                        |                    |  |  |
| Note 1                                              | og p. og                   | M1                       | M1 PDS heater break detect<br>(note 2)          |                                                 |                 | Setpoint                               |                    |  |  |
| On/Off control                                      |                            | M2                       | (                                               | onitoring                                       | S-<br>0-        | Output re                              |                    |  |  |
| NF Controlle                                        | r only                     | 1112                     | M2 PDS current monitoring (note3)               |                                                 |                 | Error ret                              |                    |  |  |
| NG 1 x 8 seg                                        |                            | Logi                     | Logic: (isolated)                               |                                                 |                 | Z- Error retrans<br>Second character   |                    |  |  |
| NP 1 x 16 seg prog                                  |                            | LO Single logic output * |                                                 |                                                 | -1              |                                        |                    |  |  |
| N4 4 x 16 seg prog                                  |                            | Triac                    |                                                 |                                                 | -2<br>-3        | 4-20mA                                 |                    |  |  |
| NM 20 x 16 seg prog                                 |                            | T2                       | T2 Fitted unconfigured                          |                                                 |                 | 0-5V                                   |                    |  |  |
| Motorised valve control<br>VC Valve positioner (VP) |                            | TH                       |                                                 |                                                 |                 | 1-5V                                   |                    |  |  |
| VG 1 x 8 seg prog                                   |                            |                          | TU Valve raise output                           |                                                 |                 | 0-10V                                  |                    |  |  |
|                                                     |                            |                          |                                                 | DC control (isolated)<br>D4 Fitted unconfigured |                 |                                        |                    |  |  |
| V4 4 x 16 seg prog                                  |                            | H6                       |                                                 |                                                 |                 |                                        |                    |  |  |
| VM 20 x 16 s                                        | eg prog                    | H7                       | 4-20mA PID h                                    |                                                 |                 |                                        |                    |  |  |
| Note 1                                              |                            | H8                       | 0-5V PID heat                                   |                                                 |                 |                                        |                    |  |  |
|                                                     |                            | H9                       | 1-5V PID heat                                   |                                                 |                 |                                        |                    |  |  |
| Supply vo                                           | ltago                      | HZ                       |                                                 |                                                 |                 |                                        |                    |  |  |
| VH 85 to 264V                                       | Digital I/O (unconfigured) |                          |                                                 |                                                 |                 |                                        |                    |  |  |
| VL 20 to 29Va                                       |                            | TK                       | Triple contact                                  |                                                 |                 |                                        |                    |  |  |
|                                                     |                            |                          | TL Triple logic input<br>TP Triple logic output |                                                 |                 |                                        |                    |  |  |
|                                                     |                            |                          | relay                                           | ւբաւ                                            |                 |                                        |                    |  |  |
|                                                     |                            | RR                       | Fitted unconfig                                 | nured                                           |                 |                                        |                    |  |  |
| fitted unconfigured                                 |                            |                          | RD PID heat + PID cool                          |                                                 |                 |                                        |                    |  |  |
|                                                     |                            |                          | RM Valve raise and lower                        |                                                 |                 |                                        |                    |  |  |
|                                                     |                            |                          | Dual triac                                      |                                                 |                 |                                        |                    |  |  |
|                                                     |                            | TT                       | Fitted unconfig                                 |                                                 |                 |                                        |                    |  |  |
|                                                     |                            | TD                       | PID heat + PI                                   |                                                 |                 |                                        |                    |  |  |
|                                                     |                            |                          | TM Valve raise and lower<br>Logic + relay       |                                                 |                 |                                        |                    |  |  |
|                                                     |                            | LOGI                     | c + relay<br>Fitted unconfid                    | nurod                                           |                 |                                        |                    |  |  |
|                                                     |                            |                          | PID heat + PI                                   |                                                 |                 |                                        |                    |  |  |
|                                                     |                            |                          | QC Mode 2 + cool                                |                                                 |                 |                                        |                    |  |  |
|                                                     |                            |                          | Logic + triac                                   |                                                 |                 |                                        |                    |  |  |
|                                                     |                            |                          | LT Fitted unconfigured                          |                                                 |                 |                                        |                    |  |  |
|                                                     |                            | GD                       | PID heat + PI                                   |                                                 |                 |                                        |                    |  |  |
|                                                     |                            |                          | QD Mode 2 + cool                                |                                                 |                 |                                        |                    |  |  |
|                                                     |                            |                          | sducer P5                                       |                                                 |                 |                                        |                    |  |  |

Transducer P5

5Vdc 10Vdc

G3 G5

| 2       3       relay       1       2         RC       FL       FH       YM       TS       E         Module 2       XX       Not fitted       Relay: 2-pin       Module 3       XX       Not fitted         Relay: 2-pin       R2       Fitted unconfigured       R2       Fitted unconfigured       XX       Not fitted         Relay: change-over       R4       Fitted unconfigured       Po Program event 4 (note 7)       Y2       Fitted unconfigured         VC       Cooling Output       R4       Fitted unconfigured       R6       Program event 4 (note 7)       R5-232       A2       Fitted unconfigured         PE       Program event output (note 7)       PE       Program END segment       Color (solated)       L2       Fitted unconfigured       AE       EI Bisynch protein (note 1)         PE       Program END segment       Do       Single logic output *       Fitted unconfigured       E2       Fitted unconfigured         Dual relay       Color single logic output *       Fitted unconfigured       F2       Fitted unconfigured       F2       Fitted unconfigured         PE       Program END segment       Or Alarm 2: select from table A       Dogic (isolated)       E2       Fitted unconfigured       F2       Fitted unconfigured                                                                                                    | bl   |  |  |
|----------------------------------------------------------------------------------------------------|------|--|--|
| continuedModule<br>2Module<br>3Alarm<br>relayComms<br>1Comms<br>2MaRCFLFHYMTSERCFLFHYMTSEXXNot fitted<br>Relay: 2-pinXXNot fitted<br>Relay: change-overXXNot fitted<br>Relay: change-overXXNot fitted<br>Relay: change-overRWValve lower output<br>RLXXNot fitted<br>note 7)Relay: change-over<br>R4R4Fitted unconfigured<br>POProgram event 4 (note<br>7)PEProgram event output<br>(note 7)PEProgram event 4 (note<br>7)RS-232A2Fitted unconfigured<br>(note 1)PEProgram event s1 & 2<br>(note 7)Dual relay<br>RRFitted unconfigured<br>Dual relayPitted unconfigured<br>PPProgram event 4 & 5<br>(note 7)PDSingle logic output*<br>TriacTiac<br>T2Fitted unconfigured<br>PPProgram event 4 & 5<br>(note 7)LOgic (isolated)<br>LCSingle logic output*<br>TT<br>TriacTiple logic output<br>TKTriple logic output<br>TKTriple logic output<br>TKT2Fitted unconfigured<br>TCPOwer supply<br>MS24V transmitter<br>DC control isolatedD5Fitted unconfigured<br>W2NDeviceNetD4Fitted unconfigured<br>WV24 to 20mA setpointXXNot fitted                                                                                                    | NG   |  |  |
| 23relay12RCFLFHYMTSEModule 2XXNot fittedRelay: 2-pinXXNot fittedR2Fitted unconfiguredR2Fitted unconfiguredR2Fitted unconfiguredXXNot fittedR2Fitted unconfiguredR2Fitted unconfiguredR2Fitted unconfiguredR2Fitted unconfiguredR4Fitted unconfiguredPOProgram event output 1<br>(note 7)PEProgram event 4 (note<br>7)R3Select from table A<br>Logic (non-isolated)R3R2Fitted unconfiguredPEProgram event output 1<br>(note 7)Digital I/OGuarnel and configuredR4Fitted unconfiguredR5F2Fitted unconfiguredPEProgram events 1 & 2<br>(note 7)Digital I/OCuconfiguredPPProgram event 4 & 5<br>(note 7)PDS outputModbus protoccL0Single logic output *<br>TriacTriacTiple logic inputTPDS outputModbus protoccL0Single logic output *<br>TriacTiple logic inputTPV retransmissTSSetpoint retransL0Single logic output *<br>TriacTiple logic output *<br>Triple logic inputPower supplyMS24V transmitter<br>DC control isolatedDCDeviceNetD4Fitted unconfiguredD5Fitted unconfiguredD2XNot fittedL0SolatedU2Fitted unconfiguredZXNot fittedL0Sigle logic output                                                                                                    | NG   |  |  |
| RCFLFHYMTSEModule 2XXNot fittedXXNot fittedRelay: 2-pinR2Fitted unconfiguredR2Fitted unconfiguredR2Fitted unconfiguredR2Fitted unconfiguredR4Fitted unconfiguredYCCooling OutputR4Fitted unconfiguredP0Program event 4 (note 7)P2Program event output 1(note 7)Deirosolated)P4Porgram event output 1(note 7)Coines 1 & 2P5Program event output 1(note 7)Coines 1 & 2P4Fitted unconfiguredP5Program events 1 & 2(note 7)Coines 1 & 2P6Program event 4 & 5Coines 1Coines 1 & 2P7Program event 4 & 5(note 7)Coines 1 & 2L0Single logic output *TriacT2T2Fitted unconfiguredP7Priple logic output *TriacT2T2Fitted unconfiguredL0Single logic output *T72Trible logic output *TriacT2T2Fitted unconfiguredT2Fitted unconfiguredT2Fitted unconfiguredT2Fitted unconfiguredT2Fitted unconfiguredT2Fitted unconfiguredT2Fitted unconfiguredT2Fitted unconfiguredT2Fitted unconfigured                                                                                                    | ired |  |  |
| Module 2Module 3XXNot fittedRelay: 2-pinR2Fitted unconfiguredRCCooling outputRVValve lower outputR4Fitted unconfiguredR4Fitted unconfiguredPCCooling OutputR4Fitted unconfiguredPOProgram event 4 (note 7)YCCooling OutputR4Fitted unconfiguredPOProgram event output 1(note 7)Logic (non-isolated)PEProgram event 4 & 5Or Alarm 2: select from table ADual relayRRFitted unconfiguredPPProgram events 1 & 2(note 7)LOSingle logic output *TriacT2Fitted unconfiguredP2Fitted unconfiguredP4Fitted unconfiguredP5Fitted unconfiguredP6Program event 4 & 5(note 7)Logic (isolated)LOSingle logic output *TriacTitT1Triple logic inputT7Program event 4 & 5LOSingle logic output *TriacTitT2Fitted unconfiguredT2Fitted unconfiguredT2Fitted unconfiguredT2Fitted unconfiguredT2Fitted unconfiguredT2Fitted unconfiguredT2Fitted unconfiguredT2Fitted unconfiguredT2Fitted unconfiguredT2Fitted unconfigured <td>ired</td>                                                                                                    | ired |  |  |
| XXNot fittedRelay: 2-pinXXNot fittedR2Fitted unconfiguredRelay: 2-pinR2Fitted unconfiguredRelay: change-overRWValve lower outputR4Relay: change-overR4R4Fitted unconfiguredR4Fitted unconfiguredR4Fitted unconfiguredR4Fitted unconfiguredR4Fitted unconfiguredR4Fitted unconfiguredR4Fitted unconfiguredR4Fitted unconfiguredP0Program event 4 (noteR1Valve lower (note 6)P0Program event output 1(note 7)L2PEProgram events 1 & 2(note 7)L2PPProgram event 4 & 5(note 7)Logic (non-isolated)LOSingle logic output *TriacT2P1D coolingDigital I/O (unconfiguredP2Fitted unconfiguredP2Program event 4 & 5(note 7)Digital I/O (unconfiguredLOSingle logic output *TriacT2T2Fitted unconfiguredT2Fitted unconfiguredT2Fitted unconfiguredT2Fitted unconfiguredT2Fitted unconfiguredT2Fitted unconfiguredT4Fitted unconfiguredT2Fitted unconfiguredT4Fitted unconfiguredT2Fitted unconfiguredT4Fitted unconfiguredT2                                                                                                    | bl   |  |  |
| Relay: 2-pinRelay: 2-pin2-wire EIA-485R2Fitted unconfiguredR2Fitted unconfiguredY2RCCooling outputR4Fitted unconfiguredY4R4Fitted unconfiguredPOProgram event 4 (noteR4Fitted unconfigured7)PEProgram event 4 (noteYCCooling OutputPEProgram event 4 (noteAR4Fitted unconfigured7)PEProgram event 4 (notePOProgram event output 1(note 7)L2Fitted unconfiguredNual relayProgram events 1 & 2Logic (isolated)ADual relayTriacTriacTriacRRFitted unconfiguredPPProgram event 4 & 5(note 7)Dual relayTriacFitted unconfiguredLOSingle logic outputPPProgram event 4 & 5(note 7)Digital I/O (unconfiguredPPLogic (isolated)TixTriple logic outputLOSingle logic outputTriple logic outputTriacTriple logic outputTriple logic outputT2Fitted unconfiguredTXTriple logic outputT2Fitted unconfiguredPC erroret inputT2Fitted unconfiguredDC remote inputT2Fitted unconfiguredDST4Fitted unconfiguredD2WValve lower outputDC remote inputDC control isolatedW24 to 20mA setpointD4Fitted unconfiguredW2 <t< td=""><td>bl</td></t<>                                                                                                    | bl   |  |  |
| R2Fitted unconfigured<br>RCR2Fitted unconfigured<br>Relay: change-over<br>R4Y2Fitted unconfigured<br>YMY2R4Fitted unconfigured<br>POProgram event 4 (note<br>7)R4Fitted unconfigured<br>POY2Fitted unconfigured<br>YMY2YCCooling Output<br>RLValve lower (note 6)<br>POPOProgram event 4 (note<br>7)Y2Fitted unconfigured<br>YEY2Fitted unconfigured<br>YMY2YCCooling Output<br>RLPEProgram event 4 (note<br>7)Y2Fitted unconfigured<br>YMY2Fitted unconfigured<br>YEY2Fitted unconfigured<br>YMY2Fitted unconfigured<br>YMY2Fitted unconfigured<br>YMY2Fitted unconfigured<br>YMY2Fitted unconfigured<br>YMY2Fitted unconfigured<br>YMY2Fitted unconfigured<br>YMY2Fitted unconfigured<br>YMY2Fitted unconfigured<br>YMY2Fitted unconfigured<br>YMY2Fitted unconfigured<br>YMY2Fitted unconfigured<br>YMY2Fitted unconfigured<br>YMY3Y3Fitted unconfigured<br>YMY4Fitted unconfigured<br>YMY4Y4Fitted unconfigured<br>YMY4Fitted unconfigured<br>YMY4Y4Fitted unconfigured<br>YMY4Y4Y4Y4Y4Y4Y4Y4Y4Y4Y4Y4Y4Y4Y4Y4Y4Y4Y4Y4Y4Y4Y4Y4Y4Y4Y4Y4Y4Y4Y4Y4Y4Y4Y                                                                                                    | bl   |  |  |
| RCCooling outputRelay: change-overYMModbus protocolRWValve lower outputR4Fitted unconfiguredYEEl Bisynch protocolRelay: change-overPOProgram event 4 (noteYEEl Bisynch protocolRelay: change-overPOProgram event 4 (noteYEEl Bisynch protocolR4Fitted unconfiguredPOProgram event 4 (noteYEEl Bisynch protocolYCCooling OutputPEProgram END outputRs-232AMModbus protocolPOProgram event output 1<br>(note 7)Logic (non-isolated)Logic (isolated)AEEl Bisynch protocolPEProgram END segmentLogic (isolated)Logic (isolated)AE El Bisynch protocolOr Alarm 2: select from table A<br>Dual relayLOSingle logic output *<br>TriacTriacF2Fitted unconfiguredRRFitted unconfiguredPPProgram event 4 & 5<br>(note 7)F1F1F1F1Logic (isolated)Digital I/O (unconfigured)M7F1F1F1F1Logic (isolated)Digital I/O (unconfigured)T3Setpoint retransOTOTOutput retransLogic (isolated)Digital I/O (unconfigured)T3Setpoint retransOTOutput retransLogic (isolated)DC remote inputT2Fitted unconfiguredPWPower supplyDCPBHigh speed RSLogic control isolatedD5Fitted unconfiguredDXNot fittedXXNot f                                                                                                    | bl   |  |  |
| RWValve lower outputR4Fitted unconfiguredYEEl Bisynch protectionR4Fitted unconfiguredPOProgram event 4 (note7)RS-232A2Fitted unconfiguredYCCooling OutputPEProgram END outputAModbus protocolAEEl Bisynch protectionPOProgram event output 1<br>(note 7)PEProgram event able A<br>Logic (non-isolated)AMModbus protocolPEProgram event output 1<br>(note 7)L2Fitted unconfiguredAEEI Bisynch protectionPEProgram event output 1<br>(note 7)L2Fitted unconfiguredAEEI Bisynch protectionPEProgram event output 1<br>(note 7)L2Fitted unconfiguredF2Fitted unconfiguredPPProgram events 1 & 2<br>(note 7)T2Fitted unconfiguredF2Fitted unconfiguredPPProgram events 1 & 2<br>(note 7)Digital I/O (unconfiguredPPProgram event 4 & 5<br>(note 7)F2Fitted unconfiguredLOSingle logic output *<br>TriacTXTriple contact inputT7PV retransmiss<br>T3Setpoint retrans<br>OTOTOutput retrans<br>DeviceNetT2Fitted unconfigured<br>TCPDDC remote inputDC remote inputDC remote inputDC remote printDC remote printDC controlisolatedD5Fitted unconfiguredW24 to 20mA setpointXXNot fitted                                                                                                    |      |  |  |
| Relay:change-overPOProgram event 4 (noteThe Distribution of the construction of the constructi | 200  |  |  |
| R4Fitted unconfigured<br>YC7)7)RS-232YCCooling Output<br>RLValve lower (note 6)<br>(note 7)PEProgram END output<br>Or Alarm 3 select from table A<br>Logic (non-isolated)A2Fitted unconfigured<br>A<br>(note 7)PEProgram END segment<br>Or Alarm 2: select from table A<br>Dual relayLogic (isolated)<br>Logic (isolated)A2Fitted unconfigured<br>(note 1)PEProgram END segment<br>Or Alarm 2: select from table A<br>Dual relayLOSingle logic output *<br>TriacA4M Modbus protocc<br>(note 1)PPProgram events 1 & 2<br>(note 7)Digital I/OSingle logic output *<br>T2F2Fitted unconfigured<br>(note 1)Logic (isolated)<br>Logic (isolated)PPProgram event 4 & 5<br>(note 7)F2Fitted unconfigured<br>(note 1)Logic (isolated)<br>Logic (isolated)TKTriple contact input<br>T2F1PDS output<br>MS24V transmitter<br>DC remote inputLOSingle logic output *<br>T1LT1Triple logic outputPBHigh speed RS<br>DeviceNetT2Fitted unconfigured<br>T2MS24V transmitter<br>DC remote inputD5Fitted unconfigured<br>MSPAVXXD4Fitted unconfigured<br>W24 to 20mA setpointXXNot fitted                                                                                                    | 1001 |  |  |
| YCCooling OutputPEProgram END outputA2Fitted unconfiguredRLValve lower (note 6)Or Alarm 3 select from table AAMModbus protoccPEProgram event output 1<br>(note 7)L2Fitted unconfiguredAEEl Bisynch protocPEProgram END segmentL0gic (isolated)L2Fitted unconfiguredOr Alarm 2: select from table AL0Single logic output *F2Fitted unconfiguredPPProgram events 1 & 2<br>(note 7)T2Fitted unconfiguredF2Fitted unconfiguredLogic (isolated)Dual relayT2Fitted unconfiguredF2Fitted unconfiguredLogic (non-isolated)PPProgram event 4 & 5<br>(note 7)F7Fitted unconfiguredLogic (isolated)TKTriple contact inputT5Setpoint retransLOSingle logic output *TLTriple logic inputT5Setpoint retransLOSingle logic output *TLTriple logic outputPTPV retransmitterLOSingle logic output *TLTriple logic inputT5Setpoint retransTiracT2Fitted unconfiguredMS24V transmitterD0DeviceNetT2Fitted unconfiguredD5Fitted unconfiguredT2XXNot fittedT4Fitted unconfiguredW24 to 20mA setpointXXXXXX                                                                                                    |      |  |  |
| RLValve lower (note 6)Or Alarm 3 select from table AAMModbus protoccPOProgram event output 1<br>(note 7)Logic (non-isolated)AMModbus protoccPEProgram END segmentLogic (isolated)Logic (isolated)AMModbus protoccOr Alarm 2: select from table ALogic (isolated)Logic (isolated)F2Fitted unconfiguredDual relayTriacTriacTriacF2Fitted unconfiguredPPProgram events 1 & 2<br>(note 7)Digital I/O (unconfigured)PPProgram event 4 & 5<br>(note 7)F7Fitted unconfiguredLOSingle logic output *Triple contact inputT7PDS outputPDS outputLogic (isolated)Digital I/O (unconfigured)TKTriple logic inputTSSetpoint retransLOSingle logic output *T2Fitted unconfiguredPProgram event 4 & 5<br>(note 7)PTPV retransmissLOSingle logic output *TLTriple logic inputTSSetpoint retransLOSingle logic output *TLTriple logic outputPBHigh speed RSLODo controlSolatedD5Fitted unconfiguredDDeviceNetTZFitted unconfiguredD5Fitted unconfiguredXXNot fitted                                                                                                    | rod  |  |  |
| POProgram event output 1<br>(note 7)Logic (non-isolated)AEPEProgram END segmentLogic (isolated)AEOr Alarm 2: select from table A<br>Dual relayLOSingle logic output *<br>TriacF2RRFitted unconfiguredT2Fitted unconfiguredPPProgram events 1 & 2<br>(note 7)T2Fitted unconfiguredLogic (non-isolated)T2Fitted unconfiguredPPProgram events 1 & 2<br>(note 7)RRFitted unconfiguredLogic (isolated)TRFitted unconfiguredLC PID coolingDigital I/O (unconfigured)M7LOSingle logic output *TLTriacTVVolus relayTKTriacTVT2Fitted unconfiguredLOSingle logic output *TiracTVTiracTVTiracTVT2Fitted unconfiguredT2Fitted unconfiguredDosing (isolated)TKT2Fitted unconfiguredT2Fitted unconfiguredT2Fitted unconfiguredT2Fitted unconfiguredT2Fitted unconfiguredT2Fitted unconfiguredT2Fitted unconfiguredT2Fitted unconfiguredT2Fitted unconfiguredT4Fitted unconfiguredT4Tribe logic outputT5Fitted unconfiguredT4Fitted unconfiguredT5Fitted unconfiguredT4Fitted                                                                                                    |      |  |  |
| L2Fitted unconfigured<br>Logic (isolated)4-wire RS-485Or Alarm 2: select from table A<br>Dual relayLOSingle logic output *<br>Triac4-wire RS-485RRFitted unconfigured<br>PPT2Fitted unconfigured<br>Dual relayF2RRFitted unconfigured<br>(note 7)T2Fitted unconfigured<br>Dual relayF2LONote 7)<br>RRRRFitted unconfigured<br>PPF2L2Fitted unconfigured<br>(note 7)T2Fitted unconfigured<br>Dual relayL2Fitted unconfigured<br>(note 7)T2Fitted unconfigured<br>PPL2Fitted unconfigured<br>(note 7)T3F2L2Fitted unconfigured<br>(note 7)T4Triple contact input<br>T2L0Single logic output *<br>TriacT1Triple logic input<br>T2T2Fitted unconfigured<br>MS24V transmitter<br>DC remote inputPBDC controlIsolated<br>U2D5Fitted unconfigured<br>MSD4Fitted unconfigured<br>W2W24 to 20mA setpoint<br>W2XX                                                                                                    |      |  |  |
| PEProgram END segment<br>Or Alarm 2: select from table A<br>Dual relayLogic (isolated)4-wire RS-485RFitted unconfigured<br>PPTriacF2Fitted unconfigured<br>FEF2Fitted unconfigured<br>FEPPProgram events 1 & 2<br>(note 7)Dual relayT2Fitted unconfigured<br>Dual relayF2Fitted unconfigured<br>FELogic (non-isolated)<br>Logic (isolated)RRFitted unconfigured<br>pPProgram event 4 & 5<br>(note 7)M7Fitted unconfigured<br>PTLOSingle logic output *<br>TriacTKTriple contact input<br>TDTSSetpoint retrans<br>OTLOSingle logic output *<br>TriacTLTriple logic input<br>TPTSSetpoint retrans<br>OTT2Fitted unconfigured<br>TCPower supply<br>MS24V transmitter<br>DC remote inputDCDeviceNetD4Fitted unconfigured<br>TCD5Fitted unconfigured<br>M24 to 20mA setpoint<br>A to 20 (A setpointXXNot fitted                                                                                                    | 1001 |  |  |
| Or Alarm 2: select from table A<br>Dual relay       LO       Single logic output *         RR       Fitted unconfigured         PP       Program events 1 & 2<br>(note 7)       Tiac         Logic (non-isolated)       RR       Fitted unconfigured         L2       Fitted unconfigured       PP         Logic (non-isolated)       RR       Fitted unconfigured         L2       Fitted unconfigured       PP         L0       Single logic output *       T2         L2       Fitted unconfigured       PP         L0       Single logic output *       TK         Triac       TL       Triple contact input         LO       Single logic output *       TL         Triac       TV       Valve lower output         DC       Doroting       Digital I/O (unconfigured)         Triac       TL       Triple logic input         T2       Fitted unconfigured       TV         T2       Fitted unconfigured       Power supply         MS       24V transmitter       DN         DC control isolated       D5       Fitted unconfigured         P4       Fitted unconfigured       W2       4 to 20mA setpoint                                                                                                    |      |  |  |
| Dual relay       Triac       FM       Modbus protocol         RR       Fitted unconfigured       T2       Fitted unconfigured       FE       El Bisynch protocol         PP       Program events 1 & 2 (note 7)       RR       Fitted unconfigured       FE       El Bisynch protocol         Logic (non-isolated)       RR       Fitted unconfigured       PP       Program event 4 & 5 (note 7)       M7       Fitted unconfigured         LC       PID cooling       Digital I/O (unconfigured)       TK       Triple contact input       TS       Setpoint retrans         LO       Single logic output *       TL       Triple logic input       TP       Profibus module         T2       Fitted unconfigured       DX       Triple logic output       DT       OUT       Output retrans         LO       Single logic output *       TL       Triple logic output       DT       Power supply       OT       Output retrans         TC       PID cooling       MS       24V transmitter       DN       DeviceNet         DC       Control isolated       D5       Fitted unconfigured       XX       Not fitted                                                                                                    | ired |  |  |
| RR       Fitted unconfigured       T2       Fitted unconfigured       FE       El Bisynch prote (note 1)         PP       Program events 1 & 2 (note 7)       RR       Fitted unconfigured       PP       Program event 4 & 5 (note 7)       PDS output         Logic (non-isolated)       PP       Program event 4 & 5 (note 7)       M7       Fitted unconfigured         L2       Fitted unconfigured       Digital I/O (unconfigured)       TK       Triple contact input         LOgic (isolated)       TK       Triple logic input       TF       Power supply         L0       Single logic output *       TL       Triple logic output       PB       High speed RS         T2       Fitted unconfigured       DC remote input       DC remote input       DN       DeviceNet         DC control isolated       D5       Fitted unconfigured       W2       4 to 20mA setpoint       XX       Not fitted                                                                                                    |      |  |  |
| PP       Program events 1 & 2<br>(note 7)       Dual relay       (note 1)         Logic (non-isolated)       RR       Fitted unconfigured         L2       Fitted unconfigured       PP       Program event 4 & 5<br>(note 7)       M7       Fitted unconfigured         L2       Fitted unconfigured       Digital I/O (unconfigured)       TK       Triple contact input         L0       Single logic output *       TL       Triple logic output       OT       Output retrans         T2       Fitted unconfigured       Power supply       MS       24V transmitter       DN       DeviceNet         TC       PID cooling       MS       24V transmitter       DN       DeviceNet         DC control isolated       D5       Fitted unconfigured       XX       Not fitted                                                                                                    |      |  |  |
| Logic (non-isolated)PPProgram event 4 & 5<br>(note 7)M7Fitted unconfigurL2Fitted unconfiguredDigital I/O (unconfigured)TSSetpoint retransLCPID coolingTKTriple contact inputTSSetpoint retransLOSingle logic output *TLTriple logic inputTProfibus moduleTriacPD coolingMS24V transmitterDeviceNetTCPID coolingMS24V transmitterDNDeviceNetTWValve lower outputD5Fitted unconfiguredW24 to 20mA setpointXX                                                                                                    |      |  |  |
| L2       Fitted unconfigured       (note 7)       PT       PV retransmiss         L0       PID cooling       Digital I/O (unconfigured)       TS       Setpoint retransmiss         L0gic (isolated)       TK       Triple contact input       OT       Output retransmiss         L0       Single logic output *       TL       Triple logic input       PT       Profibus module         Triac       Power supply       PS       Hits of the set of the set of the se                                                                                                    |      |  |  |
| LC       PID cooling       Digital I/O (unconfigured)       TS       Setpoint retrans         Logic (isolated)       TK       Triple contact input       OT       Output retrans         LO       Single logic output *       TL       Triple logic input       TP       Profibus module         Triac       Power supply       MS       24V transmitter       DN       DeviceNet         TC       PID cooling       MS       24V transmitter       DN       DeviceNet         DC control       isolated       D5       Fitted unconfigured       XX       Not fitted                                                                                                    | ired |  |  |
| Logic (isolated)       TK       Triple contact input         LO       Single logic output *       TL       Triple logic input         Triac       TP       Triple logic output       Power supply         TC       PID cooling       MS       24V transmitter         DC control       Isolated       D5       Fitted unconfigured         D4       Fitted unconfigured       W2       4 to 20mA setpoint                                                                                                    |      |  |  |
| LO     Single logic output *     TL     Triple logic input       Triac     TL     Triple logic output       T2     Fitted unconfigured     Power supply       TC     PID cooling     MS     24V transmitter       DC control     isolated     D5     Fitted unconfigured       D4     Fitted unconfigured     W2     4 to 20mA setpoint                                                                                                    | ;    |  |  |
| Triac     TP     Triple logic output       T2     Fitted unconfigured     Power supply       TC     PID cooling     MS       TW     Valve lower output     DC remote input       DC control isolated     D5       D4     Fitted unconfigured       W     Valve lower output                                                                                                    |      |  |  |
| T2     Fitted unconfigured       TC     PID cooling       TW     Valve lower output       DC control isolated     D5       D4     Fitted unconfigured       W2     4 to 20mA setpoint                                                                                                    |      |  |  |
| TC     PID cooling     MS     24V transmitter       TW     Valve lower output     DC remote input     DN       DC control isolated     D5     Fitted unconfigured       D4     Fitted unconfigured     W2     4 to 20mA setpoint                                                                                                    | 185  |  |  |
| TW     Valve lower output       DC control     isolated       D4     Fitted unconfigured       W2     4 to 20mA setpoint       XX     Not fitted                                                                                                    |      |  |  |
| DC control         isolated         D5         Fitted unconfigured         Comms 2           D4         Fitted unconfigured         W2         4 to 20mA setpoint         XX         Not fitted                                                                                                    |      |  |  |
| D4 Fitted unconfigured W2 4 to 20mA setpoint XX Not fitted                                                                                                    |      |  |  |
| Not litted                                                                                                    |      |  |  |
|                                                                                                    |      |  |  |
| C7 4-20mA PID cooling WP Second PV input M6 Fitted unconfigu                                                                                                    | ured |  |  |
| C8 0-5V PID cooling DC retran (isolated) RS Setpoint input                                                                                                    | icu  |  |  |
| C9 1-5V PID cooling Select from table B PDS output                                                                                                    |      |  |  |
| CZ 0-10V PID cooling Potentiometer input M7 Fitted unconfigu                                                                                                    |      |  |  |
| Digital I/O (unconfigured) VU Fitted unconfigured PT PV retransmiss                                                                                                    |      |  |  |
| TK Triple contact input VS VP feedback TS Setpoint retrans                                                                                                    | i    |  |  |
| TL Triple logic input VR Setpoint input OT Output retrans                                                                                                    |      |  |  |
| TP Triple logic output Transducer PSU                                                                                                    |      |  |  |
| Power supply         G3         5Vdc           MS         24Vdc transmitter         G5         10Vdc                                                                                                    |      |  |  |
|                                                                                                    |      |  |  |
| DC retran (isolated)<br>Selct from table B                                                                                                    |      |  |  |
| Alarm relay Manual                                                                                                    |      |  |  |
| VLL Fitted unconfigured XX Not fitted XXX No manual                                                                                                    |      |  |  |
| VS Valve position feedback Alarm 4 relay ENG English                                                                                                    |      |  |  |
| V/P Setopint input RF Fitted unconfigured FRA French                                                                                                    | _    |  |  |
| Transducer PSU         Table A alarm options plus:         GER         German           Dutch         RA         Rate of change         NED         Dutch                                                                                                    |      |  |  |
| G3 5Vdc PDS alarms SPA Spanish                                                                                                    |      |  |  |
| G5 10Vdc LF Heater break detect SWE Swedish                                                                                                    | _    |  |  |

- \* fitted unconfigured
- LF Heater break detect HF Current monitor heater brk SF Current monitor SSR fail

ITA

Italian

PO Program event 7 (note 7)

| - | Llanduuana                   | 1        |             | Devit Or (   |             |                      |
|---|------------------------------|----------|-------------|--------------|-------------|----------------------|
|   | Hardware                     |          | _           |              | Configurati |                      |
|   | coding                       | Sensor   | Range       | Range        | Display     | Continued next page  |
|   |                              | input    | min         | max          | Units       |                      |
|   |                              | K        | See         | note 4       | 0           |                      |
|   |                              | К        | 0           | 1000         | С           |                      |
|   |                              |          |             |              |             |                      |
|   | Concering                    | 4        | Denne       | nin &max     |             |                      |
| 6 | Sensor inpu<br>andard sensor |          | °C          | °F           |             | Display Units        |
| J | J thermocouple               |          | 210 to 1200 | -340 to 2192 | C           | Celcius              |
| ĸ | K thermocoupl                |          | 200 to 1372 | -325 to 2500 |             | Fahrenheit<br>Kelvin |
| Т | T thermocoupl                |          | 200 to 400  | -325 to 750  | K<br>X      | Linear input         |
| Ĺ | L thermocouple               |          | 200 to 900  | -325 to 650  |             |                      |
| Ň | N thermocoupl                |          | 250 to 1300 | -418 to 2370 |             |                      |
| R | Type R - Pt139               |          | 50 to 1768  | -58 to 3200  |             |                      |
| S | Type S - Pt109               |          | 50 to 1768  | -58 to 3200  |             |                      |
| В | Type B -                     |          | 0 to 1820   | 32 to 3308   |             |                      |
|   | Pt30%Rh/Pt6%                 | %Rh      |             |              |             |                      |
| Ρ | Platinel II                  |          | 0 to 1369   | 32 to 2496   |             |                      |
| Ζ | RTD/PT100                    | -        | 200 to 850  | -325 to 1562 |             |                      |
|   | ocess inputs                 |          |             |              |             |                      |
| F | +/- 100mV                    |          | ) to 9999   |              |             |                      |
| Y | 0-20 mA Linea                |          | ) to 9999   |              |             |                      |
| Α | 4-20 mA Linea                |          | ) to 9999   |              |             |                      |
| W |                              |          | ) to 9999   |              |             |                      |
| G | 1-5V DC Linea                |          | ) to 9999   |              |             |                      |
| V | 0-10V DC Line                |          | ) to 9999   |              |             |                      |
| C | ctory download<br>*Type C    | ea input | 0 to 2319   | 32 to 4200   |             |                      |
| C | W5%Re/W269                   | / Bo     | 0 10 23 19  | 32 10 4200   |             |                      |
|   | (Hoskins)*                   | /0110    |             |              |             |                      |
| D | Type D -                     |          | 0 to 2399   | 32 to 4350   |             |                      |
| 2 | W3%Re/W259                   | %Re      | 0.02000     | 02 10 1000   |             |                      |
| E | E thermocoupl                |          | 270 to 1000 | -450 to 1830 |             |                      |
| 1 | Ni/Ni18%Mo                   | -        | 0 to 1399   | 32 to 2550   |             |                      |
| 2 | Pt20%Rh/Pt40                 | %Rh      | 0 to 1870   | 32 to 3398   |             |                      |
| 3 | W/W26%Re                     |          | 0 to 2000   | 32 to 3632   |             |                      |
|   | (Englehard)                  |          |             |              |             |                      |
| 4 | W/W26%Re                     |          | 0 to 2010   | 32 to 3650   |             |                      |
|   | (Hoskins)                    |          |             |              |             |                      |
| 5 | W5%Re/W269                   | %Re      | 10 to 2300  | 50 to 4172   |             |                      |
|   | (Englehard)                  |          |             |              |             |                      |
| 6 | W5%Re/W269                   | %Re      | 0 to 2000   | 32 to 3632   |             |                      |
| _ | (Bucose)                     |          |             |              |             |                      |
| 7 | Pt10%Rh/Pt40                 |          | 200 to 1800 | 392 to 3272  |             |                      |
| 8 | Exergen K80 I                | .K.      | -45 to 650  | -50 to 1200  |             |                      |
|   | pyrometer                    |          |             |              |             |                      |

|                                                                                                    |  | Part 2: Configuration                                                                        |                                                                                                    |                                         |                                                                                      |         |                                                                                                    |         |
|----------------------------------------------------------------------------------------------------|--|----------------------------------------------------------------------------------------------|----------------------------------------------------------------------------------------------------|-----------------------------------------|--------------------------------------------------------------------------------------|---------|----------------------------------------------------------------------------------------------------|---------|
| continued                                                                                                    |  | Digital<br>input 1                                                                           | Digital<br>input 2                                                                                                    | Control                                 | Power<br>feedback                                                                    | Cooling | Buttons                                                                                                    | Program |
|                                                                                                    |  | AM                                                                                           | S2                                                                                                    | xx                                      | XX                                                                                   | XX      | MD                                                                                                    | XX      |
| Digital inputs 1 & 2                                                                                                    |  |                                                                                              |                                                                                                    |                                         |                                                                                      | Options |                                                                                                    |         |
| XXDisabledAMManual selectSRRemote setpointselectS2Second setpointselectEHIntegral holdACAlarm acknowledgeRPSetpoint rate limitenableRNRURun programHOHold programREReset programRHRun/hold programKLKeylockNTRun/Reset programTNReset/Run programHBProg. holdbackenableP1D2 selectSTOne-shot tune enable |  | AT<br>FA<br>RB<br>LB<br>SB<br>PB<br>B1<br>B2<br>B3<br>B4<br>B5<br>B6<br>SY<br>SG<br>SC<br>PV | Adaptive tune enable<br>Select full access level<br>Simulates UP button<br>Simulates DOWN button<br>Simulates SCROLL<br>button<br>Simulates PAGE button<br>Least sig. BCD dig.<br>2nd BCD digit<br>3rd BCD digit<br>4th BCD digit<br>5th BCD digit<br>Standby - ALL ops OFF<br>Skip segment (without<br>changing SP)<br>Program synch.<br>Select PV2<br>Advance to end of<br>segment (& step to target |                                         | XX<br>PD<br>Cooling<br>XX<br>CF<br>CW<br>CL<br>CO<br>Front p<br>XX<br>MD<br>MR<br>RD |         | ID control<br>gic, relay &<br>abled<br>on disabled<br>n/hold<br>n disabled<br><b>s</b><br>n minutes<br>ours |         |
|                                                                                                    |  |                                                                                              | M5                                                                                                    | setpoint)<br>CTX (mode<br>(input 2 only | 5)                                                                                   |         |                                                                                                    |         |

The example given in the coding is for 2408 PID controller, 85 to 264 Vac, logic heating, relay cooling, low alarm relay, high alarm relay, RS485 Modbus comms, PDSIO setpoint retransmission, type K thermocouple, 0 to 1000°C, Auto/manual select, second setpoint select, manual button disabled.

#### Notes:

- 1. Not available with profibus controllers
- 2. PDS heater break detect will transmit the power demand to a TE10S solid state relay and read back a heater break alarm
- 3. PDS current monitoring will transmit the power demand signal to a TE10S solid state relay and read back load current and open and short circuit alarms
- 4. Setpoint limits: include the decimal position required in the displayed value. Up to one for temperature inputs, up to two for process inputs
- 5. An external 1% current sense resistor is supplied as standard. If greater accuracy is required, a  $0.1\% 2.49\Omega$  can be ordered as part number SUB2K/249R.1
- 6. Only available with Profibus controller
- 7. Not available with 8 segment programmer
- **PDS** is a proprietary technique for bi-directional transmission of analogue and digital data between instruments.

Mode 1: provides logic heating to a TE10S (fitted with option PDS1) solid state relay with feedback of a general load fault alarm.

Mode 2: provides logic heating to a TE10S (fitted with option PDS2) solid state relay with feedback of load current and two alarms: solid state relay failure and heater circuit failure.

• **Range min and Range max:** Thermocouple and RTD sensor inputs will always display over the full operating range shown in Sensor input table. For these inputs, the values entered here are the low and high setpoint limits. For process inputs, the values are the display scaling. corresponding to the minimum and maximum input values.

# SAFETY and EMC INFORMATION

This controller is manufactured in the UK by Eurotherm Ltd.

Please read this section carefully before installing the controller

This controller is intended for industrial temperature and process control applications when it will meet the requirements of the European Directives on Safety and EMC. Use in other applications, or failure to observe the installation instructions of this handbook may impair the safety or EMC protection provided by the controller. It is the responsibility of the installer to ensure the safety and EMC of any particular installation.

# GENERAL

The information contained in this manual is subject to change without notice. While every effort has been made to ensure the accuracy of the information, your supplier shall not be held liable for errors contained herein.

#### Safety

This controller complies with the European Low Voltage Directive 73/23/EEC, by the application of the safety standard EN 61010.

#### **Electromagnetic compatibility**

This controller conforms with the essential protection requirements of the EMC Directive 89/336/EEC, by the application of appropriate product specific international standards. This instrument satisfies the general requirements of the commercial and industrial environments defined in EN 61326. For more information on product compliance refer to the Technical Construction File.

#### Unpacking and storage

The packaging should contain an instrument mounted in its sleeve, two mounting brackets for panel installation and an Installation & Operating guide. Certain ranges are supplied with an input adapter.

If on receipt, the packaging or the instrument are damaged, do not install the product but contact your supplier. If the instrument is to be stored before use, protect from humidity and dust in an ambient temperature range of  $-20^{\circ}$ C to  $+70^{\circ}$ C.

# SERVICE AND REPAIR

This controller has no user serviceable parts. Contact your nearest Eurotherm agent for repair.

#### Caution: Charged capacitors

Before removing an instrument from its sleeve, disconnect the supply and wait at least two minutes to allow capacitors to discharge. Failure to observe this precaution will expose capacitors that may be charged with hazardous voltages. In any case, avoid touching the exposed electronics of an instrument when withdrawing it from the sleeve.

#### **Electrostatic discharge precautions**

When the controller is removed from its sleeve, some of the exposed electronic components are vulnerable to damage by electrostatic discharge from someone handling the controller. To avoid this, before handling the unplugged controller discharge yourself to ground.

#### Cleaning

Do not use water or water based products to clean labels or they will become illegible. Isopropyl alcohol may be used to clean labels. A mild soap solution may be used to clean other exterior surfaces of the product.

# INSTALLATION SAFETY REQUIREMENTS

#### Safety Symbols

Various symbols are used on the instrument, they have the following meaning:

Caution, (refer to the accompanying documents)

Functional earth (ground) terminal

The functional earth connection is not required for safety purposes but to ground RFI filters.

#### Personnel

Installation must only be carried out by suitably qualified personnel.

#### Enclosure of live parts

To prevent hands or metal tools touching parts that may be electrically live, the controller must be installed in an enclosure.

#### Caution: Live sensors

All isolated inputs and outputs have reinforced insulation to provide protection against electric shock. The non-isolated dc, logic and PDSIO outputs are all electrically connected to the main process variable input, (thermocouple etc.). If the temperature sensor is connected directly to an electrical heating element then these non-isolated inputs and outputs will also be live. The controller is designed to operate under these conditions. However you must ensure that this will not damage other equipment connected to these inputs and outputs and that service personnel do not touch connections to these i/o while they are live. With a live sensor, all cables, connectors and switches for connecting the sensor and non-isolated inputs and outputs must be mains rated.

# Wiring

It is important to connect the controller in accordance with the wiring data given in this handbook. Take particular care not to connect AC supplies to the low voltage sensor input or DC or logic inputs and output. Only use copper conductors for connections (except thermocouple inputs) and ensure that the wiring installations comply with all local wiring regulations. For example in the UK use the latest version of the IEE wiring regulations, (BS7671). In the USA use NEC Class 1 wiring methods.

#### **Power Isolation**

The installation must include a power isolating switch or circuit breaker. This device should be in close proximity to the controller, within easy reach of the operator and marked as the disconnecting device for the instrument.

#### Earth leakage current

Due to RFI Filtering there is an earth leakage current of less than 0.5mA. This may affect the design of an installation of multiple controllers protected by Residual Current Device, (RCD) or Ground Fault Detector, (GFD) type circuit breakers.

#### **Overcurrent protection**

To protect the internal PCB tracking within the controller against excess currents, the AC power supply to the controller and power outputs must be wired through the fuse or circuit breaker specified in the technical specification.

#### Voltage rating

The maximum continuous voltage applied between any of the following terminals must not exceed 264Vac:

- relay output to logic or dc sensor connections;
- any connection to ground.

The controller should not be wired to a three phase supply with an unearthed star connection. Under fault conditions such a supply could rise above 264Vac with respect to ground and the product would not be safe.

#### **Conductive pollution**

Electrically conductive pollution must be excluded from the cabinet in which the controller is mounted. For example, carbon dust is a form of electrically conductive pollution. To secure a suitable atmosphere, fit an air filter to the air intake of the cabinet. Where condensation is likely, for example at low temperatures, include a thermostatically controlled heater in the cabinet.

This product has been designed to conform to BSEN61010 installation category II, pollution degree 2. These are defined as follows:-

#### Installation Category II

The rated impulse voltage for equipment on nominal 230V supply is 2500V.

#### **Pollution Degree 2**

Normally only non conductive pollution occurs. Occasionally, however, a temporary conductivity caused by condensation shall be expected.

#### **Over-temperature protection**

When designing any control system it is essential to consider what will happen if any part of the system should fail. In temperature control applications the primary danger is that the heating will remain constantly on. Apart from spoiling the product, this could damage any process machinery being controlled, or even cause a fire.

Reasons why the heating might remain constantly on include:

- the temperature sensor becoming detached from the process;
- thermocouple wiring becoming short circuit;
- the controller failing with its heating output constantly on;
- an external valve or contactor sticking in the heating condition;
- the controller setpoint set too high.

Where damage or injury is possible, we recommend fitting a separate over-temperature protection unit, with an independent temperature sensor, which will isolate the heating circuit.

Please note that the alarm relays within the controller will not give protection under all failure conditions.

#### Grounding of the temperature sensor shield

In some installations it is common practice to replace the temperature sensor while the controller is still powered up. Under these conditions, as additional protection against electric shock, we recommend that the shield of the temperature sensor is grounded. Do not rely on grounding through the framework of the machine.

# INSTALLATION REQUIREMENTS FOR EMC

To ensure compliance with the European EMC directive certain installation precautions are necessary as follows:

- For general guidance refer to Eurotherm EMC Installation Guide, HA025464.
- When using relay or triac outputs it may be necessary to fit a filter suitable for suppressing the emissions. The filter requirements will depend on the type of load. For typical applications we recommend Schaffner FN321 or FN612.
- If the unit is used in table top equipment which is plugged into a standard power socket, then it is likely that compliance to the commercial and light industrial emissions standard is required. In this case to meet the conducted emissions requirement, a suitable mains filter should be installed. We recommend Schaffner types FN321 and FN612.

#### **Routing of wires**

To minimise the pick-up of electrical noise, the wiring for low voltage dc and particularly the sensor input should be routed away from high-current power cables. Where it is impractical to do this, use shielded cables with the shield grounded at both ends. In general keep cable lengths to a minimum.

# **TECHNICAL SPECIFICATION**

#### Main Process Value Input and Second DC Input

| Low level range                      | +100mV                                                                                                    |
|--------------------------------------|----------------------------------------------------------------------------------------------------|
| High level range                     | 0 to 10Vdc or 0-20mA with external $2.49\Omega$ current shunt. All configurable between limits                                                                                                    |
| Sample Rate                          | 9Hz (110mS)                                                                                                    |
| Resolution                           | $<2\mu$ V for low level range, $<0.2$ mV for high level range, with default input filter time constant of 1.6 seconds.                                                                                                    |
| Linearity                            | Better than 0.2°C                                                                                                    |
| Calibration accuracy                 | The greater of 0.25% of reading or $\pm 1^{\circ}$ C or $\pm 1$ LSD                                                                                                    |
| User calibration                     | Low and high offsets can be applied                                                                                                    |
| Input filter                         | Off to 999.9 secs Default 1.6 seconds.                                                                                                    |
| Thermocouple types                   | Refer to the ordering code sensor input table                                                                                                    |
| Cold junction compensation           | >30 to 1 rejection of ambient temperature changes in automatic<br>mode. Uses INSTANT ACCURACY <sup>TM</sup> cold junction sensing<br>technology to eliminate warm up drift and to respond quickly to<br>ambient temperature changes.<br>External references 0, 45, and 50°C |
| RTD/PT100 input                      | 3-wire, Pt100 DIN43750. Bulb current 0.3mA. Up to $22\Omega$ in each lead without error                                                                                                    |
| Potentiometer input                  | 100 to 15Kohm                                                                                                    |
| Analogue input<br>functions          | Process value, remote setpoint, setpoint trim, external power limit, feedforward input,, valve position feedback                                                                                                    |
| Second process value input functions | Select min, select max, derived value, transfer to 2 <sup>nd</sup> PV                                                                                                    |
|                                      |                                                                                                    |

#### **Digital inputs**

| Isolated except for fixed | digital inputs 1 & 2                   |
|---------------------------|----------------------------------------|
| Contact closure           | Open circuit voltage: 24 to 30 Vdc     |
| inputs                    | Short circuit current: 24 to 29mA      |
|                           | Off state: < 100 ohms input resistance |
|                           | On state: > 28Kohm input resistance    |
| Logic inputs              | Off state: -3 to 5Vdc $@ < -0.4$ mA    |
| (current sinking)         | On state: 10.8 to 30Vdc @ 2.5mA        |
| Digital input             | Refer to the ordering code             |
| functions                 |                                        |
|                           |                                        |

#### **Digital Outputs**

| Relay rating          | Min: 12V, 100mAdc. Max:2A, 264Vac resistive                         |  |  |
|-----------------------|---------------------------------------------------------------------|--|--|
| Single logic output   | 18Vdc, 20mA. This output is not isolated from the main process      |  |  |
|                       | value input                                                         |  |  |
| Triple logic output   | 12Vdc, 8mA per channel (isolated)                                   |  |  |
| Digital o/p functions | As per the ordering code                                            |  |  |
| High current output   | 10Amp, 264Vac resistive. This option is not available on controller |  |  |
|                       | from Jan-04                                                         |  |  |
| Triac rating          | 1A, 30 to 264Vac resistive (isolated)                               |  |  |

| Analogue outputs<br>Range<br>Resolution<br>Analogue output<br>functions | Scaleable between 0-20mA and 0-10Vdc (isolated)<br>1 part in 10,000 for analogue retransmission<br>Refer to ordering code                                    |
|-------------------------------------------------------------------------|----------------------------------------------------------------------------------------------------|
| <b>Transmitter supply</b><br>Rating                                     | 20mA, 24Vdc                                                                                                    |
| <b>Control functions</b><br>Control modes                               | On/Off, PID, or motorised valve control, with or without feedback potentiometer                                                                              |
| Cooling algorithms<br>Tuning                                            | Linear, water (non-linear), fan (min on time), oil<br>One shot (automatic tune of PID and overshoot inhibition<br>parameters) and continuous adaptive tuning |
| Number of PID sets                                                      | Two                                                                                                    |
| Auto/manual control<br>Setpoint rate limit                              | Bumpless transfer or forced manual output available<br>Display units per second, minutes or hour                                                             |
| Alarms                                                                  |                                                                                                    |
| Number of alarms                                                        | Four                                                                                                    |
| Alarm types                                                             | Absolute high or low. Deviation band, deviation high, deviation low. Rate of change                                                                          |
| Alarm modes                                                             | Latching or non-latching. Blocking. Energised or de-energised in alarm                                                                                       |
| Setpoint programming                                                    | g                                                                                                    |
| Number of programs                                                      | 1, 4 or 20                                                                                                    |
| Segments per<br>program                                                 | 16                                                                                                    |
| Event outputs                                                           | Up to eight                                                                                                    |

# Communications (all modules are isolated)

| Profibus  | High speed, RS485. Up to 1.5Mb/s             |
|-----------|----------------------------------------------|
| Modbus ®  | RS232,2-wire,RS 485 and 4 wire RS485 modules |
| Baud rate | 1200, 2400, 4800, 9600 and 19,200 baud       |

# PDS

| Slave input (isolated) | Remote setpoint input with holdback to master |                                           |  |
|------------------------|-----------------------------------------------|-------------------------------------------|--|
| Master output          | Isolated from main PV. R                      | Retransmission of setpoint, process value |  |
|                        | or output                                     |                                           |  |

| Dual, 4 digit x 7 segment LED. Up to two decimal places                                                                                                    |
|----------------------------------------------------------------------------------------------------|
| 85 to 264Vac, 48 to 62 Hz, 10 W max OR                                                                                                    |
| 24Vdc or ac -15%, +20%. 10W max                                                                                                    |
| 0 to 55°C and 5 to 90% RH non-condensing                                                                                                    |
| $-10 \text{ to } +70^{\circ}\text{C}$                                                                                                    |
| IP65                                                                                                    |
| 2408: 48mm wide x 96mm high x 150mm deep                                                                                                    |
| 2404: 96mm wide x 96mm high x 150mm deep                                                                                                    |
| 250g                                                                                                    |
| EN61326-1 generic standards for industrial environments                                                                                                    |
| Meets EN61010, installation category II (voltage transients must not                                                                                                    |
| exceed 2.5kV), pollution degree 2                                                                                                    |
| Not suitable for use above 2000m or in explosive or corrosive<br>atmospheres. Electrically conductive pollution must be excluded<br>from the cabinet in which this controller is mounted |
|                                                                                                    |

# Appendix D LOAD CURRENT MONITORING AND DIAGNOSTICS

Current flowing in a system of electrical heating elements (the 'Load') can be displayed on the controller by using a TE10 SSR fitted with intelligent current transformer, PDCTX, or an SSR or contactor with an external PDCTX.

Load current monitoring and diagnostics may be used with any time proportioned output, fitted in module position 1A, and uses the logic output wires which drive the SSR to return signals back to the controller These signals represent the RMS value of the load current during the ON period, or load related alarm conditions. It is not designed for analogue outputs i.e. phase angle control.

It is also designed for single phase operation only. There are three modes of operation:-

#### 1. Mode 1

Detects if there is a **break in the heater circuit**. This includes heater or SSR open circuit. A single **Load Failure** alarm message is displayed on the lower readout of the controller.

#### 2. Mode 2

Provides the following:-

| <b>Display of true RMS load current</b> On the lower readout of the controller         | Displays the true RMS current in the ON state to the load.                                                                                 |
|----------------------------------------------------------------------------------------|----------------------------------------------------------------------------------------------------|
| <b>Low current alarm</b> Analogous to Partial Load Failure (PLF) supplied in some SSRs | Provides advanced warning of failure of one or more heaters in parallel                                                                    |
| <b>High current alarm</b> Activated when the heater exceeds a set limit                | Typically used where element bunching may occur                                                                                            |
| SSR short circuit                                                                      | This will apply full power to the heaters<br>which could result in an over temperature<br>condition. This alarm provides early<br>warning. |
| Heater failure                                                                         | Indicates open circuit load conditions                                                                                                    |

#### 3. Mode 5

Provides the same features as mode 2 with two additional alarms. This mode is for use with contactors or other devices which do not use the PDS logic output from the controller as the drive signal. For example, a time proportioning logic, relay or triac output to operate a contactor. Mode 5, therefore, requires an additional input to the controller to display the load conditions. It uses the LB digital input terminals for this, as shown in Figure D.2.

| Current Transformer Open Circuit  | Alarm is shown if the PDS connection to PDCTX or SSR become disconnected   |
|-----------------------------------|----------------------------------------------------------------------------|
| Current Transformer Short Circuit | Alarm is shown if the PDS connection from PDCTX or SSR are short circuited |

# EXAMPLE WIRING DIAGRAM (FOR MODE 1 & 2 OPERATION)

#### **Hardware Required**

#### 1. SSR type TE10/PDS2 OR

2. Intelligent current transformer type **PD/CTX + contactor or zero voltage switching SSR** 2408 or 2404 controller configured for PDS mode 2 option using logic output. This module must be fitted in module position 1. (order code **M2**).

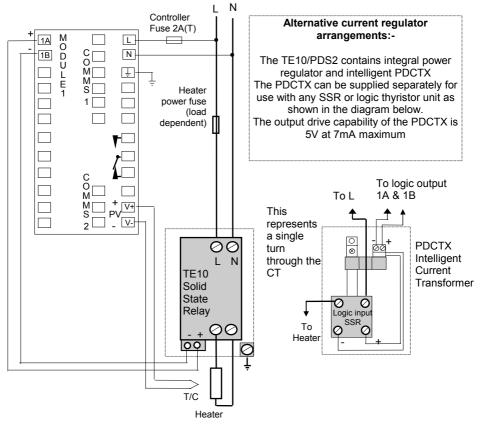

Figure D.1 Connections for Mode 1 & 2

#### WARNING!

Take care that the controller is correctly wired for the mode of operation which is configured. Failure to do so may be hazardous in some situations.

# **EXAMPLE WIRING DIAGRAM (FOR MODE 5 OPERATION)**

#### **Hardware Required**

- 1. Intelligent current transformer type PD/CTX + contactor
- 2408 or 2404 controller configured for PDS mode 5 option using logic, relay or triac output. This module must be fitted in module position 1. Digital input LB (order code M5) must be configured to accept PDCTX input as described in the configuration section of this appendix.

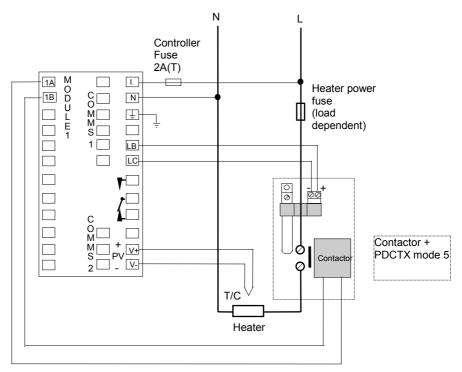

The controller will have the order code M5 in the Logic Input position.

#### Figure D.2 Example Wiring Connections For Contactor Operation (mode 5)

#### WARNING!

Take care that the controller is correctly wired for the mode of operation which is configured. Failure to do so may be hazardous in some situations.

# OPERATION

#### To Read Load Current (modes 2 and 5 only)

| Do This                        | This Is The Display You Should See |                                                                                                    | Additional Notes                                                                                     |
|--------------------------------|------------------------------------|----------------------------------------------------------------------------------------------------|----------------------------------------------------------------------------------------------------|
| From the 'I nFo' list<br>Press | AmP5<br>5                          | Current will be displayed in<br>the lower readout. See<br>also 'Display Modes'<br>below.                                                                                                    | It will revert to the<br>HOME display after<br>45 seconds or 10<br>seconds if an alarm<br>is present |
|                                | AmP5<br>                           | <ul> <li>This display will be shown if:</li> <li>I. The controller is unable to resolve the read</li> <li>II. The controller is obtaining a reading</li> <li>III. The measurement has timed out i.e. currer not flowed for 15 seconds, in mode 2.</li> </ul> |                                                                                                    |

# To Display Load Current Continuously in the Lower Readout (modes 2 and 5 only)

| Do This                                                                                                    | This Is The Display You Should See | Additional Notes                                                                                                    |
|----------------------------------------------------------------------------------------------------|------------------------------------|----------------------------------------------------------------------------------------------------|
| From the 'HOME'<br>display, Figure 1.4,<br>Press $\bigcirc$ until<br>$d_i$ 5P is shown in<br>the upper display<br>Press $\frown$ or $\bigtriangledown$<br>until <i>AmP5</i> is<br>displayed in the<br>lower display | d, SP<br>Amps                      | Current will be<br>displayed in the<br>lower readout<br>continuously when<br>the controller reverts<br>to the HOME<br>display, see also<br>'Display Modes'<br>below. |

#### **Display Modes**

#### SSR RMS On State Current

This is the default state when high or low current alarms are configured. The load current displayed is the steady state true rms current measured during the ON period.

The minimum on times are:-

| Mode 2 | 0.1second |
|--------|-----------|
| Mode 5 | 3 seconds |

#### Meter Mode

Meter mode applies to mode 5 only. If low current alarms are **not** configured the current displayed is a filtered instantaneous RMS value. This behaves like a damped analogue meter. It may be used in applications where the current sensor is not linked to control, for example, telemetry, indication.

## How Heater Alarms Are Displayed

| Do This                                                                                         | This Is The Display You Should See |  | Additional Notes |                                                                                                    |
|-------------------------------------------------------------------------------------------------|------------------------------------|--|------------------|----------------------------------------------------------------------------------------------------|
| If an alarm is<br>present it will flash a<br>four character<br>mnemonic in the<br>lower display | Actual<br>Temperature ➔<br>(PV)    |  |                  | If more than one<br>alarm is active, the<br>display will alternate<br>between the alarm<br>messages and the<br>default parameter in<br>the lower display |

The Alarm Messages are:-

| Mnemonic                                                                                                    | Meaning                                                                                                    | Description                                                                                                    |  |
|----------------------------------------------------------------------------------------------------|----------------------------------------------------------------------------------------------------|----------------------------------------------------------------------------------------------------|--|
| The following two messages are alarms which are produced as a result of failure within the process. In place of dashes the alarm number will appear i.e $1, 2, 3$ , or $4$ |                                                                                                    |                                                                                                    |  |
| -L[r                                                                                                    | Alarm number<br>- <u>L</u> ow <u>C</u> u <u>r</u> rent                                                                                                    | Used for partial load failure detection. To avoid nuisance tripping due to supply voltage variations set to a value at least 15% below the minimum normal operating current |  |
| -H[r                                                                                                    | Alarm number<br><u>- H</u> igh <u>Cur</u> rent                                                                                                    | Used for load overcurrent protection. To avoid nuisance tripping due to supply voltage variations set to a value at least 15% above the maximum normal operating current.   |  |
|                                                                                                    |                                                                                                    | Note: This alarm is not intended to provide<br>instantaneous safety protection from short circuit fault<br>conditions                                                       |  |
| The following I                                                                                                    | The following message is a diagnostic alarm which appears for mode 1 operation only.                                                                                                    |                                                                                                    |  |
| LdF                                                                                                    | <u>L</u> oa <u>d F</u> ail                                                                                                    | This includes failure of the heater circuit or the SSR                                                                                                    |  |
| equipment or vibe enabled us                                                                                                    | The following four messages are diagnostic alarms produced as a result of failure within the equipment or wiring connections. They appear for modes 2 and 5 operation only. They may be enabled using the <i>d</i> <sub>1</sub> <i>H</i> <sup>1</sup> parameter in the <i>H</i> <sup>1</sup> <i>L</i> <sub>1</sub> <i>S</i> <sup>1</sup> , see 'SHORT CIRCUIT SSR ALARM AND HEATER FAIL ALARM' |                                                                                                    |  |
| HErF                                                                                                    | <u>H</u> ea <u>t</u> e <u>r</u> <u>F</u> ail                                                                                                    | No current is being drawn while the controller output demand signal is on                                                                                                   |  |
| 55r.F                                                                                                    | <u>SSR F</u> ail                                                                                                    | The load is continuously on while the controller output demand signal is off                                                                                                |  |
| CE.DP                                                                                                    | <u>C</u> urrent<br><u>T</u> ransformer<br><u>O</u> pen <u>C</u> ircuit                                                                                                    | Indicates that the PDS input is open circuit.<br>Mode 5 only                                                                                                    |  |
| [E.Sh                                                                                                    | <u>C</u> urrent<br><u>T</u> ransformer<br><u>S</u> hort <u>C</u> ircuit                                                                                                    | Indicates that the PDS input is short circuit<br>Mode 5 only                                                                                                    |  |

# TO SET THE ALARM TRIP LEVELS

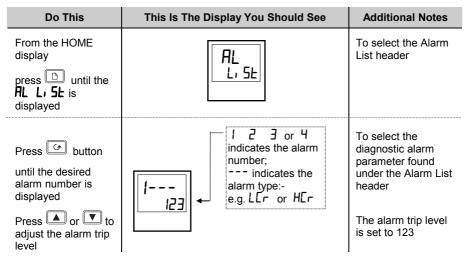

# SHORT CIRCUIT SSR ALARM AND HEATER FAIL ALARM

These alarms exist as **Diagnostic Alarms** in the controller. To make the alarm active it is only necessary to turn on the diagnostic alarm feature in the Alarm List in the Operator Level

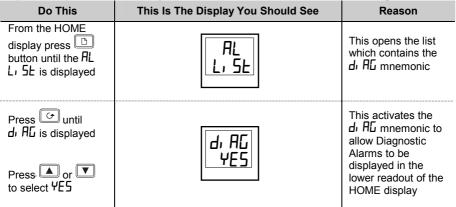

# **RELAY OUTPUTS**

The fixed relay output connected to terminals AA to AC in a 1/8 or 1/4 DIN controller is normally used for alarm purposes. In addition, any plug in module can be used for alarms provided they are not already being used for another purpose, such as control. Any one or more alarms can be attached to an output, which will operate when an alarm occurs. Contacts are rated at 2A 264Vac for operating external beacons or audible devices.

# TO CONFIGURE PDS LOAD CURRENT DIAGNOSTICS

Configuration of PDS load current diagnostics is in four parts:-

- 1. Configure the Logic Module for PDS Mode 1 or 2 operation. If the control device is a contactor or standard SSR, configure the LA digital input for mode 5 operation.
- 2. Configure the Low and High Current trip alarms.
- 3. Attach the alarms to operate an output relay.
- 4. Set up the Scaling Factor.

#### First enter Configuration Level. See Chapter 5

# TO CONFIGURE THE LOGIC MODULE FOR PDS MODES 1 OR 2

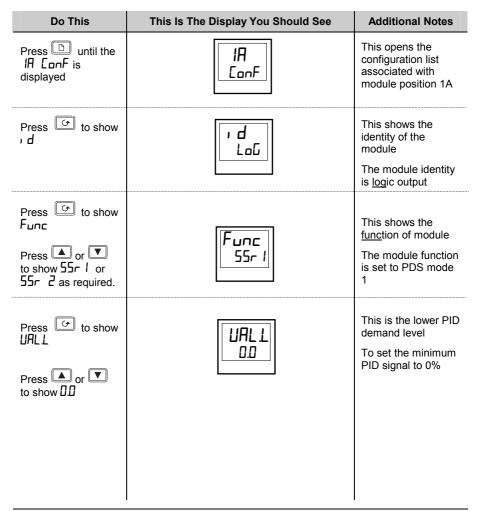

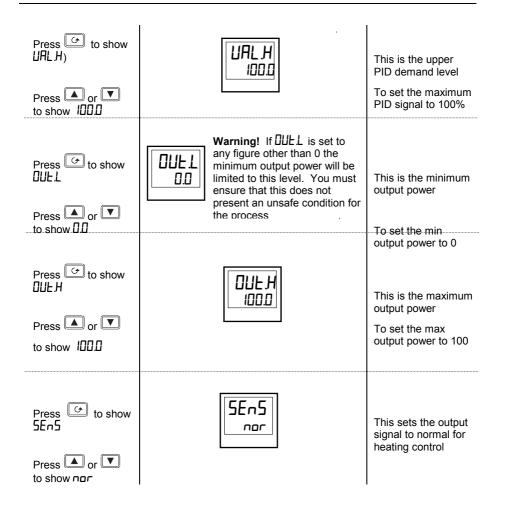

# TO CONFIGURE LOGIC INPUT B FOR PDS (MODE 5 ONLY)

| Do This                                               | This Is The Display You Should See | Additional Notes                                             |
|-------------------------------------------------------|------------------------------------|--------------------------------------------------------------|
| Press 🗅 button<br>until the Lb ConF<br>is displayed   | Lb<br>ConF                         |                                                              |
| Press 🕝 to show                                       | ر م<br>د م                         | This identifies the<br>LA input as logic<br>and is read only |
| Press to show<br>Func<br>Press or T<br>to select AmPS | Func<br>AmP5                       | To configure the input for the PDCTX.                        |

The system is designed to operate in either mode 2 or mode 5 configuration only. Selecting both simultaneously will disable the output. However, mode 1 and mode 5 can be used together.

# TO CONFIGURE LOW AND HIGH CURRENT TRIP ALARMS

Alarm 1 will be configured as Load Current Low (Lcr) Alarm 2 will be configured as Load Current High (Hcr)

| Do This                                                          | This Is The Display You Should See                                                     | Additional Notes                                                               |
|------------------------------------------------------------------|----------------------------------------------------------------------------------------|--------------------------------------------------------------------------------|
| Press button<br>until the AL ConF<br>is displayed                | AL<br>LonF                                                                             | This opens the<br>configuration list<br>which contains the<br>Alarms           |
| Press 👉 to show<br>AL I (alarm 1)<br>Press 🛋 or 💌<br>to show LEr | After 0.5 sec the display will blink to show the alarm type has been accepted          | To select alarm 1<br>To make alarm 1 =<br><u>L</u> ow <u>C</u> u <u>r</u> rent |
| Press<br>HL2 (alarm 2)<br>appears<br>Press<br>ro show HEr        | After 0.5 sec the<br>display will blink to<br>show the alarm type<br>has been accepted | To select alarm 2.<br>To make alarm 2 =<br><u>High C</u> u <u>r</u> rent       |

Note:- The above alarms are known as SOFT ALARMS because they are indication only.

# TO ATTACH SOFT ALARMS TO A RELAY OUTPUT

Any one alarm indicated above may be attached to an output (normally a relay). Alternatively any combination of alarms may be attached to operate a relay using the procedure below:-

| Do This                                                                                                    | This Is The Display You Should See                                                        | Additional Notes                                                                                                    |
|----------------------------------------------------------------------------------------------------|-------------------------------------------------------------------------------------------|----------------------------------------------------------------------------------------------------|
| Press "PAGE" key as many times as necessary to AA                                                                                              | AA<br>LonF                                                                                | To select the output<br>which you want to<br>operate when the<br>alarm condition<br>occurs.<br>You may also<br>choose 1A, 1B, 1C,<br>2A, 2B, 2C, 3A, 3B,<br>3C or 4A depending<br>upon the controller<br>and the number and<br>type of modules<br>fitted |
| Press until<br>I is displayed<br>Press or T<br>to select YES or<br>Repeat the above<br>step for every alarm<br>to be attached to the<br>output | I denotes alarm 1<br>followed by three letters<br>which denote the alarm<br>type e.g. LEr | YE5 means that the<br>selected output will<br>activate when an<br>alarm occurs in<br>normal operation<br>n means the<br>output will not<br>activate                                                                                                    |
|                                                                                                    |                                                                                           | Alarms Connected to a                                                                                                    |

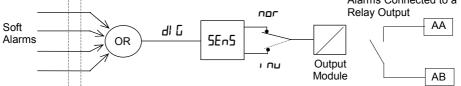

# THE SCALING FACTOR

The value of the current displayed on the controller is scaled using the scaling factor. This is found in the n5E LonF list. It is set, by default, to 100 and assumes a single turn through the current transformer. If two turns are made through the current transformer it will be necessary to adjust the scaling factor to 50 to obtain the same reading.

Under normal conditions you should not need to change the scaling factor.

If, however, you wish to change the sensitivity of the current reading, for example, to read very low currents you may need to change the number of turns through the PDCTX and/or adjust the scaling factor to compensate. See also note 1 below.

# TO ADJUST THE SCALING FACTOR

| Do This                                                                        | This Is The Display You Should See | Additional Notes |
|--------------------------------------------------------------------------------|------------------------------------|------------------|
| Press button<br>until 1 n5t ConF is<br>displayed                               | r nSL<br>ConF                      |                  |
| Press until L[H, is displayed<br>Press or v<br>to change the<br>scaling factor | LC Hi<br>100                       |                  |

#### Note 1:-

#### **Minimum Resolvable Current**

TE10 4A RMS. It is not possible to read currents lower than 4A when using a TE10.

PDCTX 4A RMS for a single turn through the PDCTX

Should you wish to read currents lower than 4A using a PDCTX it is necessary to increase the number of turns through the PDCTX and adjust the scaling factor to compensate.

For example: To read 1.0A wind 4 turns through the PDCTX and adjust the scaling factor to 25 as shown in the table below.

| Scalar = 100/N Where N = Turns through PDCTX |     |    |    |
|----------------------------------------------|-----|----|----|
| N Scalar N Scalar                            |     |    |    |
| 1                                            | 100 | 5  | 20 |
| 2                                            | 50  | 10 | 10 |
| 4                                            | 25  |    |    |

#### Maximum Resolvable Current

TE10 Determined by the maximum range of the SSR PDCTX = 100A (or 100 ampere turns)

PDCTX 100A (or 100 ampere turns)

Finally Exit configuration level. See Chapter 5.

# Appendix E: Profibus Communications

#### Introduction

The 2408*f* and 2404*f* are special versions of the 2408 and 2404 controllers designed for Profibus-DP communications. The 'standard' 2408 or 2404 controllers cannot be upgraded to a 2408*f* or 2404*f* as the latter uses a different version of the microprocessor board.

Profibus-DP is available with either the 85 to 264Vac or 20-29Vac/dc supply

Apart from the restrictions listed below, the operation, functions and wiring of the 2404*f* and 2404*f* are identical to that of the standard 2408 and 2404 controllers.

- Modbus communications may be configured to replace Profibus-DP if required.
- This must be installed in module slot H.
- EI Bisynch protocol is not supported, therefore the IPSG instrument programming system cannot be used.
- The 20 programmer option is not available.
- The PDSIO input and output modules can only be installed in module slot J.

#### About Profibus-DP

Profibus-DP is an industry standard, open network used to connect simple devices in a machine or manufacturing plant. It is most often used to allow a central Programmable Logic Controller or PC based control system to use external 'slave' devices for I/O or specialised functions. One advantage is that these devices may be distributed around a machine, saving on the cost of point to point wiring. The 'open' nature of the network permits equipment from different manufacturers to be mixed easily so that best of breed equipment may be used. Additionally, the off-loading of specialised tasks such as PID temperature control lessens the processing load on the central PLC so that its other functions may be carried out more efficiently.

Profibus-DP is described in DIN 19245 Part 3, and is part of EN 50170.

The Profibus-DP network uses a high speed version of the RS485 standard, permitting baud rates of up to 12Mbaud. The 2408*f* and the 2404*f* support rates of up to 1.5 MBaud in order to meet electrical isolation standards. A table of network speed against line length is given in the section on wiring below.

Up to 32 Profibus stations (nodes) may be wired to a single network segment. Use of RS485 repeaters allows a total of up to 127 stations.

Other variants of Profibus that exist are Profibus FMS, which is designed to allow higher level communication such as that between PLCs and SCADA systems, and Profibus PA, which has an optional low speed, intrinsically safe, physical medium and is designed for use in the Process Industry. The 2408*f* and 2404*f* controllers can be used on a combined DP and FMS network, sharing the same physical medium, but may only be used for PA when the intrinsically safe physical medium is not used.

Profibus-DP is a multimaster, master-slave, token passing network. The 2408*f* and the 2404*f* operate as intelligent slave units. More detailed information, including a detailed guide to products available, may be obtained from the various world wide Profibus user organisations. You will find contact information in trade magazines or by reference to http://www.profibus.com on the World Wide Web.

#### **Technical Specification**

| Physical Medium                 | 2-wire RS485                                                                                              |  |
|---------------------------------|----------------------------------------------------------------------------------------------------|--|
| Network topology                | Linear bus with active termination of the bus at both ends<br>Stub lines permitted if $< 6.6$ m in length |  |
| Protocol                        | Profibus-DP, intelligent slave                                                                            |  |
| Baud rate<br>Number of stations | Up to 1.5Mb/s<br>32 per network segment. Up to 127 with repeaters                                         |  |

#### **Electrical Connections**

The diagram below is also shown in Chapter 1.

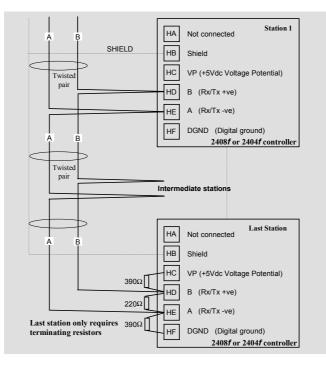

#### **Cable Specifications**

Either of the two cable types detailed below can be used. Please note that the cable types A and B, specified below, are NOT related to the wire numbers A and B in the above wiring diagram. Type A is recommended as it allows higher speed and longer cable length.

|                              | Type A cable                                                 | Type B cable                                                       |
|------------------------------|--------------------------------------------------------------|--------------------------------------------------------------------|
| Characteristic<br>Impedance: | 135 to 165 $\Omega$ at a frequency of 3 to 20 MHz.           | 135 to 165 $\Omega$ at a frequency of > 100 kHz                    |
| Cable capacitance:           | < 30 pF per Metre                                            | typ. < 60 pF per Metre                                             |
| Core diameter:               | max. 0.34 mm <sup>2</sup> , corresponds to AWG 22            | max. 0.22 mm <sup>2</sup> , corresponds to AWG 24                  |
| Cable type:                  | twisted pair cable. 1x2 or 2x2 or 1x4 lines                  | twisted pair cable. 1x2 or 2x2 or 1x4 lines                        |
| Resistance:                  | < 110 Ohm per km                                             | -                                                                  |
| Shielding:                   | Copper shielding braid or shielding braid and shielding foil | Copper shielding braid or<br>shielding braid and shielding<br>foil |

#### Maximum Line Length per Segment

| Baud rate (kbit/sec) | 9.6   | 19.2  | 93.75 | 187.5 | 500  | 1500 |
|----------------------|-------|-------|-------|-------|------|------|
| Type A cable         | 1200m | 1200m | 1200m | 1000m | 400m | 200m |
| Type B cable         | 1200m | 1200m | 1200m | 600m  | 200m | -    |

Belden B3079A meets cable A specifications, but there are other choices. For more information refer to the 'Profibus Product Guide' produced by the Profibus User Group.

## **Controller Configuration and Node Address**

Having connected the controller to the network, it must be configured for Profibus communications and a node address assigned.

### Configuration

In the HA list set Func = ProF.

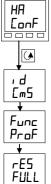

#### Comms configuration list - HA

Refer to the main handbook for instructions on how to select configuration level and access the  $H\!H$  list

<u>Identity of module</u> This should be a read-only parameter displaying  $m_{2}$ 

nc <u>E</u> SF S

Eunction Set Func = ProF to select Profibus protocol

**<u>Resolution</u>**  $F_{uLL} = Full, I_{nL} = Integer$ This is the only other parameter that appears in this list when  $P_{ro}F$  is selected as the function.

Note: The baud rate is automatically selected by the master.

#### Assigning a Node Address

Refer to the main handbook for instructions on how to select and change parameters.

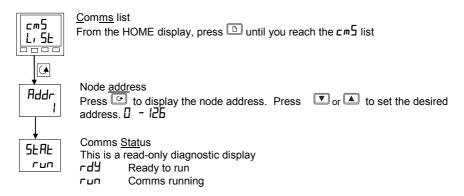

#### **Network configuration**

Having wired and configured the controller, the PLC or PC based supervisory package must be configured to set-up the parameters that it will be able to read and write to. This is known as 'network configuration'

The network is configured by importing 'GSD' files into your Master Profibus network configuration software: Refer to the network configuration software documentation for details. 'GSD' is an acronym of a German phrase meaning 'Device Database'.

GSD files for the 2408*f* and 2404*f* controllers are created using a Windows based configuration tool. This is separately supplied under ordering code PROF-ENG. A Communications Handbook (part number HA026290ENG), supplied with the configurator, gives all the required information

Two standard GSD files, are supplied on the disc:

| EURO2400.GSD | standard parameter mapping                           |
|--------------|------------------------------------------------------|
| EURD2400.GSD | standard parameter mapping with 'demand data', which |
|              | allows random read/write to any parameter within the |
|              | controller.                                          |

It is possible to edit the above files or create new files using the Windows configurator. Details are given in the communications handbook.

The Master network configuration software uses the GSD files to produce a further file which is downloaded into your master PLC or PC supervisory package. Once the configuration file has been downloaded, you can set the network running. If all is well, the 'REM' beacon on the controller will start to flash, indicating that the data exchange is proceeding. The **5LRL** parameter in the **cm5** list will show **run**. You may then write to Profibus outputs, and read from Profibus inputs as required by your control strategy.

In case of problems, a troubleshooting section is provided on the next page.

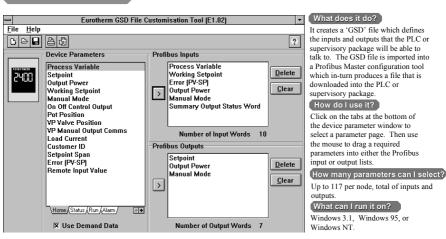

#### Windows configurator

# Troubleshooting

#### No Communications:

- Check the wiring carefully, paying particular attention to the continuity of the A and B connections to the Master. Ensure that the correct terminals have been wired to.
- Access the HH list in configuration level and check that the function (Func) is set to ProF. If not, the controller is not configured for Profibus.
- Check that the Node Address (**Addr**) in the **cm5** list is correct for the network configuration in use.
- Ensure that a Profibus Comms Module is installed in slot H of the 2404/8*f*. It can be identified by of the legend on the plug-in module casing, and its distinctive shape:

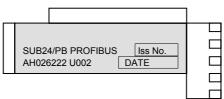

- Ensure that the network is correctly configured and the configuration has been transmitted correctly to the Profibus master.
- Verify the GSD file in use is correct by loading it into the master GSD Configuration tool. This will check the format.
- Verify that the maximum line length for the baud rate in use is not exceeded (see table above). Note that the 2404/8*f* is restricted to use at a maximum rate of 1.5 Mbaud.
- Ensure that the last device (not necessarily a 2404/8*f*) in the network segment is correctly terminated (see wiring diagram).
- Ensure that no devices other than those at the end of a segment have termination networks fitted.
- If possible, replace faulty device with a duplicate and retest.

#### Intermittent failure to communicate.

#### Intermittent flickering of status from $\neg d$ to $\neg u$ .

#### Diagnostic status changing but no alarms present in the controller.

- Verify wiring, paying particular attention to screening.
- The I/O data length may be too long. Some Profibus DP Master implementations can accept no more than 32 input and 32 output words per slave device. Verify by reference to documentation of the Master.
- Verify that the maximum line length for the baud rate in use is not exceeded (see cable specifications). Note that the 2404/8*f* is restricted to use at a maximum rate of 1.5 Mbaud.
- Ensure that the last device (not necessarily a 2404/8) in the network segment is correctly terminated (see wiring diagram).
- Ensure that no devices other than those at the end of a segment have termination networks fitted.
- Verify operation with a duplicate device if possible.

# Appendix F RoHS

| Product gro                                                                     | oup                                                                                                    | 2400                                                                                                    | )                                                                                                    |                                                                                                    |                                                                                           |                                           |  |
|---------------------------------------------------------------------------------|----------------------------------------------------------------------------------------------------|----------------------------------------------------------------------------------------------------|----------------------------------------------------------------------------------------------------|----------------------------------------------------------------------------------------------------|-------------------------------------------------------------------------------------------|-------------------------------------------|--|
| Table listing                                                                   | g restricted s                                                                                          | substance                                                                                                    | s                                                                                                    |                                                                                                    |                                                                                           |                                           |  |
|                                                                                 | -                                                                                                    |                                                                                                    |                                                                                                    |                                                                                                    |                                                                                           |                                           |  |
| Chinese                                                                         |                                                                                                    |                                                                                                    | 限制使用加                                                                                                    | 才料一览表                                                                                                    |                                                                                           |                                           |  |
| 产品                                                                              |                                                                                                    |                                                                                                    |                                                                                                    | 毒有害物质或元素                                                                                                    | ξ.                                                                                        |                                           |  |
| 2400                                                                            | 铅                                                                                                    | 汞                                                                                                    | 「镉                                                                                                    | 六价铬                                                                                                    | ◎ 多溴联苯                                                                                    | 多溴二苯醚                                     |  |
| 口刷线路板组件                                                                         | Х                                                                                                    | 0                                                                                                    | 0                                                                                                    | 0                                                                                                    | 0                                                                                         | 0                                         |  |
| 附属物                                                                             | 0                                                                                                    | 0                                                                                                    | 0                                                                                                    | 0                                                                                                    | 0                                                                                         | 0                                         |  |
| 显示器                                                                             | Х                                                                                                    | 0                                                                                                    | 0                                                                                                    | 0                                                                                                    | 0                                                                                         | 0                                         |  |
| 模块                                                                              | Х                                                                                                    | 0                                                                                                    | Х                                                                                                    | 0                                                                                                    | 0                                                                                         | 0                                         |  |
| 0                                                                               | 表示该有毒有害物质在该部件所有均质材料中的含量均在SJ/T11363-2006<br>标准规定的限量要求以下。                                                 |                                                                                                    |                                                                                                    |                                                                                                    |                                                                                           |                                           |  |
| 0                                                                               | 标准规定的附                                                                                                  | <b>县量要求以</b> 下                                                                                                    | · •                                                                                                    |                                                                                                    |                                                                                           |                                           |  |
| x                                                                               |                                                                                                    | 有害物质至少                                                                                                    | -                                                                                                    | <b>!一均质材料中</b> 的                                                                                                    | 的含量超出SJ/T11                                                                               | 363-2006                                  |  |
| X                                                                               | 表示该有毒有                                                                                                  | 有害物质至少<br>限量要求。<br>F                                                                                                | ≥在该部件的身                                                                                                   | aterials Table                                                                                                    |                                                                                           | 363-2006                                  |  |
| X<br>English<br>Product                                                         | 表示该有毒有标准规定的附                                                                                            | 有害物质至少<br>根量要求。<br>F<br>To                                                                                          | >在该部件的基<br>Restricted M<br>oxic and hazar                                                                 | aterials Table                                                                                                    | s and elements                                                                            |                                           |  |
| X                                                                               | 表示该有毒有<br>标准规定的附<br>Pb                                                                                  | 有害物质至少<br>限量要求。<br>F                                                                                                | →在该部件的身<br>Restricted M<br>pxic and hazar<br>Cd                                                           | aterials Table<br>dous substances<br>Cr(VI)                                                                            |                                                                                           | 363-2006<br>PBDE                          |  |
| X<br>English<br>Product<br>2400<br>PCBA                                         | 表示该有毒有标准规定的附                                                                                            | 有害物质至少<br>根量要求。<br>Fi<br>To<br>Hg                                                                                   | >在该部件的基<br>Restricted M<br>oxic and hazar                                                                 | aterials Table                                                                                                    | s and elements<br>PBB                                                                     | PBDE                                      |  |
| X<br>English<br>Product<br>2400                                                 | 表示该有毒 <sup>4</sup><br>标准规定的附<br>                                                                        | 有害物质至少<br>限量要求。<br>Fi<br>To<br>Hg<br>O                                                                              | →在该部件的身<br>Restricted M<br>oxic and hazar<br>Cd<br>O                                                      | aterials Table<br>dous substances<br>Cr(VI)<br>O                                                                       | s and elements<br>PBB<br>O                                                                | PBDE<br>O                                 |  |
| X<br>English<br>Product<br>2400<br>PCBA<br>Enclosure                            | 表示该有毒有<br>标准规定的附<br>Pb<br>X<br>O                                                                        | 有害物质至少<br>最量要求。<br>Fr<br>Tr<br>Hg<br>O<br>O                                                                         | A在该部件的基<br>Restricted M<br>Divic and hazar<br>Cd<br>O                                                     | aterials Table<br>dous substances<br>Cr(VI)<br>O<br>O                                                                  | s and elements<br>PBB<br>O<br>O                                                           | PBDE<br>O<br>O                            |  |
| X<br>English<br>Product<br>2400<br>PCBA<br>Enclosure<br>Display                 | 表示该有毒利<br>标准规定的网<br>Pb<br>X<br>O<br>X<br>X<br>X<br>X<br>Indicates that                                  | 与害物质至少<br>良量要求。<br>F<br>Tr<br>Hg<br>O<br>O<br>O<br>C<br>C<br>C<br>C<br>C<br>C<br>C<br>C<br>C<br>C<br>C<br>C<br>C    | Restricted M<br>boxic and hazar<br>Cd<br>O<br>O<br>A<br>hazardous subs                                    | aterials Table<br>dous substances<br>Cr(VI)<br>O<br>O<br>O<br>O                                                        | s and elements<br>PBB<br>O<br>O<br>O<br>n all of the homoge                               | PBDE<br>0<br>0<br>0<br>0                  |  |
| X<br>English<br>Product<br>2400<br>PCBA<br>Enclosure<br>Display<br>Modules      | 表示该有毒看<br>标准规定的网<br>Pb<br>X<br>O<br>X<br>X<br>X<br>Indicates that<br>this part is bel<br>Indicates that | 有害物质至少<br>良量要求。<br>F<br>T<br>T<br>C<br>H<br>Q<br>O<br>O<br>O<br>this toxic or I<br>low the limit<br>this toxic or I | Restricted M<br>bxic and hazar<br>Cd<br>O<br>O<br>X<br>hazardous subs<br>requirement in<br>hazardous subs | aterials Table<br>dous substances<br>Cr(VI)<br>O<br>O<br>O<br>tance contained i<br>SJ/T11363-2006<br>tance contained i | s and elements<br>PBB<br>O<br>O<br>O<br>n all of the homoge                               | PBDE<br>O<br>O<br>O<br>meous materials fo |  |
| X<br>English<br>Product<br>2400<br>PCBA<br>Enclosure<br>Display<br>Modules<br>O | 表示该有毒看<br>标准规定的网<br>Pb<br>X<br>O<br>X<br>X<br>X<br>Indicates that<br>this part is bel<br>Indicates that | 有害物质至少<br>良量要求。<br>F<br>T<br>T<br>C<br>H<br>Q<br>O<br>O<br>O<br>this toxic or I<br>low the limit<br>this toxic or I | Restricted M<br>bxic and hazar<br>Cd<br>O<br>O<br>X<br>hazardous subs<br>requirement in<br>hazardous subs | aterials Table<br>dous substances<br>Cr(VI)<br>O<br>O<br>O<br>tance contained i<br>SJ/T11363-2006<br>tance contained i | s and elements<br>PBB<br>O<br>O<br>O<br>n all of the homogeneric<br>n at least one of the | PBDE<br>O<br>O<br>O<br>meous materials fo |  |

IA029470U470 (CN23172) Issue 1 Feb 07

# INTERNATIONAL SALES AND SERVICE

AUSTRALIA Sydney

Eurotherm Pty. Ltd. Telephone (+61 2) 9838 0099 Fax (+61 2) 9838 9288 E-mail *info.au@eurotherm.com* 

AUSTRIA Vienna

Eurotherm GmbH Telephone (+43 1) 798 7601 Fax (+43 1) 798 7605 E-mail *info.at@eurotherm.com* 

BELGIUM & LUXEMBOURG Moha Eurotherm S.A/N.V. Telephone (+32) 85 274080 Fax (+32) 85 274081 E-mail info.be@eurotherm.com

BRAZIL Campinas-SP Eurotherm Ltda. Telephone (+5519) 3707 5333 Fax (+5519) 3707 5345 E-mail info.br@eurotherm.com

DENMARK Copenhagen Eurotherm Danmark AS Telephone (+45 70) 234670 Fax (+45 70) 234660 E-mail info.dk@eurotherm.com

#### FINLAND Abo

Eurotherm Finland Telephone (+358) 2250 6030 Fax (+358) 2250 3201 E-mail info.fi@eurotherm.com

#### FRANCE Lyon

Eurotherm Automation SA Telephone (+33 478) 66 45 00 Fax (+33 478) 35 24 90 E-mail *info.fr@eurotherm.com* 

#### **GERMANY** Limburg

Eurotherm Deutschland GmbH Telephone (+49 6431) 2980 Fax (+49 6431) 298119 E-mail *info.de@eurotherm.com*  HONG KONG & CHINA

Eurotherm Limited North Point Telephone (+85 2) 28733826 Fax (+85 2) 28700148 E-mail info.hk@eurotherm.com

Guangzhou Office Telephone (+86 20) 8755 5099 Fax (+86 20) 8755 5831 E-mail *info.cn@eurotherm.com* 

Beijing Office Telephone (+86 10) 6567 8506 Fax (+86 10) 6567 8509 E-mail *info.cn@eurotherm.com* 

Shanghai Office Telephone (+86 21) 6145 1188 Fax (+86 21) 6145 1187 E-mail info.cn@eurotherm.com

#### INDIA Chennai

Eurotherm India Limited Telephone (+91 44) 2496 1129 Fax (+91 44) 2496 1831 E-mail info.in@eurotherm.com

**IRELAND** Dublin

Eurotherm Ireland Limited Telephone (+353 1) 4691800 Fax (+353 1) 4691300 E-mail info.ie@eurotherm.com

ITALY Como Eurotherm S.r.l Telephone (+39 031) 975111 Fax (+39 031) 977512 E-mail info.it@eurotherm.com

KOREA Seoul

Eurotherm Korea Limited Telephone (+82 31) 273 8507 Fax (+82 31) 273 8508 E-mail *info.kr@eurotherm.com* 

NETHERLANDS Alphen a/d Rijn Eurotherm B.V. Telephone (+31 172) 411752 Fax (+31 172) 417260 E-mail info.nl@eurotherm.com NORWAY Oslo Eurotherm A/S Telephone (+47 67) 592170 Fax (+47 67) 118301 E-mail *info.no@eurotherm.com* 

POLAND Katowice Eurotherm Sp Z o.o. Telephone (+48 32) 2185100 Fax (+48 32) 2177171 E-mail info.pl@eurotherm.com

SPAIN Madrid Eurotherm España SA Telephone (+34 91) 6616001 Fax (+34 91) 6619093 E-mail info.es@eurotherm.com

SWEDEN Malmo Eurotherm AB Telephone (+46 40) 384500 Fax (+46 40) 384545 E-mail *info.se@eurotherm.com* 

SWITZERLAND Wollerau

Eurotherm Produkte (Schweiz) AG Telephone (+41 44) 787 1040 Fax (+41 44) 787 1044 E-mail info.ch@eurotherm.com

UNITED KINGDOM Worthing Eurotherm Limited Telephone (+44 1903) 268500 Fax (+44 1903) 265982

Fax (+44 1903) 265982 E-mail info.uk@eurotherm.com Web www.eurotherm.co.uk

U.S.A Leesburg VA Eurotherm Inc. Telephone (+1 703) 443 0000 Fax (+1 703) 669 1300 E-mail info.us@eurotherm.com Web www.eurotherm.com

ED54

Invensys, Eurotherm, the Eurotherm logo, Chessell, EurothermSuite, Mini8, Eycon, Eyris and Wonderwear are trademarks on Invensys plc, its subsidiaries and affiliates. All other brands may be trademarks of their respective owners.

#### © Copyright Eurotherm Limited 2007

All rights are strictly reserved. No part of this document may be reproduced, modified, or transmitted in any form by any means, nor may it be stored in a retrieval system other than for the purpose to act as an aid in operating the equipment to which the document relates, without the prior written permission of Eurotherm limited.

Eurotherm Limited pursues a policy of continuous development and product improvement. The specifications in this document may therefore be changed without notice. The information in this document is given in good faith, but is intended for guidance only. Eurotherm Limited will accept no responsibility for any losses arising from errors in this document.

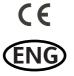

http://www.eurotherm.co.uk